**الجـمھوریة الجزائریة الدیمقراطیة الشعبیة République Algérienne démocratique et populaire وزارة التعلیم الــعــالي والبحــث العــلمــي Ministère de l'enseignement supérieur et de la recherche scientifique جــامعة سعد دحلب البلیدة Université SAAD DAHLAB de BLIDA كلیة التكنولوجیا Faculté de Technologie قسم اآللیة والكھروتقني Département d'Automatique & Electrotechnique**

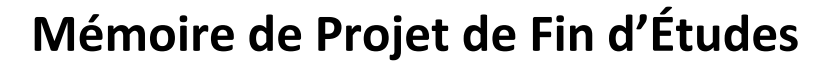

Présenté par :

- **BELLA Amine**
- **ELBESSEGHI Mohamed Abdelaziz Fahd**

Pour l'obtention du diplôme de Master en Électronique

Filière : Automatique

Option : Automatique et Informatique Industrielle

Thème

## **Automatisation d'une machine de fabrication des pipelines flexibles appliqués au profit de la société GLR.**

Proposé par :

- **• Dr.BENREZKI.R.Riadh**
- **• Dr.KAZED.Boualem**

Année Universitaire 2021-2022

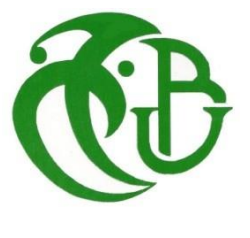

## **Remerciements**

Avant tout nous tenons à remercier Allah de nous avoir guidé et accordé sa sauvegarde pour mener à terme ce modeste travail.

Nous tenons à remercier également nos parents respectifs pour tous les sacrifices qu'ils ont voulu bien consentir à notre égard tout le long de notre cursus universitaire.

Aussi, nous adressons et en particulier, nos vifs remerciements les plus chaleureux à notre Promoteur **Dr.B.Kazed**, Co-Promoteur **Dr.R.Benrezki** de nous avoir accordé leurs entières disponibilités d'une part, et de nous avoir fourni toute leurs clairvoyances quant à l'orientation et les précieux conseils qui nous ont été d'un très grand apport, d'autre part.

On remercie également **Dr.H.Bougherira** de nous avoir aider pour la rédaction de se mémoire

Nos remercions les membres de jury qui nous feront l'honneur de juger ce travail.

<span id="page-2-0"></span>Nos remerciements vont également à tous les enseignants de L'Université SAAD DAHLEB BLIDA et particulièrement à ceux du département d'Automatique et D'Electrotechnique. Sans oublier en dernier, nos remerciements à tous nos amis pour leur aide, patience leur compréhension et leurs encouragements.

Aujourd'hui je dédie mon travail

À ma très chère mère **A.Houria** « Ô Allah fait lui Miséricorde »

Quoi que je fasse ou que je dise, je ne saurai point te remercier comme il se doit, ton affection me couvre, ta bienveillance me guide, chère mère tu as été ma source de force pour affronter les différents obstacles, Que dieu t'accueil dans son vaste paradis, repose en paix

Je souhaite transmettre mes remerciements

À mon cher père **Toufik**

Tu as toujours été à mes côtés pour me soutenir et m'encourager, Que ce travail traduit ma gratitude et mon affection

À ma grande sœur **Samira** présente à mes côtés durant tous mon parcours universitaire, Pour m'avoir encouragé pendant les jours difficiles

À mes très chers frères **Samir** et **Nassim**, sœur **Nassima**

À mes amies les plus proches

<span id="page-3-0"></span>Tous cela n'aurait été possible sans vous tous,

*Votre fils, frère, amie BELLA Amine*

Je dédie cet ouvrage,

À ma mère, qui m'a soutenue et encouragée durant toutes ces années.

À Benguergoura cherif et le défunt Hadji El Hadi qui étaient là pour m'inspirer et avoir été une figure paternelle.

À mon frère, ma sœur et belle-sœur, et au reste de ma famille pour leur présence et support constant.

Et enfin, à tous mes amis et membres du club Al-kindi, pour toutes ces années partagées et les souvenirs qu'on a partagés ensemble.

Rien de tout cela n'aurait été possible sans vous tous,

Merci à tous.

*ELBESSEGHI Mohamed Abdelaziz Fahd*

## <span id="page-5-0"></span>**Résumés (Arabe, Français, Anglais)**

**ملخص:**

يتم تنفيذ المشروع من خلال وبالتعاون مـع شـركة Alware التـى تتعامـل مـع ميكنـة الآلات الموجودة فـي شـركة GLR. يتكون هذا المشروع أولاً من إنشاء أمر لنظام الإنتاج لخط أنابيب الألمنيوم المرن الحالي. بعد ذلك، يتم ضمان الإنتاج المستمر للمنتج النهائي عن طريق إضافة أنظمة فرعية جديدة، وهي: القطع التلقائي، والضغط التلقائي لخطوط الأنابيب، والقرص التلقائي للطرف وتعبئة الوحدة النهائية<sub>.</sub> تم إعادة تأهيل جميع المستشعرات والمشغلات وربطها بنظام التحكم. لقد قمنا بتصميم خزانة كهربائية جديدة، وحصلنا على PLC جديد وبرمجناه، ثم حصلنا على المكونات المختلفة اللازمة لتحقيق ذلك. النظام الجديد الذي تم تصميمه وإنتاجه تم **اختباره وظيفيًا بن اح، ثم على ال هاز ليتم تشطيله تلطائيًا.**

**ال لمام ال ال :أتمت ,م رى هواء مرن من األلومنيوم, GLR.**

**Résumé :** Le projet est réalisé par le biais et en collaboration avec la société Alware qui s'occupe de l'automatisation des machines existantes dans la société GLR. Ce projet consiste en premier lieu à générer la commande du système de production du pipeline flexible en aluminium, existant. Par la suite la production en continu du produit final est assurée en ajoutant de nouveaux sous-systèmes à savoir : le découpage automatique, la compression automatique des pipelines, le pincement automatique d'extrémité et à la fin l'emballage unitaire. L'ensemble des capteurs et actionneurs ont été réhabilités et connectés au système de commande. Nous avons conçu une nouvelle armoire électrique, acquis et programmé un nouvel API, puis acquis les divers composants nécessaires à la réalisation. Le nouveau système ainsi conçu et réalisé, a été testé avec succès sur le plan fonctionnel, puis sur la machine à automatiser.

**Mots clés :** Automatisation ; conduit d'air flexible en aluminium; GLR

**Abstracts :** The project is carried out through and in collaboration with the company Alware which deals with the automation of the existing machines in the company GLR. This project consists firstly of generating the order for the production system of the existing flexible aluminum pipeline. Subsequently, the continuous production of the final product is ensured by adding new subsystems, namely: automatic cutting, automatic compression of pipelines, automatic end pinching and at the end unit packaging. All the sensors and actuators have been rehabilitated and connected to the control system. We designed a new electrical cabinet, acquired and programmed a new PLC, then acquired the various components necessary for their production. The new system thus designed and produced was successfully tested functionally, then on the machine to be automated.

<span id="page-6-0"></span>**Key words:** Automation; flexible aluminum air duct; GLR

## <span id="page-7-0"></span>**TABLES DES MATIERES**

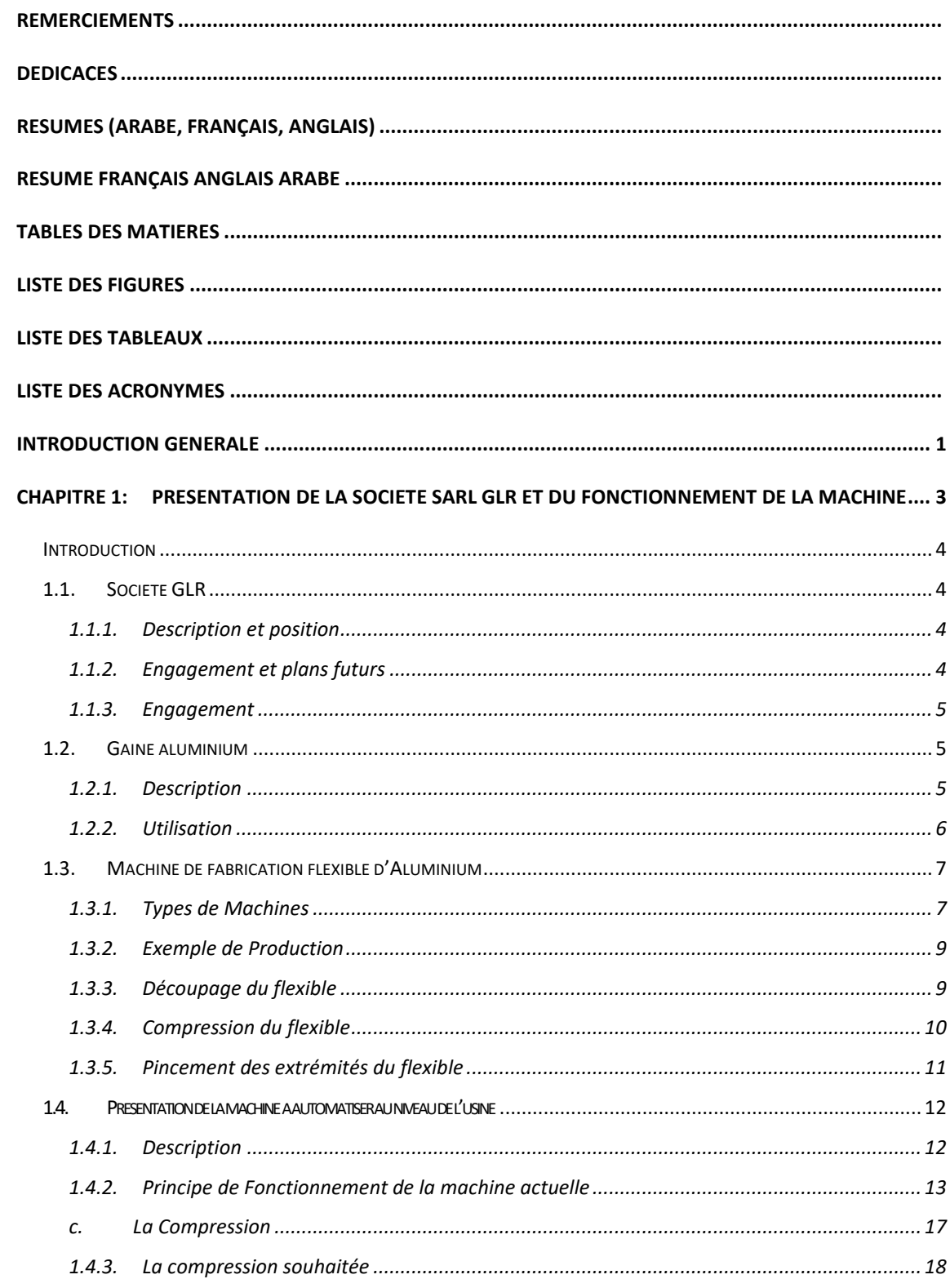

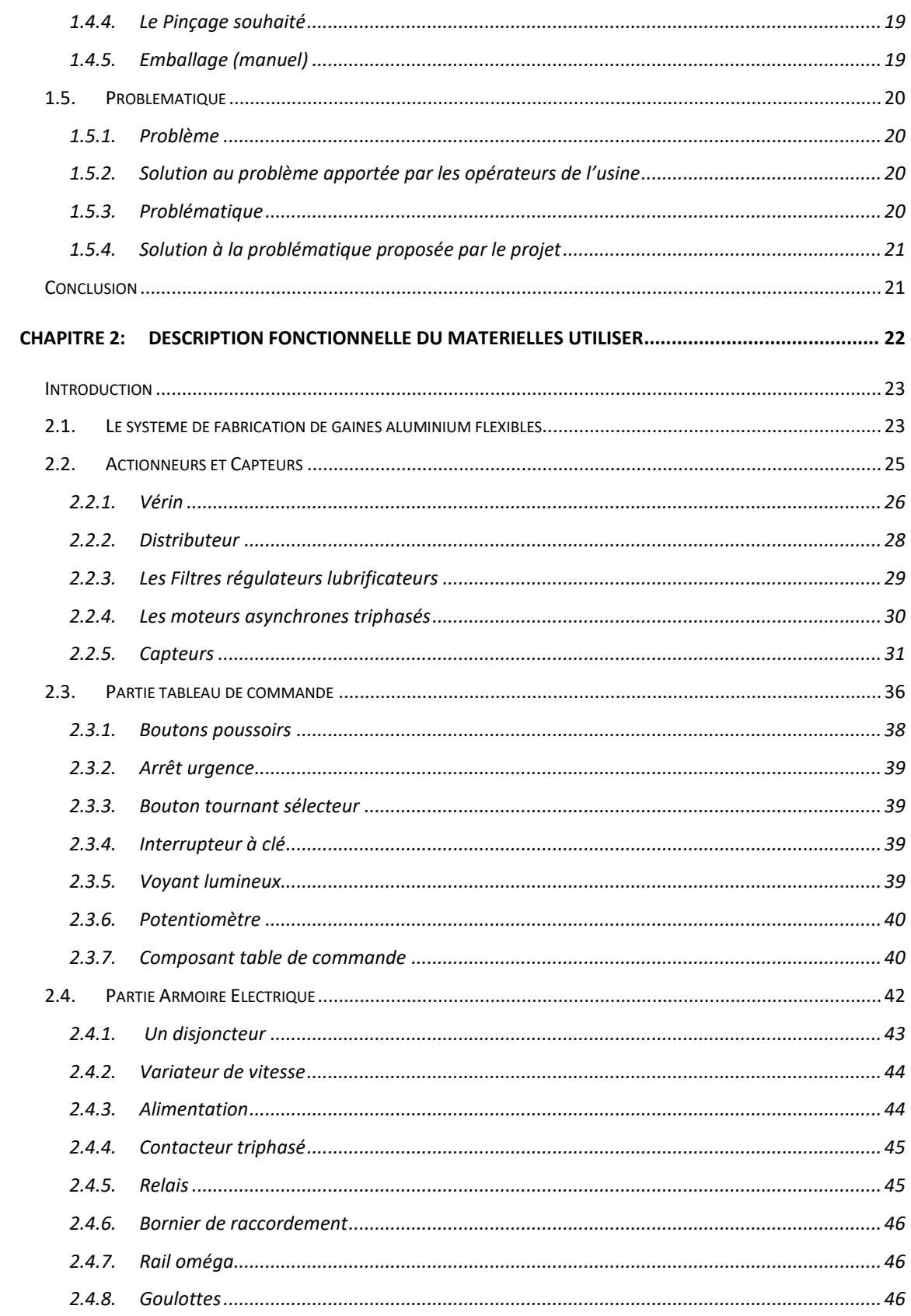

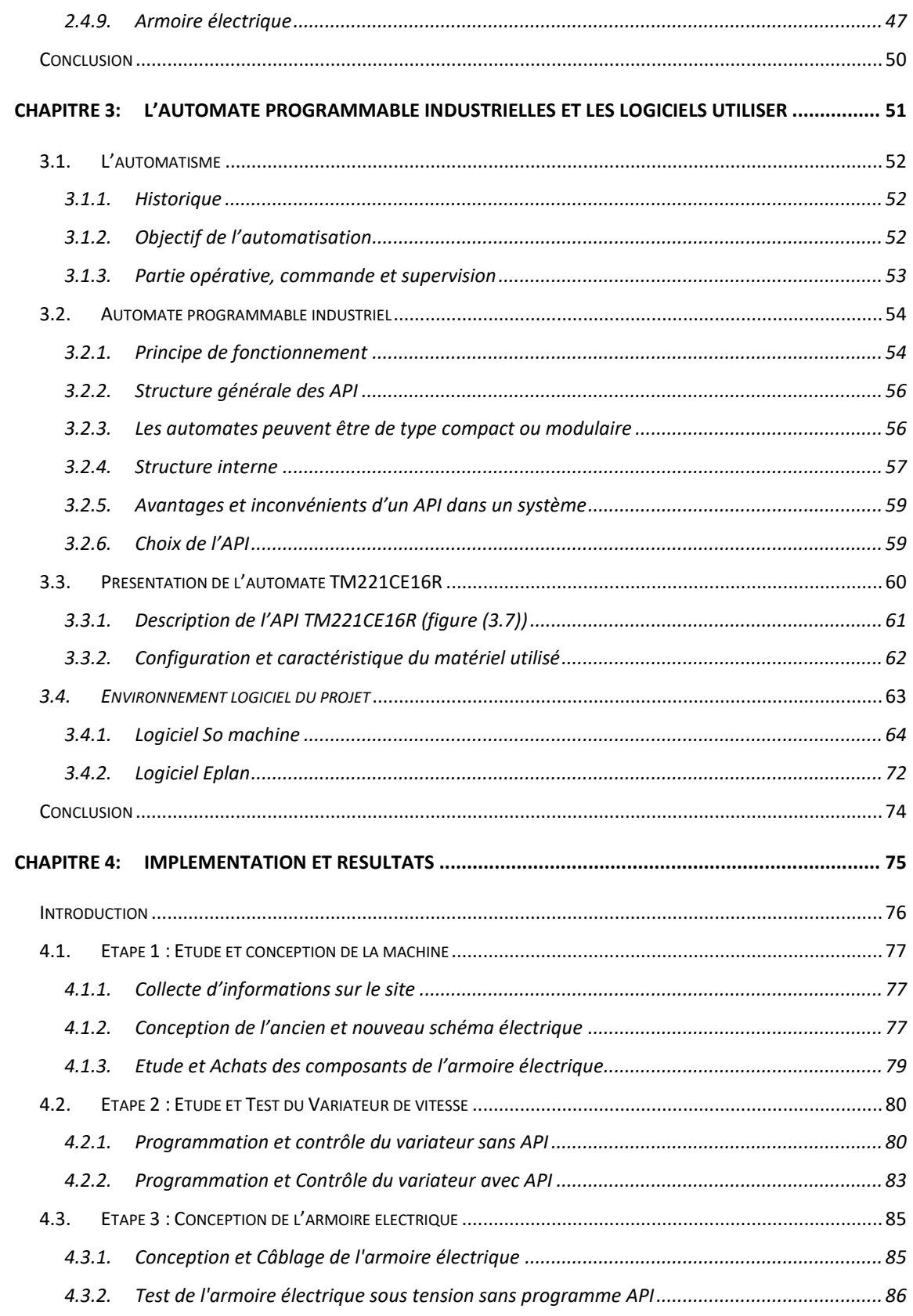

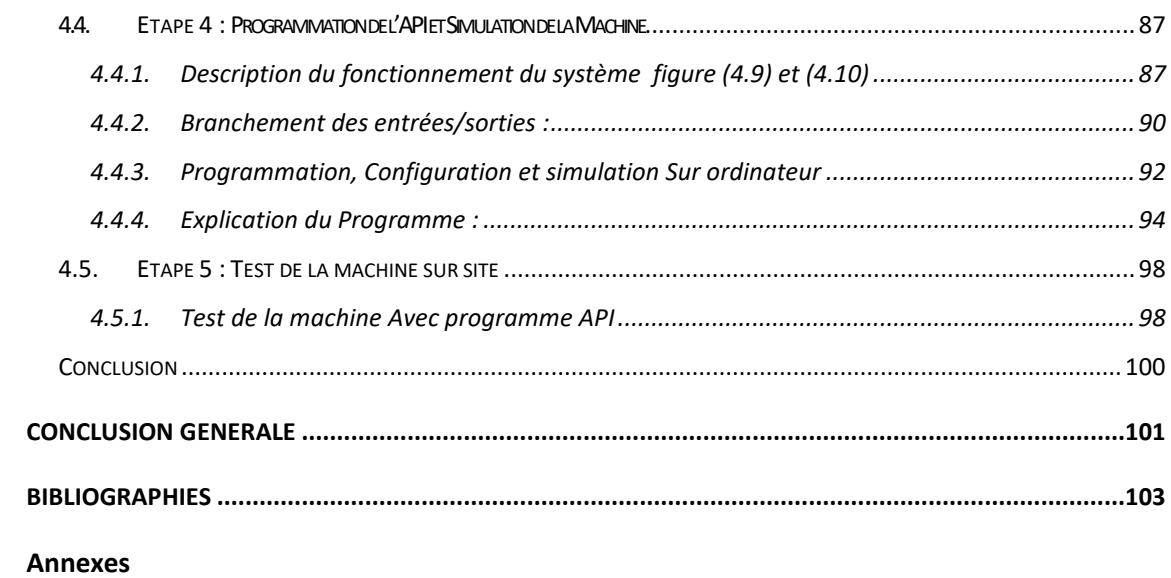

## <span id="page-12-0"></span>**LISTE DES FIGURES**

## **Liste des figures**

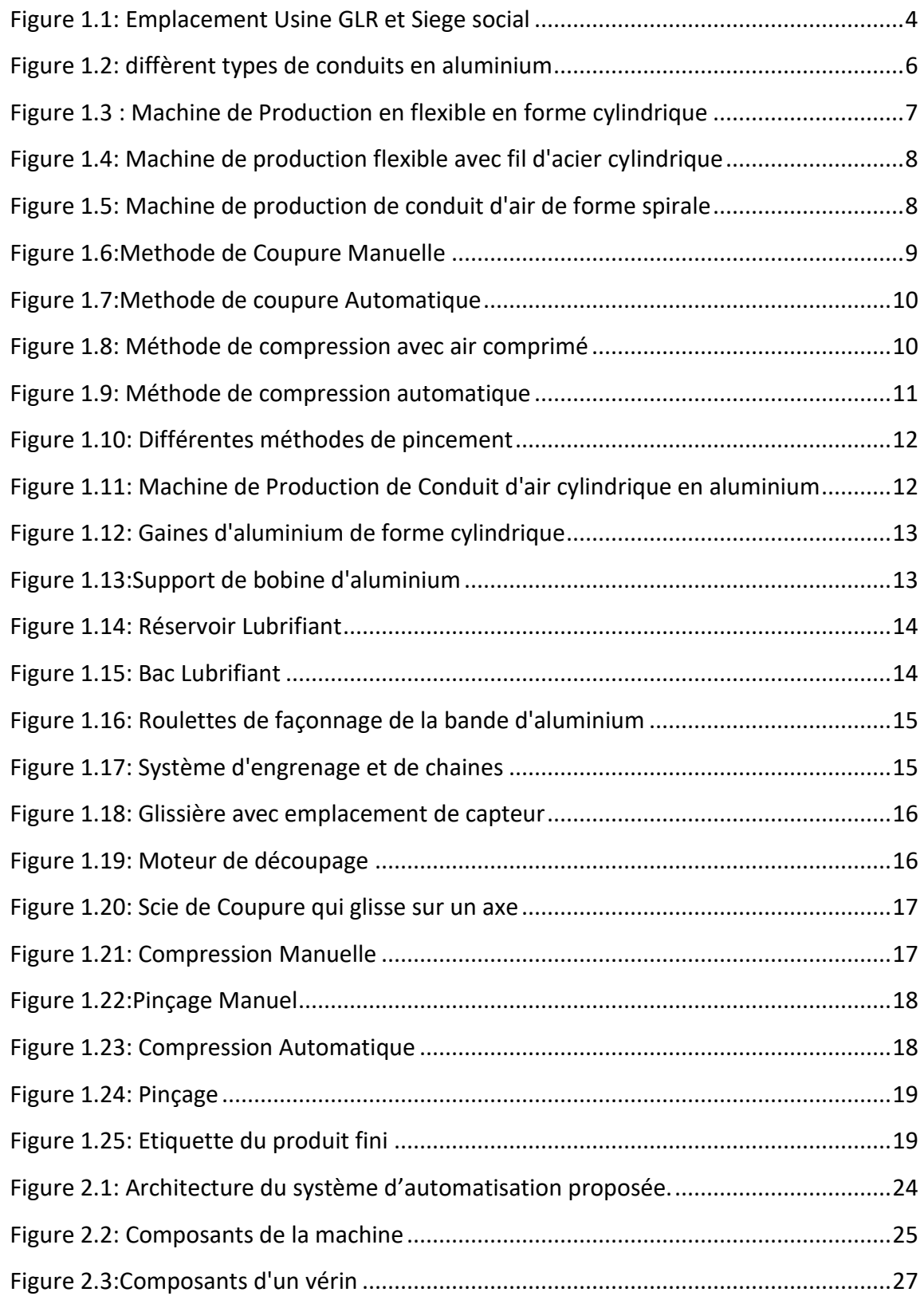

## **Liste des figures**

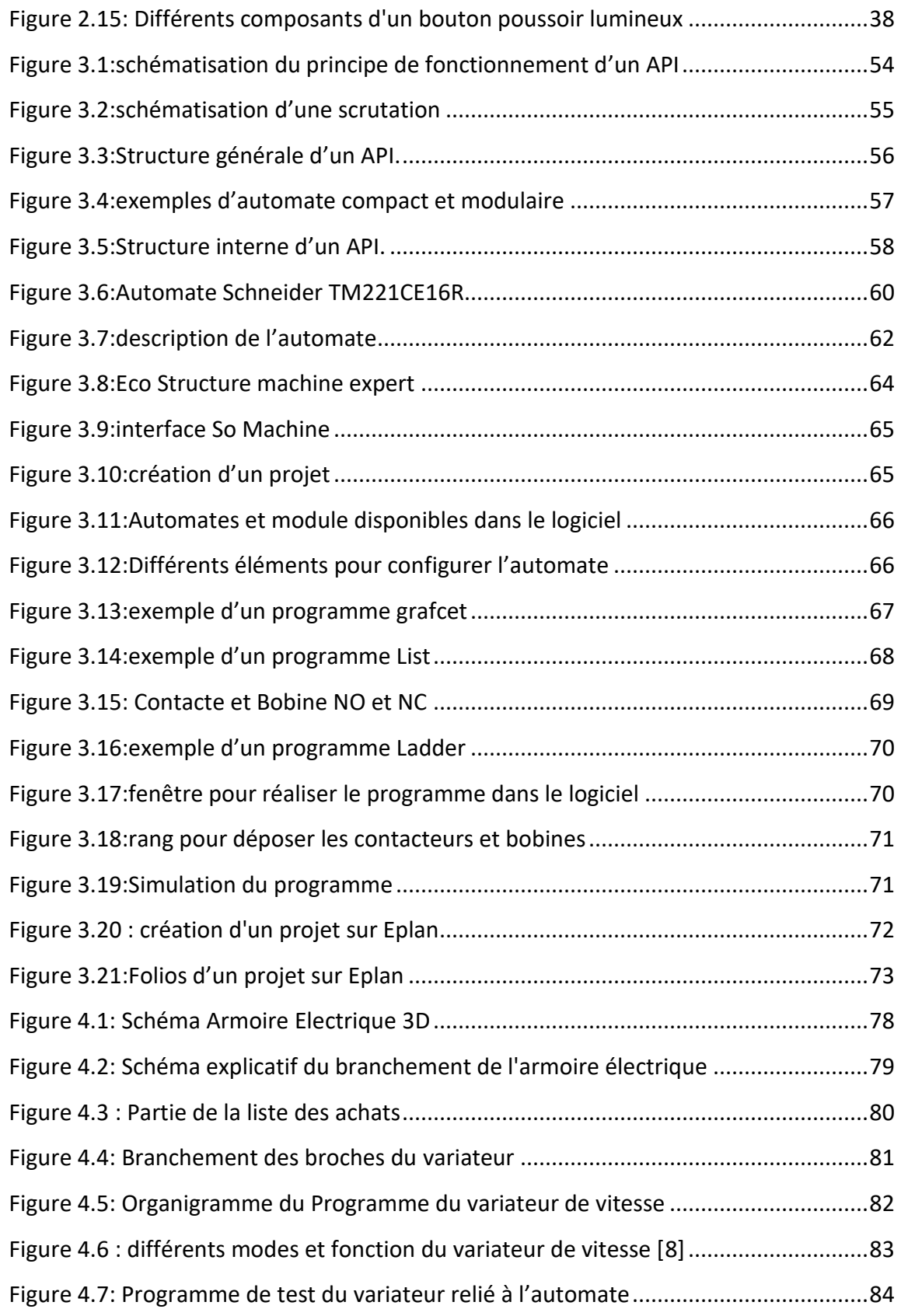

## **Liste des figures**

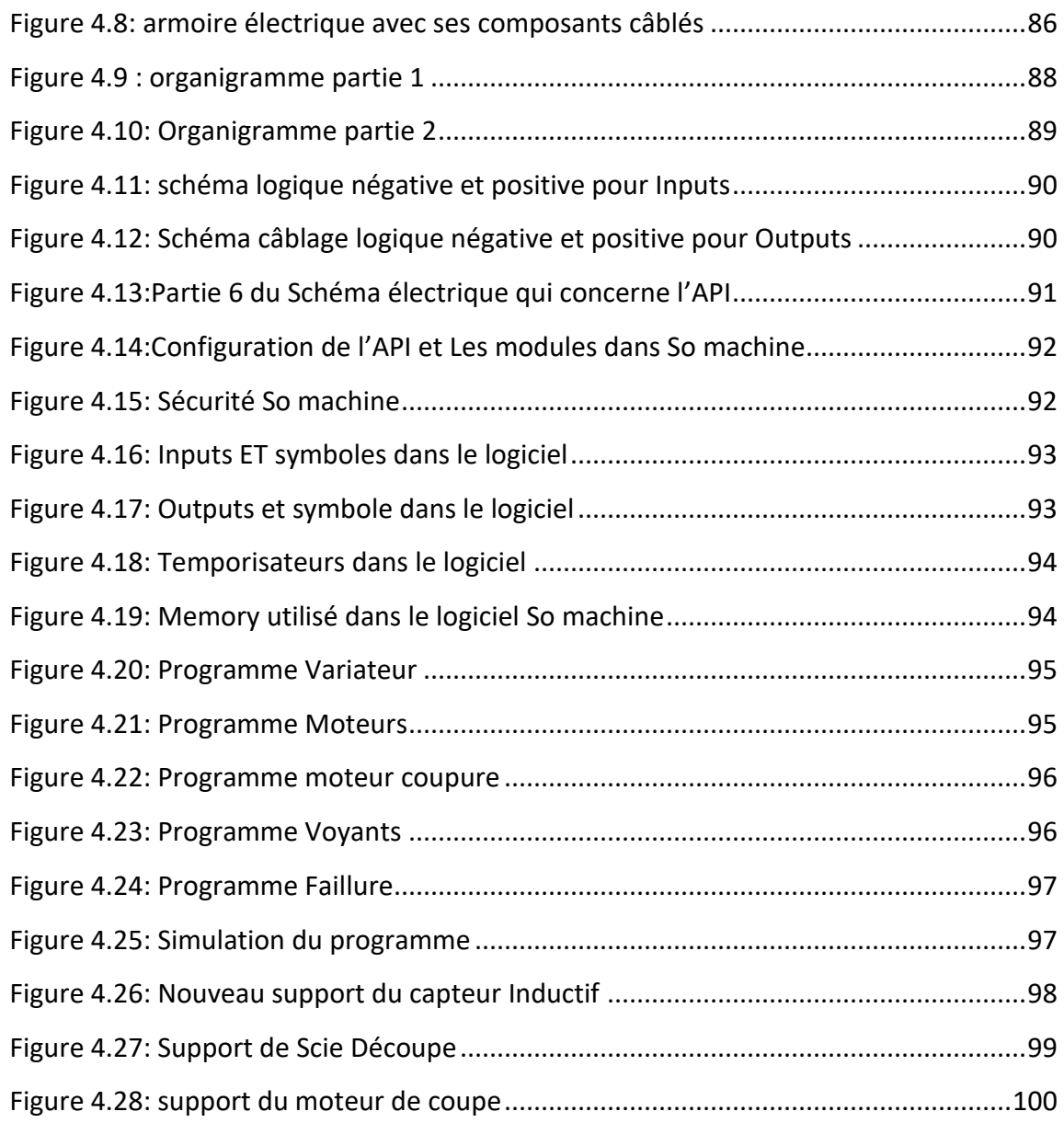

## <span id="page-16-0"></span>**LISTE DES TABLEAUX**

## **Liste des Tableaux**

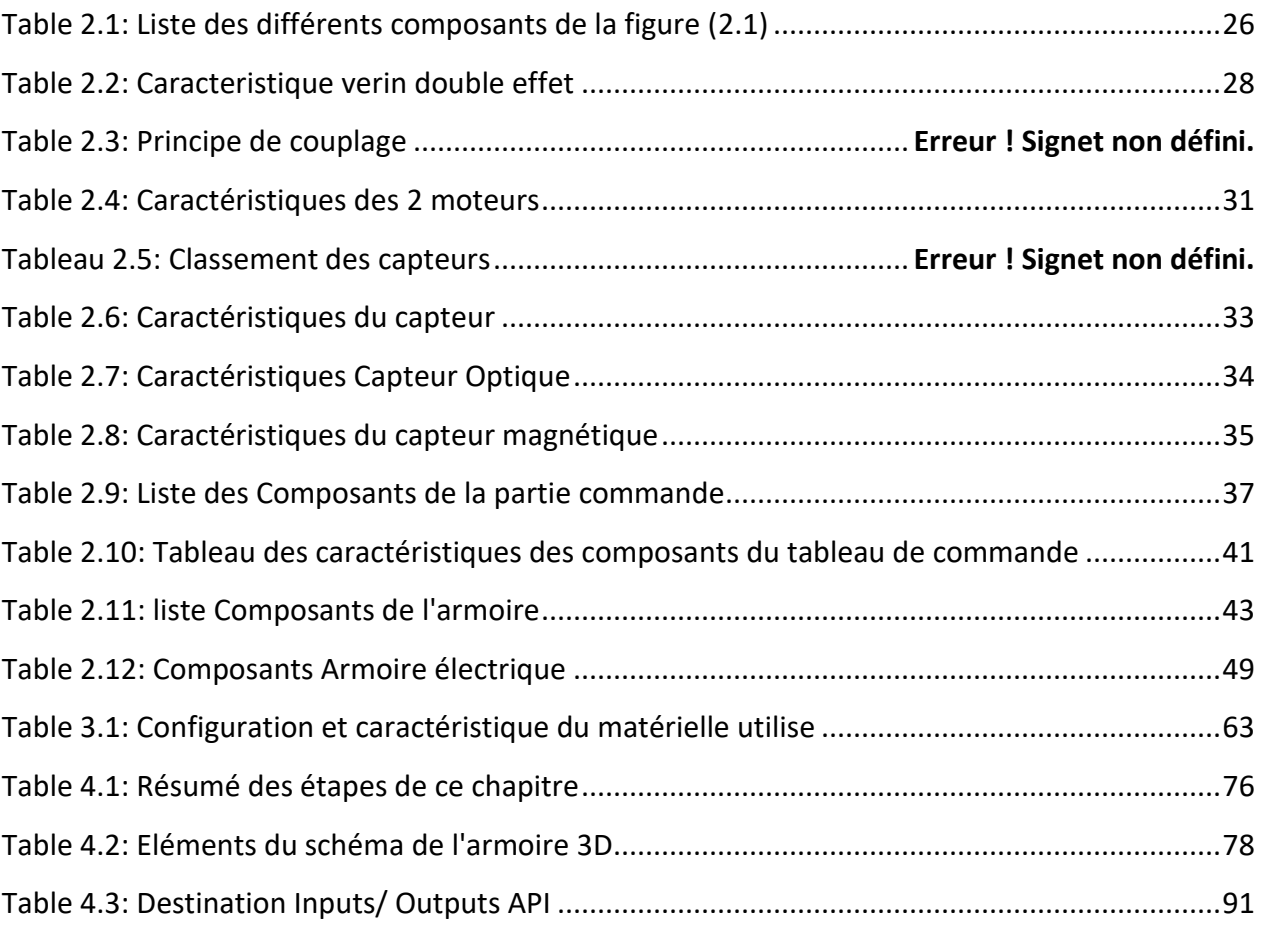

## <span id="page-18-0"></span>**LISTE DES ACRONYMES**

## **Liste des Acronymes**

**API** : Automate Programmable Industriel

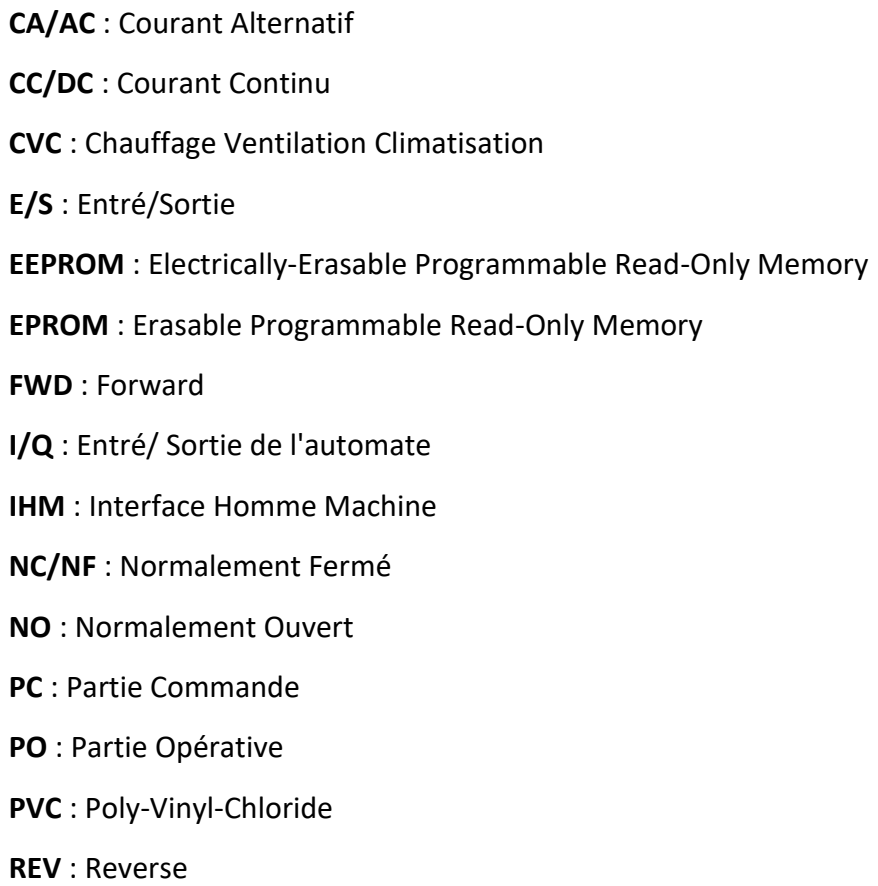

**TOR** : Tout Ou Rien

## <span id="page-20-0"></span>**INTRODUCTION GENERALE**

L'automatisation exerce une influence décisive sur le développent des entreprises industrielles notamment dans le secteur de la fabrication des produits et les accessoires de plomberie et de chaufferie. Les industries de ce type constituent une industrie de transformation, il est essentiel de maitriser chaque étape de ces transformations afin d'optimiser la production. Pour cela, les concepteurs ne cessent de faire progresser leurs technologie d'innovation pour réaliser un monde industriel équipé de matériels et de réseaux de communication de grandes performances et de technologies de pointe.

Aujourd'hui, l'automatisation tient une place très importante dans le domaine industriel. Pour cela, il serait difficile de concevoir un système de production sans avoir recours aux différentes technologies qui forment les systèmes automatisés de production.

Notre projet de fin d'études sera réalisé au niveau de la société SARL GLR. Ce projet consiste à réhabiliter une machine qui sert à la fabrication de conduits d'aire flexible en aluminium. En effet par manque de personnel qualifié, et d'informations techniques sur le fonctionnement de la machine, tous ses capteurs et actionneurs ont été déconnectés, pour une utilisation manuelle. Notre but est donc d'automatiser la machine, et ce en réalisant une nouvelle armoire électrique, et en installant, et programmant un nouvel automate programmable industriel, auquel on aura reconnecté l'ensemble des capteurs et actionneurs de la machine. Nous implémenterons les schémas des circuits en utilisant le logiciel Eplan, et nous programmerons l'API à l'aide du logiciel de programmation So machine.

Notre objectif consiste à rénover ce système, et l'améliorer, afin de mettre en place un nouveau dispositif plus développé et mieux adapté aux exigences de l'industrie moderne.

Cette machine est actuellement commandée par un automate de la marque DELTA DVP32ES2, non fonctionnel. Pour réaliser ce projet de fin d'étude notre mémoire sera organisé comme suit :

 Dans le premier chapitre nous allons faire une présentation générale de l'usine Sarl GLR ainsi que le fonctionnement de la machine et la problématique.

### **Page | 1**

- Le deuxième chapitre sera consacré à la description fonctionnelle du matériel utilisé comprenant les capteurs, les actionneurs, ainsi que divers composants de l'armoire et du tableau de commande.
- Après cela, le troisième chapitre est réservé à l'automate programmable industriel et aux logiciels utilisés.
- Dans le quatrième chapitre nous présenterons notre implémentation en suivant les étapes d'implantation de circuits, et leur test, la programmation et la mise en œuvre de l'automate, ainsi que le soulèvement des divers problèmes rencontrés et les solutions proposées.
- Nous terminons par une conclusion générale qui résume notre travail en proposons notre perspective.

# <span id="page-23-0"></span>**Chapitre 1: Présentation de la Société Sarl GLR et du Fonctionnement de la Machine**

## **Introduction**

<span id="page-24-0"></span>Le but de notre projet étant la réalisation d'un automate programmable industriel pour une machine de confection de tuyaux flexible aluminium. Nous décrivons dans ce chapitre l'entreprise pour laquelle nous automatisons cette machine, ainsi que les éléments nécessaires à la définition de la problématique et l'étude du projet.

## <span id="page-24-1"></span>**1.1. Société GLR**

## **1.1.1. Description et position**

<span id="page-24-2"></span>GLR GLOBAL PLUMBING est une société localisée dans la ville d'ALGER (fig (1.1)), spécialisée dans la fabrication des produits et les accessoires de plomberie et de chaufferie ; elle dispose de plusieurs lignes complètes, avec diverses machines de production et de montage de dernière génération [1].

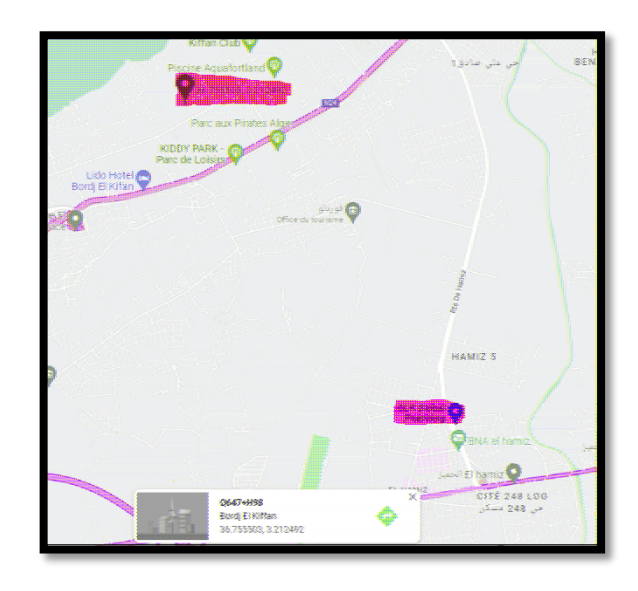

## **Figure 1.1: Emplacement Usine GLR et Siege social**

## **1.1.2. Engagement et plans futurs**

<span id="page-24-4"></span><span id="page-24-3"></span>Pour garantir une qualité stable et la plus parfaite possible, tous leurs produits sont soumis aux essais et à un contrôle rigoureux.

## **Chapitre 1 : Présentation de la Société Sarl GLR et du Fonctionnement de la Machine**

GLR GLOBAL PLUMBING dispose d'une équipe de concepteurs et spécialistes ayant plus de 30 ans d'expérience dans le domaine, afin de développer et innover sur le marché des produits de haute gamme.

Divers projets futurs sont en cours de développement avec des partenaires Algériens et internationaux.

Avec une capacité de production d'un million de pièces par mois, GLR GLOBAL PLUMBING a développé un réseau de distribution qui est garantie à ses clients par une flotte de véhicules qui sillonne tout le territoire national.

La société dispose de plusieurs points de vente : Alger, Oran, Constantine et à El Eulma Sétif.

#### **1.1.3. Engagement**

<span id="page-25-0"></span>PERFORMANCE, QUALITÉ, SÉCURITÉ ; Trois mots clé qui désigne la devise de la société ; Les savoirs faire de GLR, recouvrent les métiers de la mécanique, l'usinage, la fonderie et le traitement de surface.

## <span id="page-25-1"></span>**1.2. Gaine aluminium**

L'entreprise dispose entre autres de chaine de fabrication de gaine aluminium.

#### **1.2.1. Description**

<span id="page-25-2"></span>Une gaine en aluminium est un passage fabriqué en aluminium qui sert principalement à déplacer l'air, par exemple avec des systèmes de climatisation ou de chauffage, dans une structure ou un bâtiment. Les conduits de chauffage, de ventilation et de climatisation (CVC) sont généralement fabriqués en aluminium. Les gaines en aluminium sont également utilisées avec les systèmes de séchage domestiques ; comme l'aluminium ne rouille pas, ce type de gaine est parfait pour évacuer l'air chaud et humide [2].

Les conduits peuvent être flexibles ou rigides, et parfois une isolation en fibre de verre est ajoutée pour un meilleur contrôle thermique (figure (1.2))

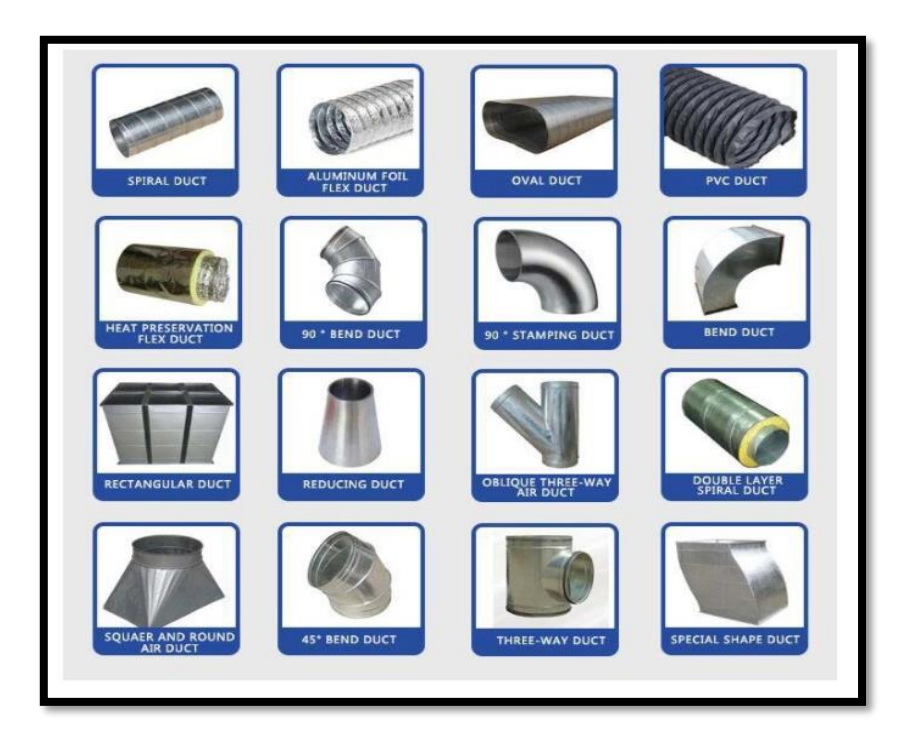

**Figure 1.2: diffèrent types de conduits en aluminium**

## **1.2.2. Utilisation**

<span id="page-26-1"></span><span id="page-26-0"></span>L'utilisation la plus courante des conduits et raccords en aluminium est celle de l'industrie du chauffage et de la climatisation. Les conduits flexibles et rigides sont souvent utilisés pour acheminer l'air conditionné dans une maison ou un bâtiment. Les conduits en aluminium sont utilisés en raison de leur rapport résistance/poids élevé.

Une section très légère de conduit rigide peut être portée sur de grandes distances sans avoir besoin d'être soutenue.

La forme flexible est utilisée en raison de la capacité de l'aluminium à s'étirer ; un conduit flexible en aluminium peut être plié des centaines de fois tout en conservant une cavité étanche à l'air. Les formes isolées de ces deux types de conduits peuvent être utilisées pour minimiser le transfert de chaleur entre le contenu et l'environnement, ce qui rend les systèmes CVC plus efficaces.

## **1.3. Machine de fabrication flexible d'Aluminium**

<span id="page-27-0"></span>C'est une Machine automatique qui permet la production de conduits flexibles en aluminium de différents types selon le diamètre et la longueur souhaiter et pour cela il existe plusieurs modèles de cette machine.

Les principales tâches sont de :

- Fabriquer le conduit.
- Son découpage.
- Sa compression.
- Le pincement de l'une des extrémités du conduit.

## <span id="page-27-1"></span>**1.3.1. Types de Machines**

## **a. Flexible de forme cylindrique**

La courroie en aluminium utilise une roue de moulage sur mesure pour former un tube flexible qui ne tombera pas facilement et qui est facile à utiliser. (Figure (1.3))

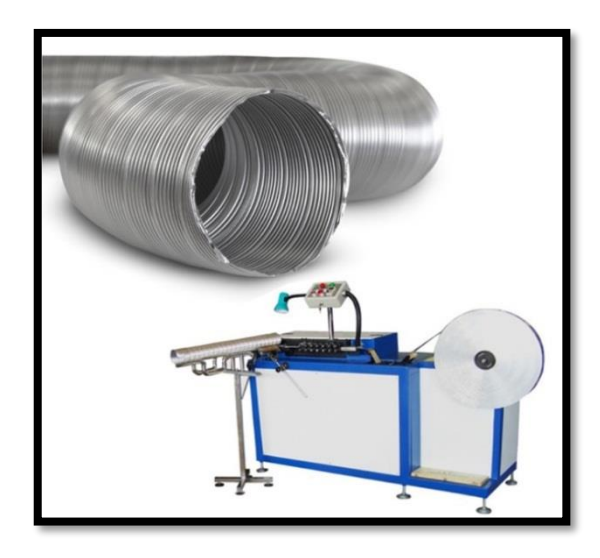

**Figure 1.3 : Machine de Production en flexible en forme cylindrique**

#### **b. Flexible avec fil d'acier**

Cette machine est conçue pour produire des gaines flexibles en utilisant de l'adhésif, une feuille d'aluminium et un fil d'acier. Du tissu non tissé et du PVC peuvent également être ajoutés pendant la production. (Figure(1.4))

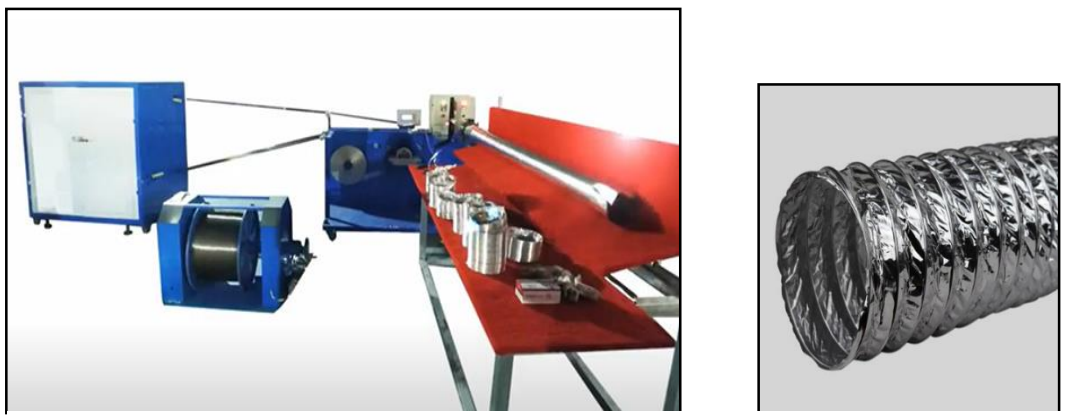

**Figure 1.4: Machine de production flexible avec fil d'acier cylindrique**

## **c. Flexible de forme spirale**

La machine de formage de gaines en spirale est utilisée pour transformer les feuilles d'aluminium en un motif en spirale, puis pour les transformer en gaines rondes. Ce modèle est exceptionnellement économique et conçu pour répondre aux besoins de base de la production de gaines, ce qui le rend idéal pour les usines de fabrication

Le diamètre de production de la formeuse de tubes est compris entre 80 et 1500 mm (Figure(1.5))

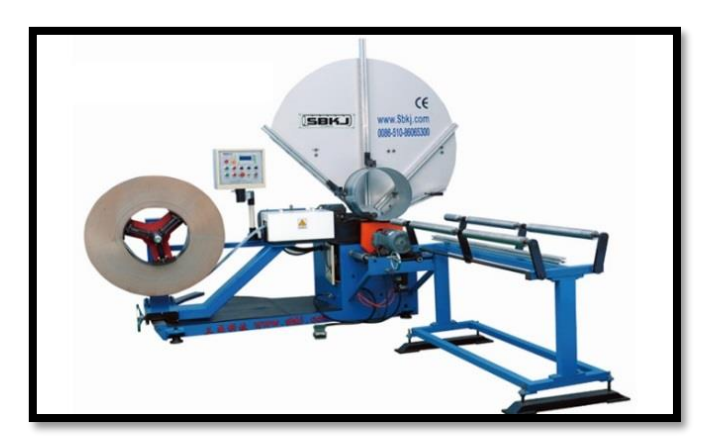

**Figure 1.5: Machine de production de conduit d'air de forme spirale**

**Page | 8**

## **1.3.2. Exemple de Production**

<span id="page-29-0"></span>Sachant que toutes ces machines ont quasiment le même principe de fonctionnement bien qu'il existe plusieurs autres types de machines qui diffèrent selon les besoins

La partie de production reste la même pour tous les modèles que nous avons rencontrés, la raison pour laquelle ils sont tous les même, est que le flexible qui est à l'origine une bande d'aluminium lisse, doit subir une modification d'une certaine manière spécifique, et selon nos recherches c'est le moyen le plus efficace d'y arriver sans endommager la matière.

La différence se trouve dans les autres tâches de la machine.

### **1.3.3. Découpage du flexible**

<span id="page-29-1"></span>Concernant la partie de coupure, il existe plusieurs moyens d'y procéder :

#### **a. Coupure Manuelle**

L'une d'entre elle est d'arrêter la machine pour couper manuellement avec une scie mais elle requiert une assistance humaine constante et à un risque d'endommagement (Figure  $(1.6)$ .

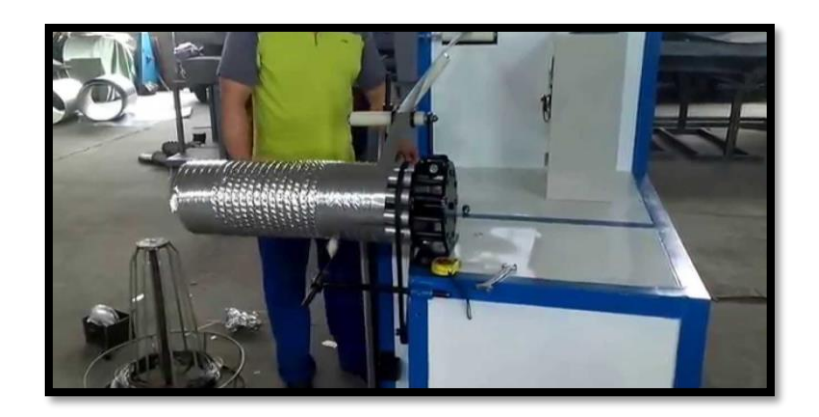

#### **Figure 1.6:Methode de Coupure Manuelle**

## **b. Coupure Automatique**

Une autre méthode est de placer une scie reliée à un moteur, et placée en dessous du flexible. (Figure (1.7))

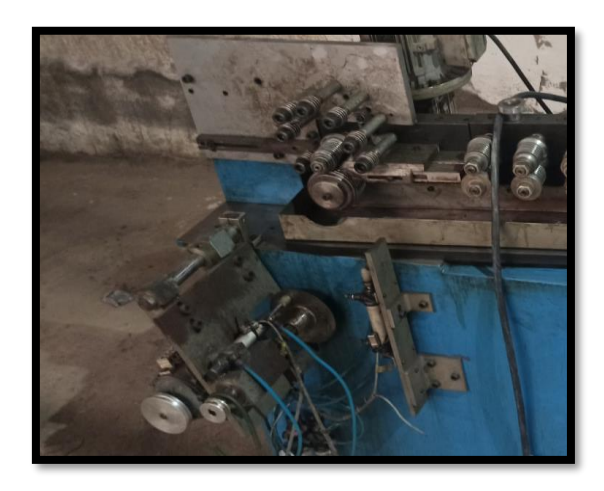

**Figure 1.7:Methode de coupure Automatique**

## **1.3.4. Compression du flexible**

<span id="page-30-1"></span><span id="page-30-0"></span>Et ce qui concerne la partie de compression est en notre opinion celle qui a le plus de modèles et de diversité, car même si deux modèles ont le même principe, ils différents dans le fonctionnement quand on paye attention aux détails, comme par exemple :

## **a. Compression à air comprimé**

Cette machine fonctionne avec l'air comprimé, grâce à un le processus simple, On pose le flexible autour d'un tuyau qui est collé et sort d'une plaque fixe, et on pose une plaque de l'autre côté du flexible, grâce à une machine qui aspire l'air et est relié au tuyau, l'air est absorbé et attire la plaque se trouvant dans l'autre extrémité, ce qui compresse le flexible (Figure (1.8)).

<span id="page-30-2"></span>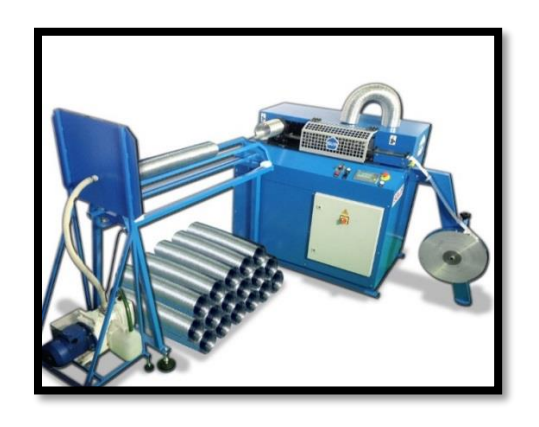

**Figure 1.8: Méthode de compression avec air comprimé** 

**Page | 10**

#### **b. Compression avec moteur**

Une autre méthode est d'utiliser une plaque relier à un moteur qui compresse le flexible directement. Pour éviter que le flexible ne s'abime il est maintenu de plusieurs coté pas des plaques. Ce processus est très simple et ne requiert pas beaucoup d'outils ou de précision. (Figure (1.9))

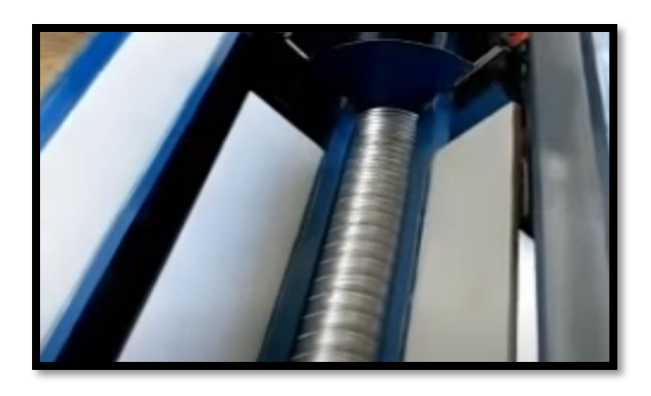

**Figure 1.9: Méthode de compression automatique**

## <span id="page-31-1"></span>**1.3.5. Pincement des extrémités du flexible**

<span id="page-31-0"></span>Quand a la dernière étape celle du pincement, nous n'avons pas vu des machines capables de faire un pincement sans intervention humaine.

La machine est utilisée pour former diverses formes sur la tôle et convient parfaitement aux travaux sur les gaines rondes de chauffage, ventilation et climatisation. La machine est équipée d'ensembles de rouleaux facilement interchangeables pour effectuer des opérations (figure (1.10))

## **Chapitre 1 : Présentation de la Société Sarl GLR et du Fonctionnement de la Machine**

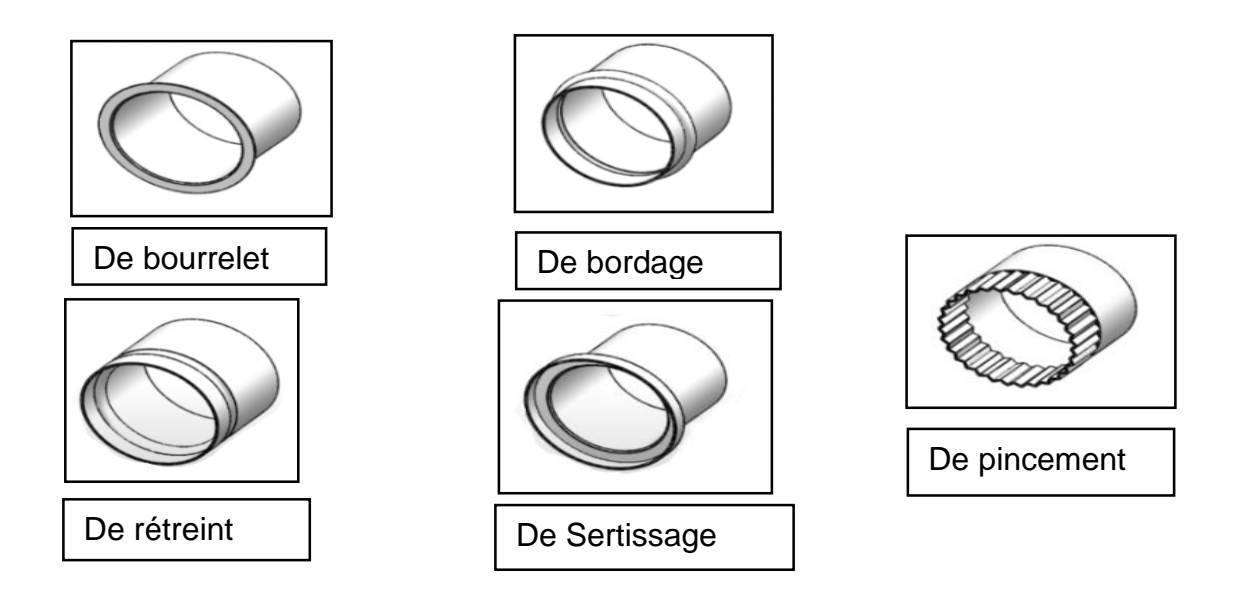

**Figure 1.10: Différentes méthodes de pincement**

Celle qu'on utilise dans notre projet est la méthode de pincement

## <span id="page-32-0"></span>**1.4. Présentation de la machineà automatiser au niveau de l'usine**

#### **1.4.1. Description**

<span id="page-32-1"></span>Le procédé consiste à fabriquer des gaines d'aluminium de forme cylindrique (figure (1.11)) à partir d'un rouleau d'une bande d'aluminium fine de 0.5 mm qui passe à travers un processus de la machine de production (figure (1.12)) que nous allons voir en détail

<span id="page-32-2"></span>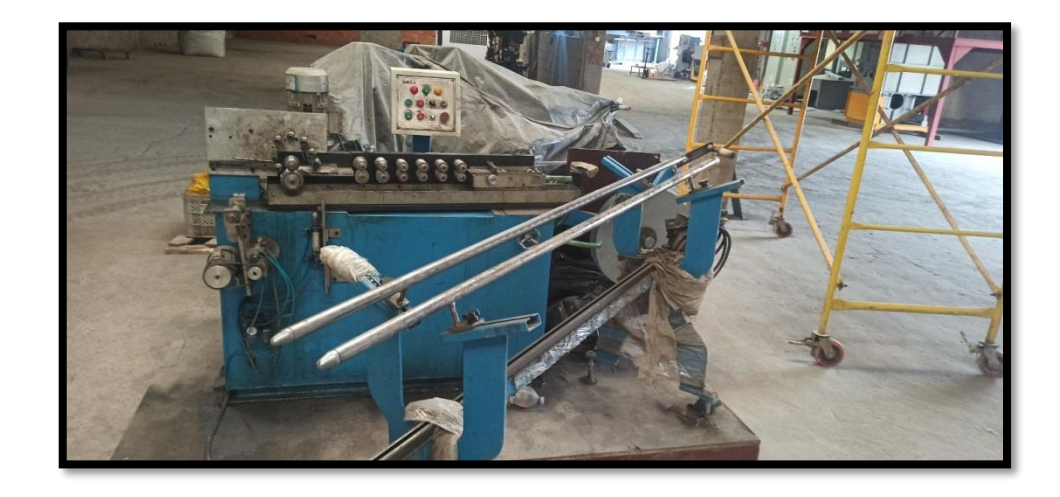

**Figure 1.11: Machine de Production de Conduit d'air cylindrique en aluminium**

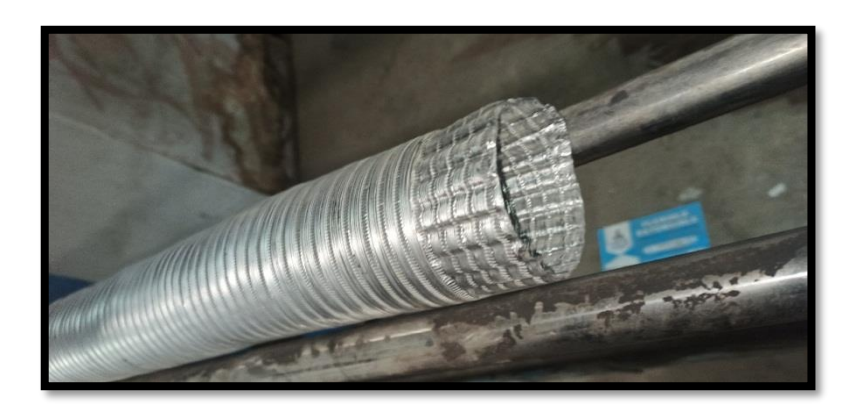

**Figure 1.12: Gaines d'aluminium de forme cylindrique**

## <span id="page-33-1"></span><span id="page-33-0"></span>**1.4.2. Principe de Fonctionnement de la machine actuelle**

### **a. Production du conduit**

Nous avons divisé le procédé de fabrication en plusieurs étapes :

- Tout d'abord un opérateur place la bobine d'aluminium d'épaisseur X Mm (avec une couche de glue) sur son support placé à droite de la machine.

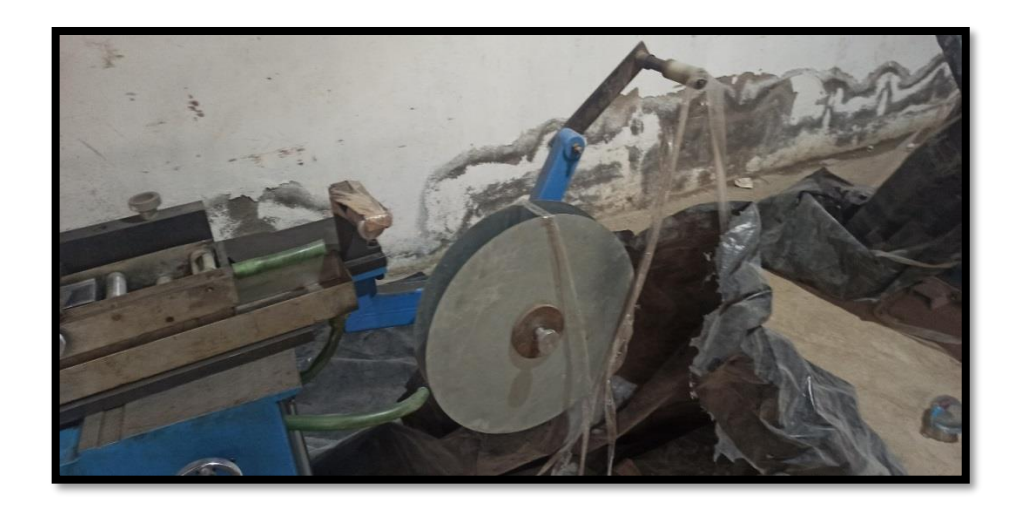

#### **Figure 1.13:Support de bobine d'aluminium**

<span id="page-33-2"></span>Après avoir vérifié l'angle de la machine pour la dimension du flexible souhaitée, l'opérateur prend l'extrémité de la bande et la fait passer tout d'abord sur deux rouleaux pour faciliter le transit et éviter tout froissement du ruban.

Par la suite l'opérateur l'emmène dans un bac de lubrifiant pour réduire le frottement ou déformation de la bande et éviter l'usure des pièces. (Figure (1.14) et (1.15))

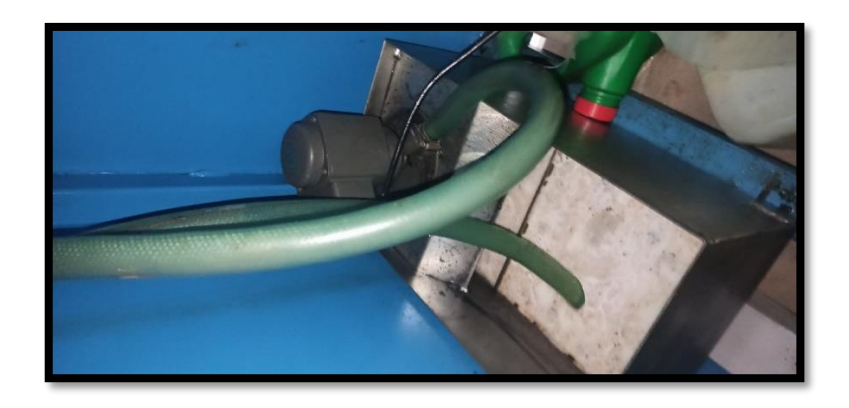

**Figure 1.14: Réservoir Lubrifiant**

<span id="page-34-0"></span>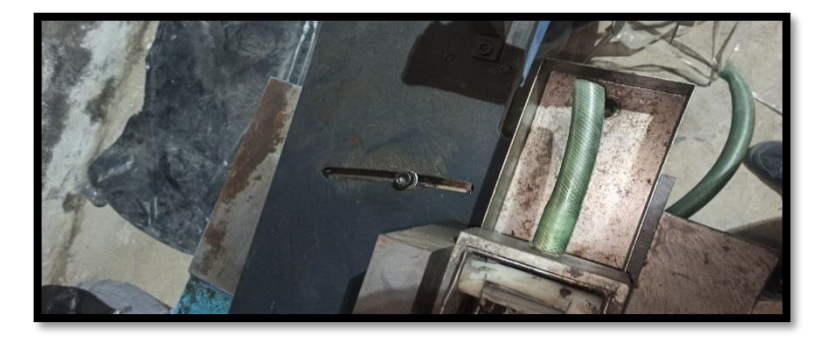

## **Figure 1.15: Bac Lubrifiant**

<span id="page-34-1"></span>Puis la bande d'aluminium passe à travers 6 paires de roulettes spéciales pour la façonner pour qu'ensuite elle passe à travers 7 autres roulettes en forme de rond pour lui donner son allure cylindrique en la faisant s'emboiter sur elle-même. (Figure (1.16))

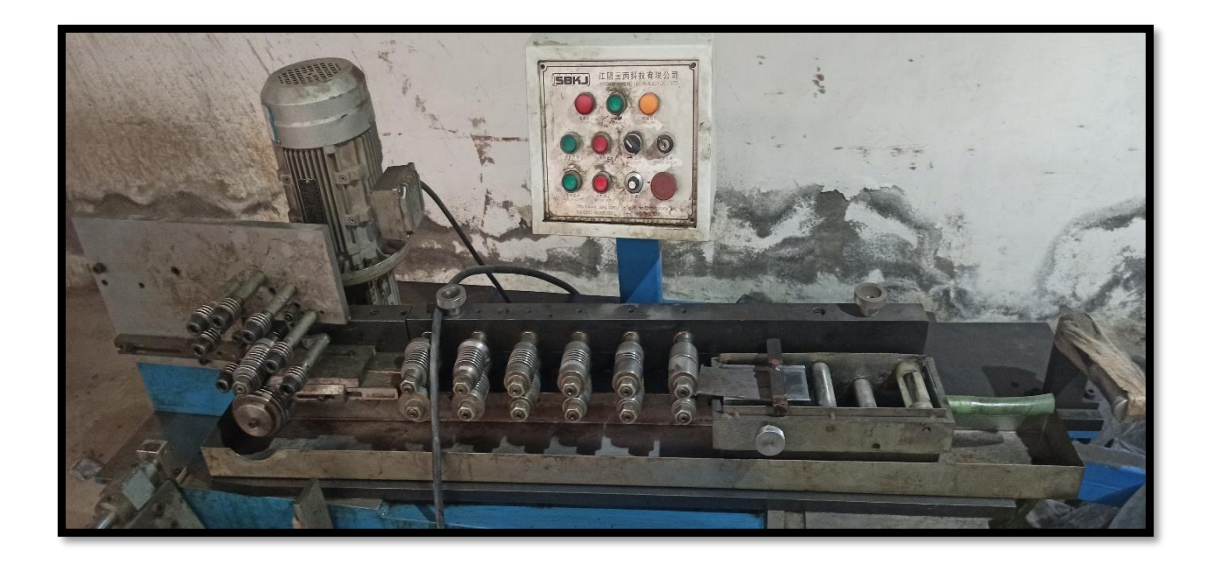

#### **Figure 1.16: Roulettes de façonnage de la bande d'aluminium**

<span id="page-35-0"></span>Après cela la partie préparation de la machine est terminée et l'étape de production automatique commence : un moteur fait tourner les roulettes qui font dérouler la bobine d'aluminium à travers tout un système d'engrenage et de Chaines (figure (1.17)).

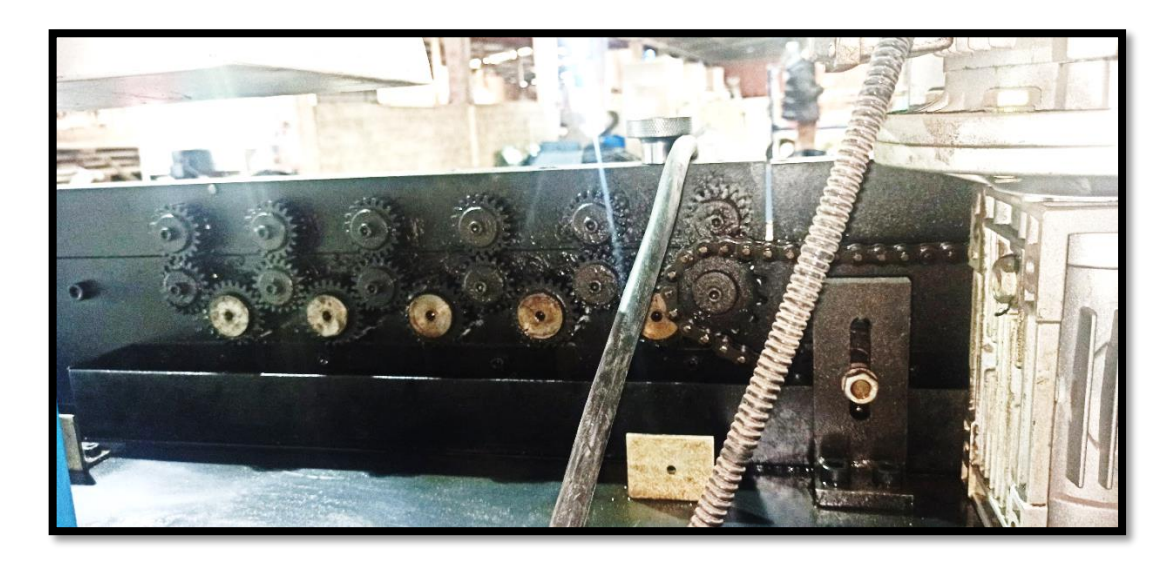

#### **Figure 1.17: Système d'engrenage et de chaines**

#### **b. Découpage**

<span id="page-35-1"></span>Par la suite selon la longueur souhaiter grâce à un capteur placé à l'extrémité d'une glissière la partie découpe s'enclenche. Au début un vérin fait monter ou descendre le moteur
de coupe qui fait tourner une scie placée en dessous du flexible en cours de production. Elle est placée sur un arbre métallique qui lui permet de glisser en inertie avec le flexible en phase de coupure. (Figure (1.18), (1.19), (1.20))

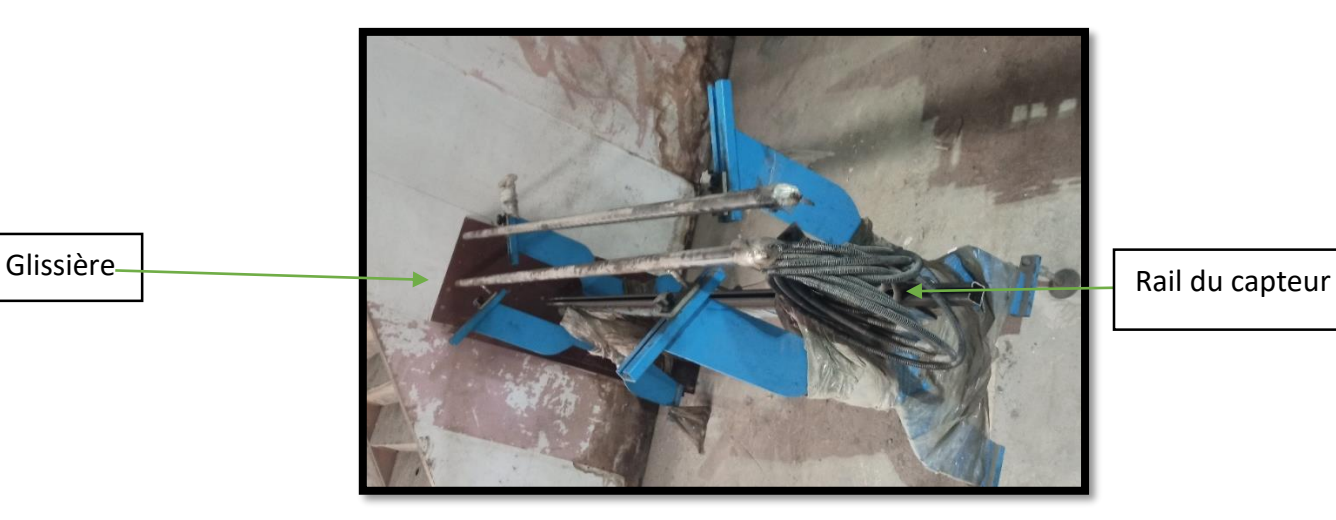

**Figure 1.18: Glissière avec emplacement de capteur**

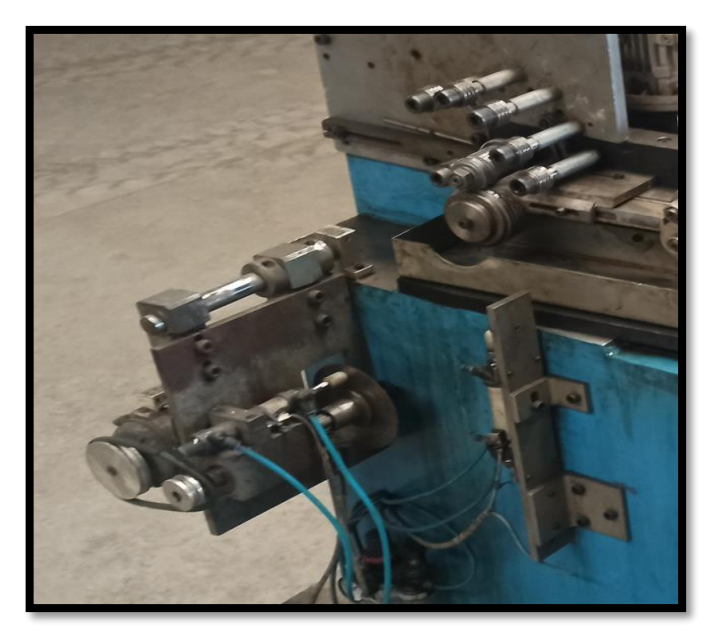

**Figure 1.19: Moteur de découpage**

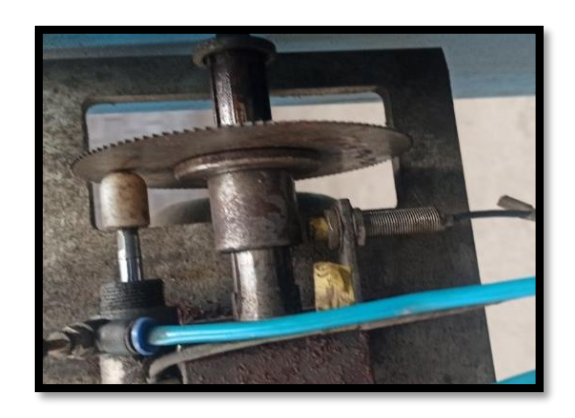

**Figure 1.20: Scie de Coupure qui glisse sur un axe**

À la fin de la coupe un autre vérin remet la scie à sa position initiale et le flexible avec la longueur et dimension souhaitées est éjecté vers la prochaine étape de compression grâce à un vérin où un opérateur le prend et prépare à la prochaine étape.

#### **c. La Compression**

Actuellement, dans cette partie tout le processus est manuel et requiert l'intervention de l'être humain, quand le flexible est prêt, l'opérateur le prend et commence à le compresser manuellement. Pour savoir quand il faut s'arrêter, il dépose le cylindre d'aluminium dans une tige métallique verticale qui lui indique la longueur du flexible après compression. La tâche peut l'endommager s'il est manipulé de manière trop brusque. Le conduit est désormais compressé et prêt pour l'étape suivante. (Figure (1.21))

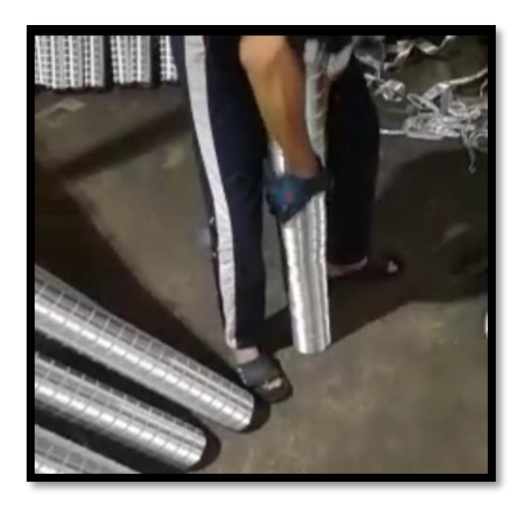

**Figure 1.21: Compression Manuelle**

**Page | 17**

#### **d. Pinçage**

Comme l'étape précédente, cette étape est aussi manuelle et requiert une autre intervention humaine. Après la compression, il prend le flexible et l'amène à la machine de pinçage. Celle-ci dispose d'un moteur et d'une paire d'engrenage L'opérateur pose le flexible entre les engrenages et les serre, puis enclenche le moteur qui fait tourner les engrenages à très grande vitesse durant une courte période ce qui fait pincer les extrémités du flexible. (figure  $(1.22)$ 

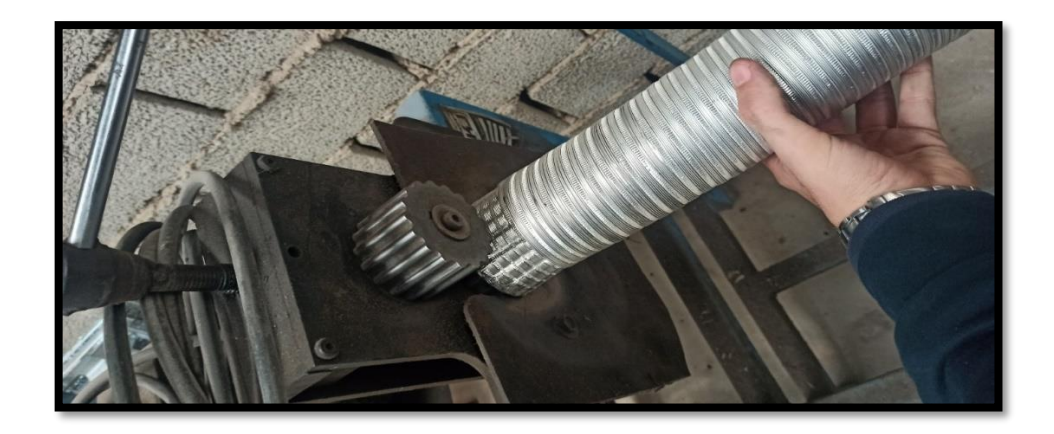

#### **Figure 1.22:Pinçage Manuel**

#### **1.4.3. La compression souhaitée**

Pour cette étape tout d'abord le flexible est amené, par effet d'éjection après la partie de coupure dans un bac horizontal de forme rectangulaire de sorte qui puisse réceptionner le conduit et le serrer grâce à des vérins de serrage placés à l'extérieur, raccordés à la surface du bac Pour qu'au moment de la compression le flexible cylindrique tienne en position et le compresse a la longueur souhaiter et en le positionnent autour de l'engrenage du pinçage. (Figure (1.23))

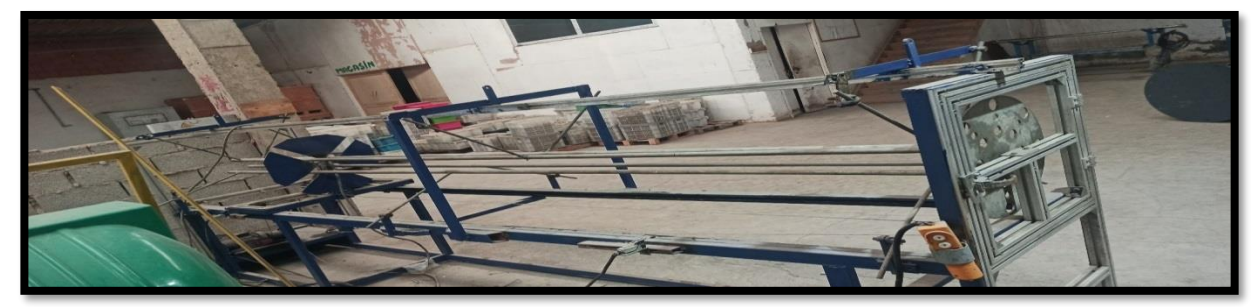

**Figure 1.23: Compression Automatique**

**Page | 18**

#### **1.4.4. Le Pinçage souhaité**

Qui se passe automatiquement : celle-ci dispose d'un moteur et d'une paire d'engrenages, le flexible est disposé entre les engrenages et un autre moteur / vérin procèdes au serrage pendant que le premier moteur fait tourner les engrenages à très grande vitesse durant une courte période, ce qui fait pincer les extrémités du conduit. (Figure (2.24))

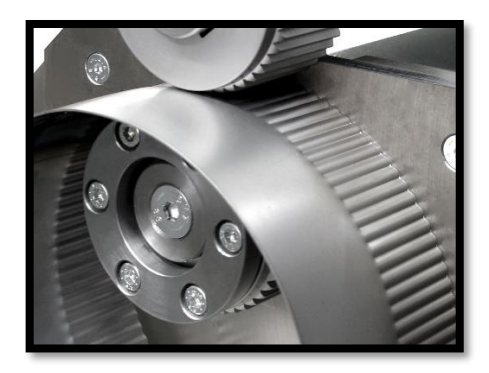

**Figure 1.24: Pinçage**

#### **1.4.5. Emballage (manuel)**

Et pour conclure tout le processus à l'achèvement de toutes les parties vues précédemment, l'opérateur prend le produit fini et procède à l'emballage manuellement avec un film plastique en étiquetant (figure (1.25)) chaque flexible pour les ranger dans un carton prêt pour l'expédition.

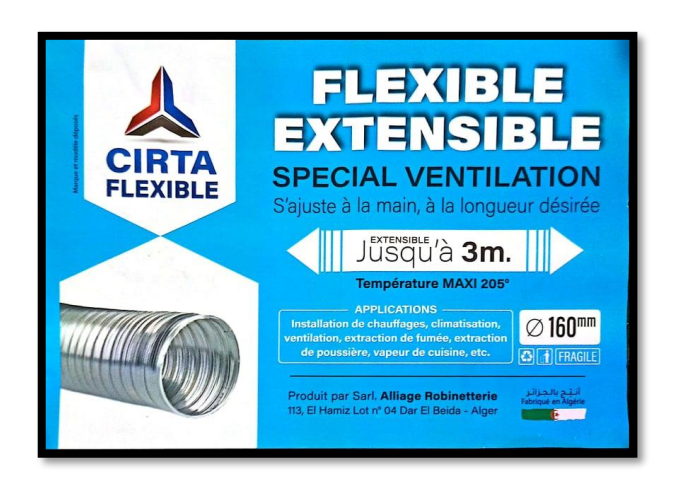

**Figure 1.25: Etiquette du produit fini**

## **1.5. Problématique**

#### **1.5.1. Problème**

Le problème qui est survenu plus tard dans la partie de production et de coupure est comme suit : le capteur de longueur ne détectait plus la bonne longueur et ne fonctionnait pas correctement, en plus la partie de coupure et plus précisément la scie aussi ne coupait pas correctement le flexible, nous avons aussi constaté ce problème dans plusieurs autres machines.

La partie de production fonctionne correctement les premiers instants après elle a commencé à retarder la production du flexible en créant des complications, à cause du fait que la scie abime le produit couramment. La faite que l'entreprise ne pouvait plus effectuer de réglage des détails, et vu que la machine ne contenait pas d'IHM, a aussi engendré un gros problème de production pour l'entreprise.

#### **1.5.2. Solution au problème apportée par les opérateurs de l'usine**

En l'absence d'un automaticien dans leur entreprise, ainsi que l'absence de la compagnie qui avait fourni la machine, ils ont dû procéder radicalement en éliminant la partie automatique de la scie ; ainsi, quand la longueur du flexible est atteinte, la machine est arrêtée pour que l'opérateur coupe lui-même le flexible. Ils ont éliminé les capteurs, vérins, et le moteur de la partie cisaillage, en coupant leurs câbles.

#### **1.5.3. Problématique**

Après analyse de la situation, nous avons réussi à discerner les besoins de l'industriel. En ce qui concerne le processus entier de fabrication du flexible, nous avons conclu que nous allions réaliser et améliorer la machine.

- En premier lieu, réaliser la machine avec des composants avec de bons rapports qualité/prix.
- Voir si l'utilisation d'une machine automatisée est plus rentable en ce qui concerne le cout.
- Comparer la vitesse de production par rapport à la machine actuelle.

Réaliser une machine qui est précise et simple à maintenir.

#### **1.5.4. Solution à la problématique proposée par le projet**

Après avoir étudié et fait la comparaison de plusieurs machines, nous avons conclu que le procédé le plus rentable, précis, rapide et facile à maintenir est comme suit :

Automatisation du système de coupure : Nous allons garder le même système de coupure mais avec des améliorations pour une meilleure précision sans défauts de production.

Automatisation de la partie compression : En ce qui concerne la partie compression et pinçage nous avons fusionné les deux processus en une seule étape qui consiste à faire la compression du flexible dans un bac horizontal grâce à moteur qui fais avancer une plaque de métal qui le compresse a une longueur souhaiter contre une paroi métallique ou se trouve deux engrenages entre lesquels le flexible vient se placer, ce qui permet de procéder par la suite au pinçage grâce à un moteur qui les fait tourner.

### **Conclusion**

Dans ce chapitre nous avons décrit la machine de fabrication de flexible à automatiser et nous avons établi le cahier des charges après avoir défini la problématique et ses solutions.

Dans le chapitre suivant nous répertorions les capteurs et actionneurs qui interviennent au niveau de la machine afin, d'une part, de concevoir et construire notre armoire électrique, et d'autres part d'effectuer leurs câblages afin de les contrôler par l'API par la suite.

### **Introduction**

La machine de fabrication de gaine aluminium flexible de l'entreprise GLR fonctionne actuellement manuellement. Notre projet a pour objectif son automatisation. Nous décrivons dans le chapitre différents capteurs et actionneurs utilisés par la machine et le tableau de commande afin de concevoir et réaliser l'armoire électrique.

## **2.1. Le système de fabrication de gaines aluminium flexibles**

Comme nous l'avons vu dans le chapitre précèdent, la machine réalise 4 taches, taches principales : la fabrication du tube, son découpage, sa compression, et le pinçage de son extrémité. Le fonctionnement de chacune de ses parties obéit à une commande des moteurs (actionneurs) régie par les signaux issus d'un automate programmable (dont nous décrivons la conception et réalisation dans le chapitre 3).

Des capteurs sont également implantés sur la machine pour transmettre divers signaux (sécurité, erreur, …) au système de commande.

Le système complet (figure schéma synoptique) est donc constitué :

-d'unités de sorties, les actionneurs.

-d'unités d'entrée les capteurs.

- d'une unité de commande l'API.

D'une unité de puissance l'armoire électrique,

Dans ce qui suit, nous allons répertorier les différents capteurs et actionneurs, et les connecter à l'armoire électrique. (Figure (2.1))

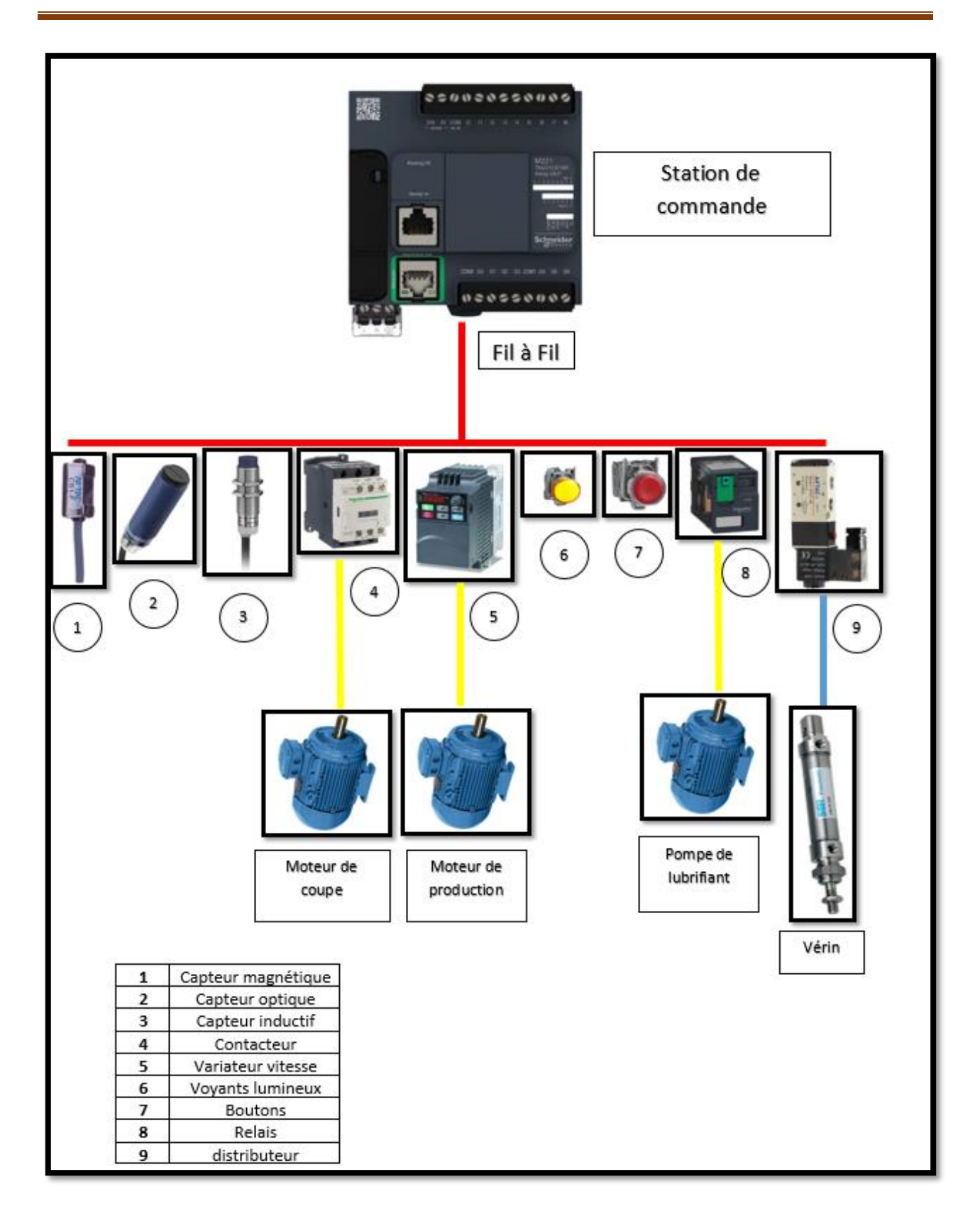

**Figure 2.1: Architecture du système d'automatisation proposée.**

## **2.2. Actionneurs et Capteurs**

La figure (2.2) et le tableau (2.1) représentent les différents actionneurs, préactionneurs et capteur de la machine :

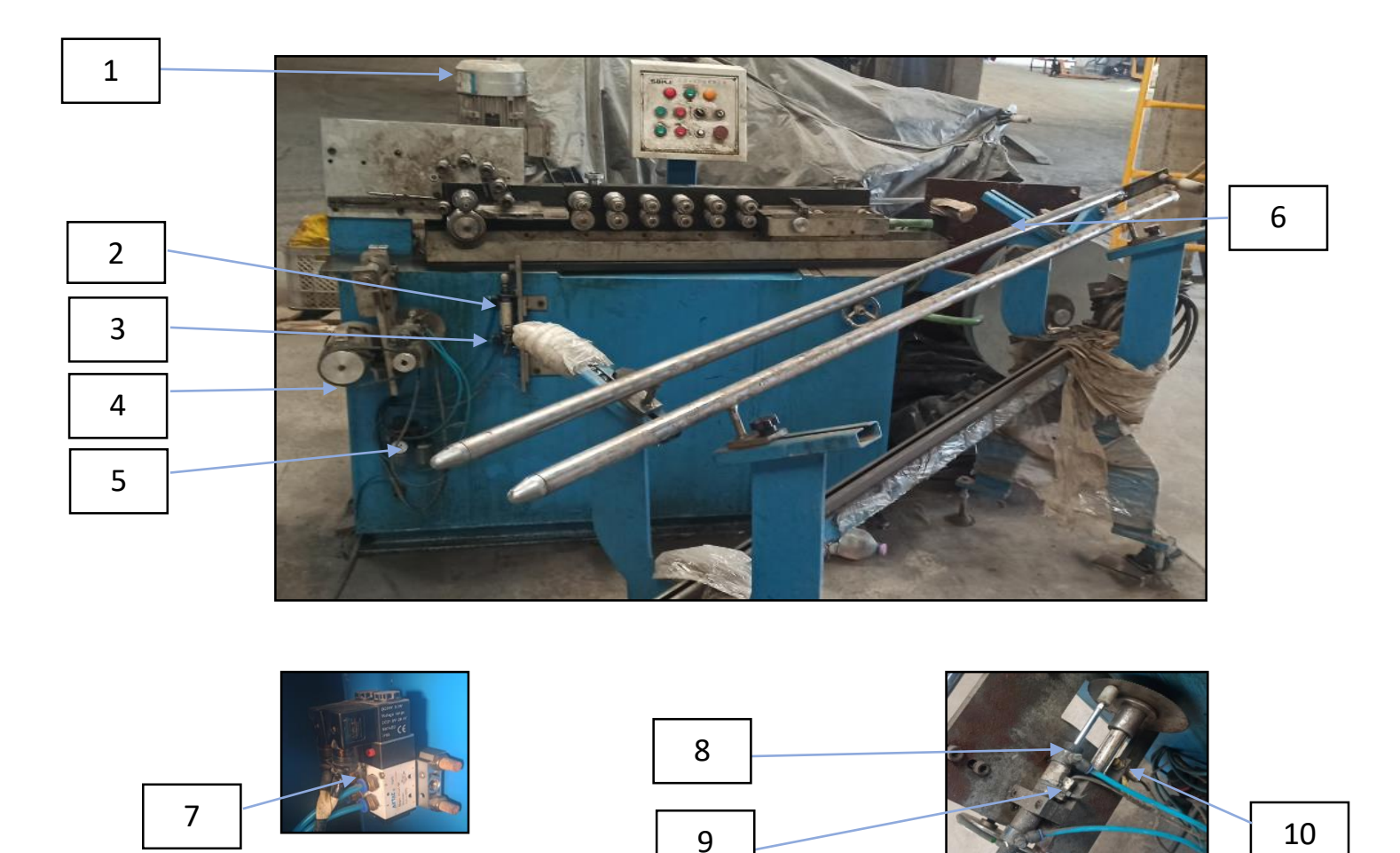

**Figure 2.2: Composants de la machine**

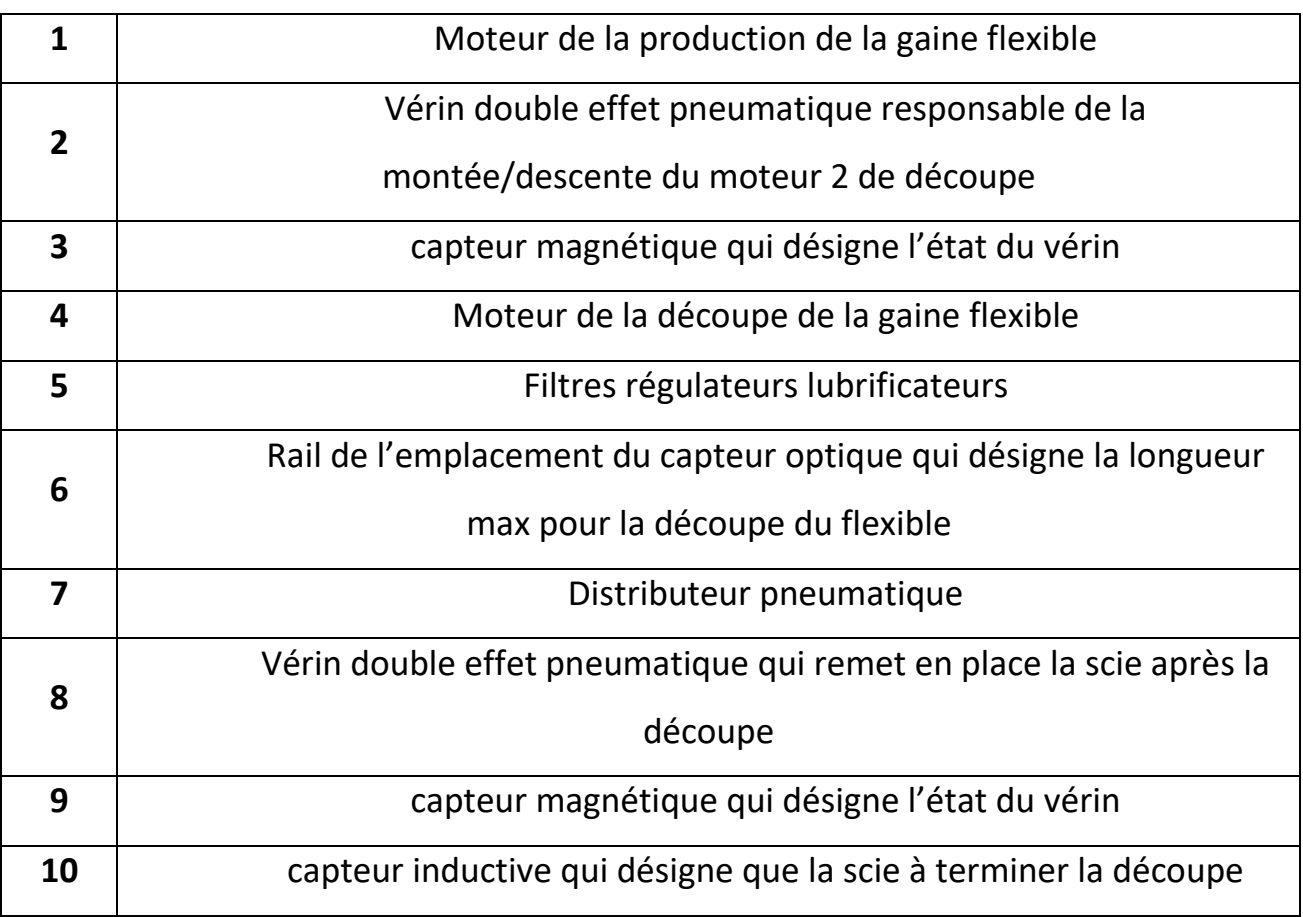

**Table 2.1: Liste des différents composants de la figure (2.1)**

Nous présentons dans l'ordre les actionneurs et les capteurs dans les sections suivantes :

#### **2.2.1. Vérin**

#### **a. Description**

Un vérin (Figure (2.3)) est un tube cylindrique (cylindre) dans lequel une pièce mobile (piston) divise le volume du cylindre en deux chambres isolées l'une de l'autre. Un ou plusieurs trous peuvent introduire ou expulser du fluide dans l'une ou l'autre chambre, déplaçant ainsi le piston. La tige rigide est fixée au piston pour transmettre la force et le déplacement [3].

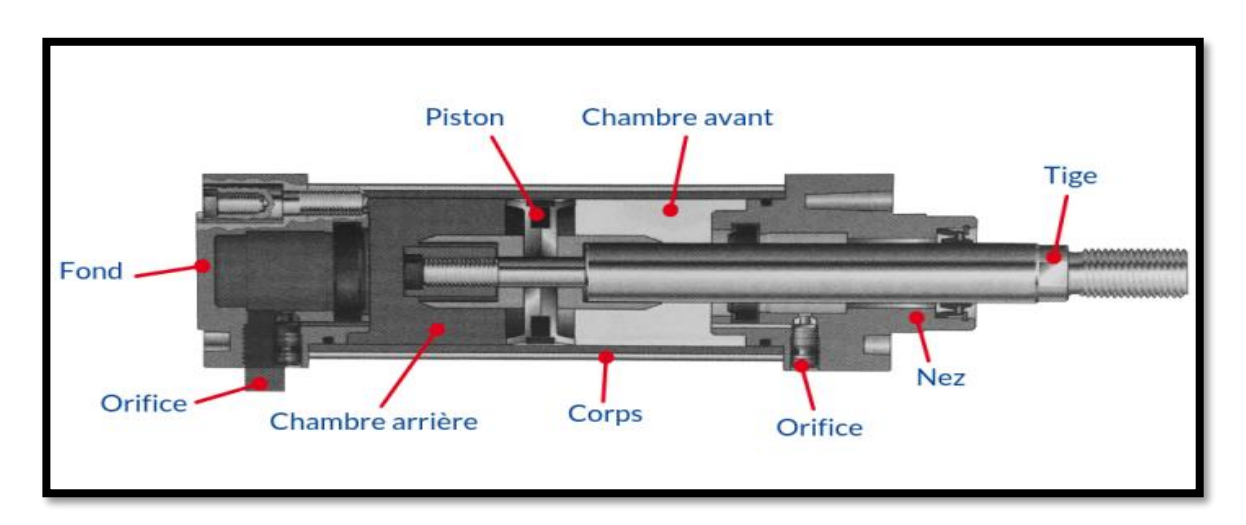

**Figure 2.3:Composants d'un vérin**

#### **a. Caractéristiques du vérin utilisé**

Il permet de reproduire les actions manuelles de l'opérateur telles que pousser, tirer, plier, visser, soulever, poinçonner, positionner, etc...

Sachant que le vérin est déterminé par sa course, qui est déterminée par la longueur de déplacement à assurer, et que son diamètre et sa pression d'air sont déterminés par la force à développer.

En ce qui concerne notre projet nous allons utiliser deux vérins du même type double effets pneumatique (figure (2.4) le premier sert à l'élévation et le deuxième au serrage raccordé par le même distributeur Les caractéristiques des vérins utilisés tableau (2.2) :

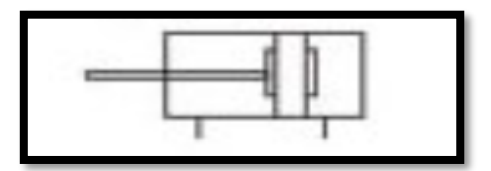

**Figure 2.4: Symbole verin double effet pneumatique**

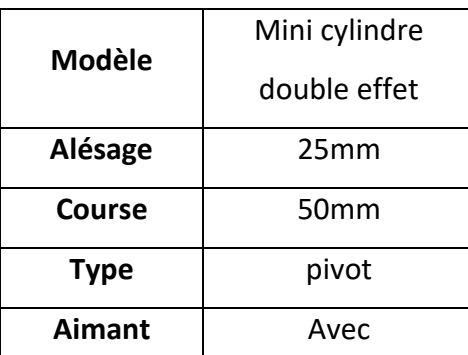

**Table 2.2: Caracteristique verin double effet**

#### **2.2.2. Distributeur**

#### **a. Description**

Ils ont pour fonction essentielle de distribuer le fluide dans des canalisations qui aboutissent aux chambres des vérins.

Comme le contacteur associé à un moteur électrique, le distributeur est le préactionneur associé à un vérin.

#### **b. Caractéristiques et choix du distributeur**

Dans notre cas nous allons utiliser un distributeur Monostable avec 2 positions et 5 orifices (A, B, R, P, S), avec rappelle par ressort et commande électropneumatique et d'une pression qui varie entre 0.15 MPa et 0.8 MPa comme le montre la figure (2.5) [4].

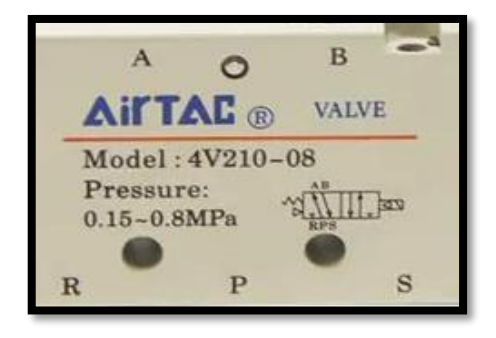

 **Figure 2.5: Distributeur pneumatique**

#### **2.2.3. Les Filtres régulateurs lubrificateurs**

#### **a. Description :**

En abréger FRL, garantit l'efficacité et la durabilité des outils pneumatiques. L'intégration d'un FRL dans un circuit d'air est essentielle pour une configuration efficace du réseau d'air. L'ajout d'un FRL à proximité de l'outil électrique permet d'assurer la pression de débit d'air requise ainsi qu'une bonne qualité de l'air en réduisant le risque d'humidité et de poussière dans le réseau d'air. Dans notre cas l'air est envoyé aux distributeurs qui font actionnées les vérins.

#### **b. Fonction**

Un système FRL combine 3 fonctions principales en un seul système : filtration, régulation et lubrification.

Filtration de l'air : le filtre nettoie l'air comprimé et retient les particules solides (poussière, saleté, rouille).

Régulation de l'air : le régulateur garantit la constance de la pression de travail dynamique

Lubrification par air : le lubrificateur ajoute des quantités contrôlées d'huile dans un circuit d'air comprimé.

- **c. Caractéristiques et FLR choisi (figure 2.6)**
- Afr-2000 Al-2000 : Pneumatique-Compresseur-Traitement-régulateur-pression
- Pression max: 10 bar
- Rang adjustable: 0,5 9,0Bar

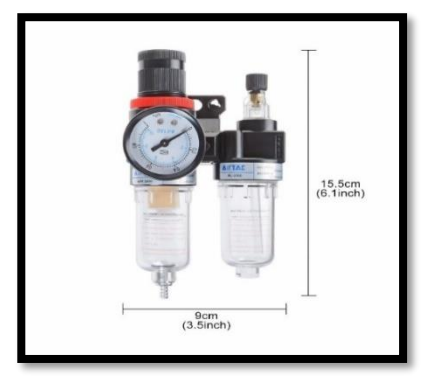

**Figure 2.6: Filtres Régulateurs Lubrificateurs**

#### **2.2.4. Les moteurs asynchrones triphasés**

#### **a. Description**

Le moteur électrique sert à convertir l'énergie électrique en énergie mécanique (Figure 2.7)).

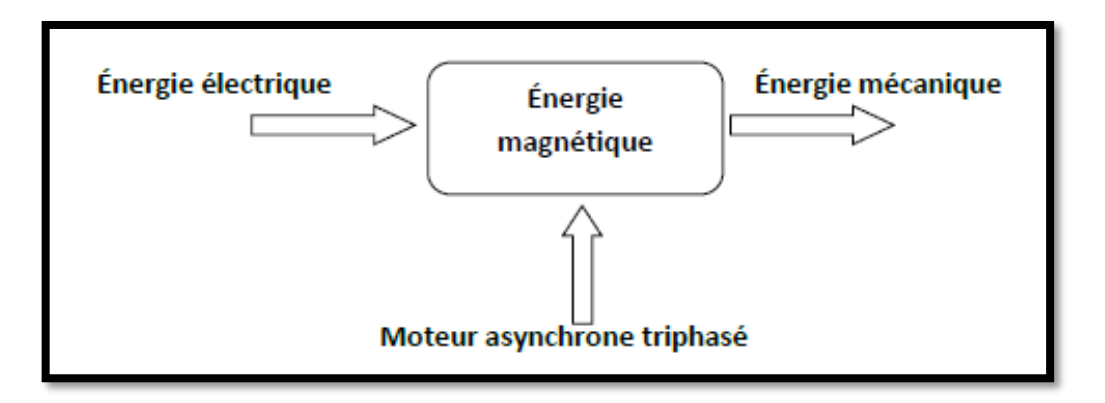

#### **Figure 2.7: Schématisation du fonctionnement d'un moteur asynchrone triphasé**

Les moteurs asynchrones triphasés se composent de deux éléments de base, le stator et le rotor. Le type de moteur asynchrone généralement utilisé dans les applications industrielles est le moteur asynchrone à cage d'écureuil (Figure 2.8)).

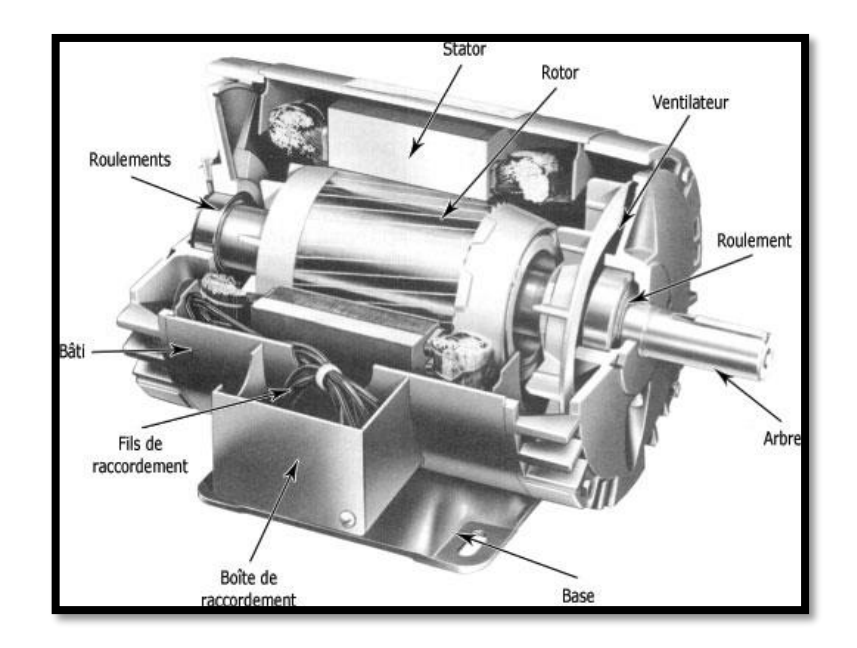

**Figure 2.8: Composition d'un moteur asynchrone triphasé**

**Page | 30**

La composition du moteur sera détaillée en annexe.

#### **b. Caractéristiques**

Dans notre projet nous avons deux moteurs électriques triphasés asynchrones (tableau  $(2.3)$ :

| type             | <b>YS-90L</b> | <b>JVV 5602</b> |
|------------------|---------------|-----------------|
| <b>Voltage</b>   | 380V          | 380V            |
| <b>Puissance</b> | <b>1.5KW</b>  | 120W            |
| Fréquence        | <b>50HZ</b>   | 50HZ            |
| Ampérage         | 3.7A          | 0.39A           |
| <b>Vitesse</b>   | 1400TR/MIN    | 2800TR/MIN      |
| <b>Poids</b>     | 25KG          | 20KG            |
| Couplage         | <b>ETOILE</b> | <b>ETOILE</b>   |

**Table 2.3: Caractéristiques des 2 moteurs**

#### **2.2.5. Capteurs**

#### **a. Description**

Un capteur est un dispositif qui détecte et répond à un certain type d'entrée provenant de l'environnement physique. L'entrée spécifique peut être la lumière, la chaleur, le mouvement, l'humidité, la pression ou tout autre phénomène environnemental parmi un grand nombre d'autres. La sortie est généralement un signal qui est converti en un affichage lisible par l'homme à l'emplacement du capteur ou transmis électroniquement sur un réseau pour la lecture ou le traitement ultérieur [5] (figure (2.9)).

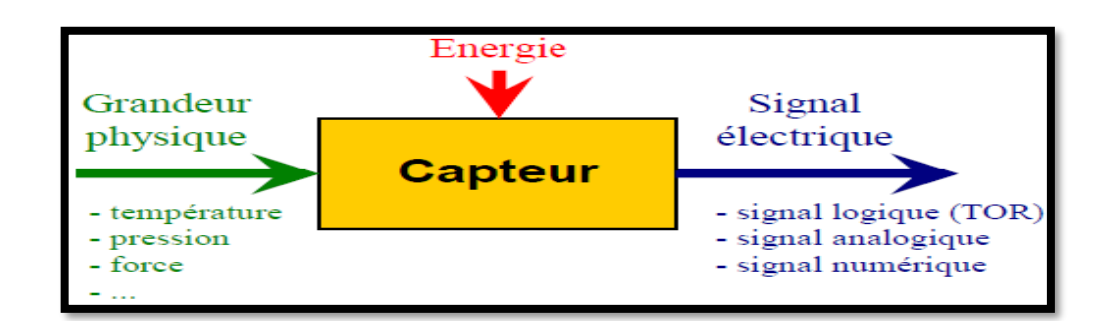

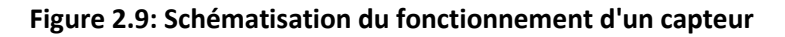

#### **b. Capteur inductif**

Un capteur inductif (figure (2.10)) est un dispositif électronique qui peut détecter des cibles métalliques ferreuses sans contact physique. Ils intègrent un circuit oscillant qui génère un champ électromagnétique alternatif. Lorsqu'on approche une pièce métallique, celle-ci devient alors le siège de courants induits. Ce phénomène d'induction dissipe alors l'énergie du circuit oscillant. En conséquence, les oscillations s'amortissent et déclenchent la commutation du détecteur.

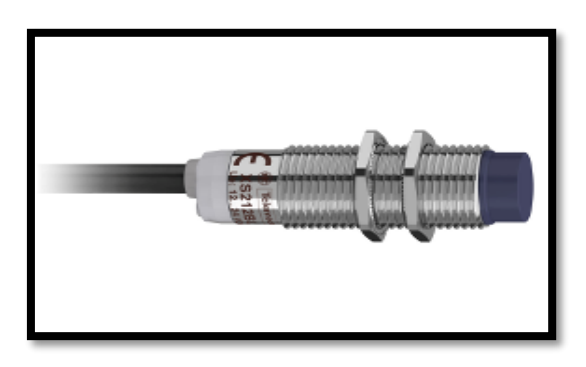

#### **Figure 2.10:Capteur Inductif**

Le tableau (2.4) illustre les caracteristiques du capteur utilisé.

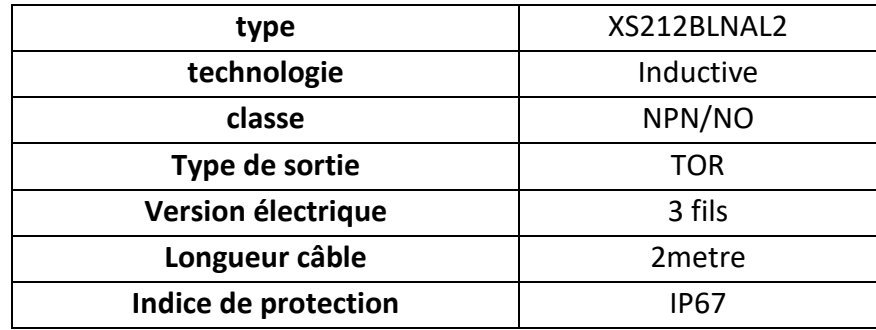

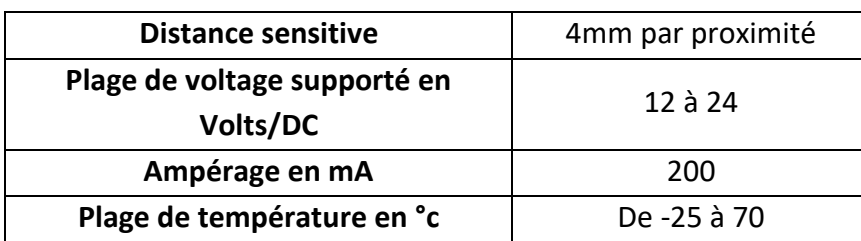

**Table 2.4: Caractéristiques du capteur**

#### **c. Capteur optique**

Ou photoélectriques (figure (2.11)) basés sur un principe optique, ils détectent l'atténuation ou l'interruption du faisceau lumineux issu de l'émetteur lorsqu'il est traversé par un objet [2]. Les capteurs optiques Utilisent une fibre optique ou un élément de détection. Ces capteurs sont utilisés pour détecter certaines quantités comme la température, la pression, les vibrations, les déplacements, les rotations ou la concentration d'espèces chimiques. Les fibres ont de nombreuses utilisations dans le domaine de la télédétection parce qu'elles ne nécessitent pas d'alimentation électrique à distance et qu'elles sont très petites [6].

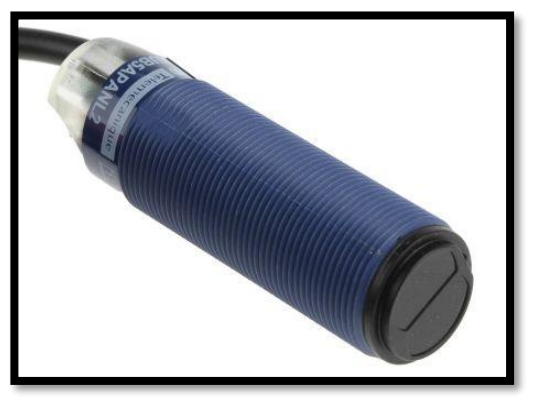

**Figure 2.11: Capteur Optique** Le tableau (2.7) illustre les caracteristiques du capteur utilisé.

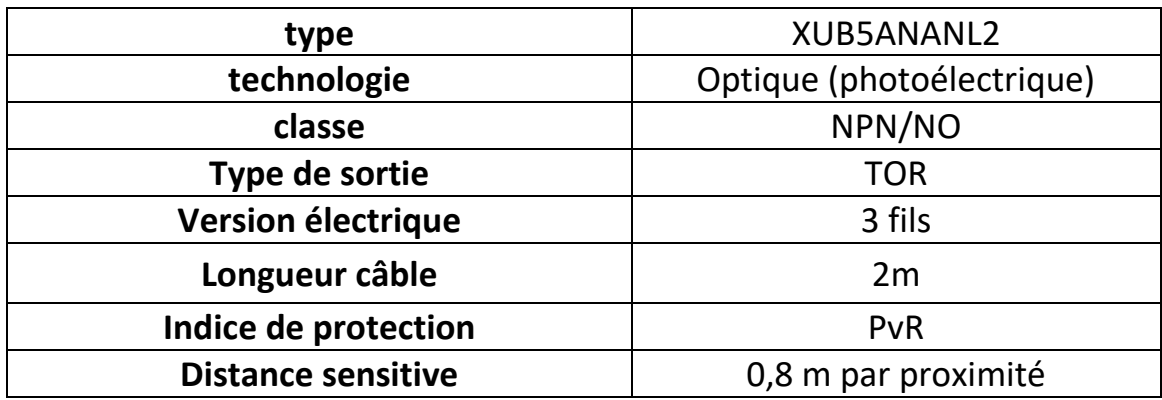

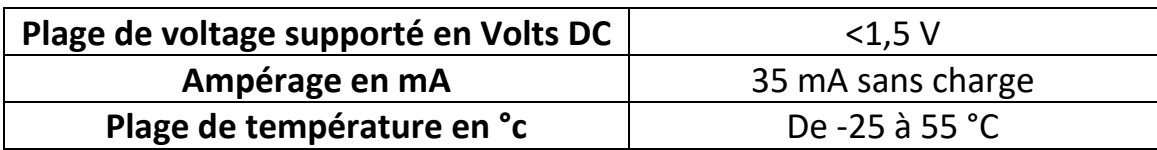

#### **Table 2.5: Caractéristiques Capteur Optique**

#### **d. Capteur magnétique**

Les capteurs magnétiques (figure (2.12))

Sont utilisés dans la technologie de contrôle pour la détection de position sans contact et sans usure par effet de hall qui désigne un courant électrique traversant un matériau baignant dans un champ magnétique, engendre une tension (signal) perpendiculaire à ce dernier qui est envoyée à l'automate

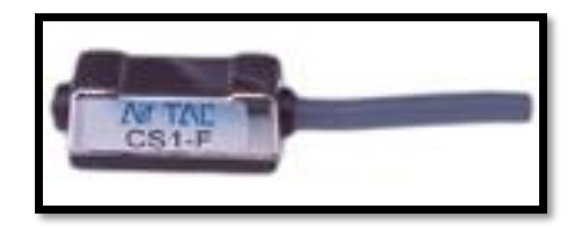

**Figure 2.12:Capteur Magnétique**

Sur notre machine, ces détecteurs sont employés sur les vérins pneumatiques pour localiser de l'extérieur la position du piston [3] comme le montre la figure(2.13).

Le tableau (2.6) illustre les caracteristiques du capteur utilisé.

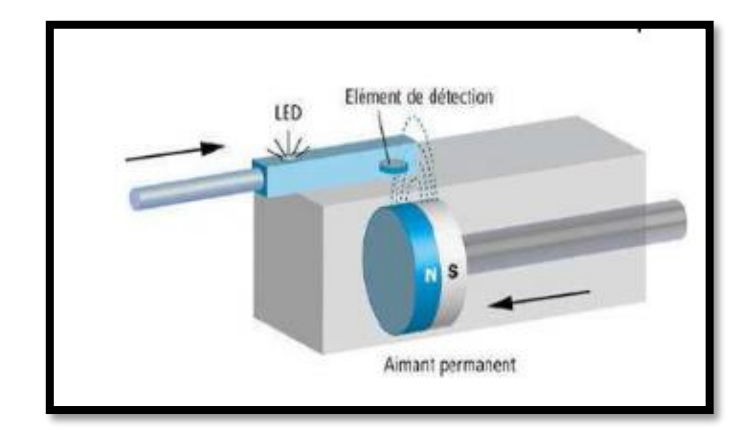

**Figure 2.13:Principe de Fonctionnement d'un capteur magnétique**

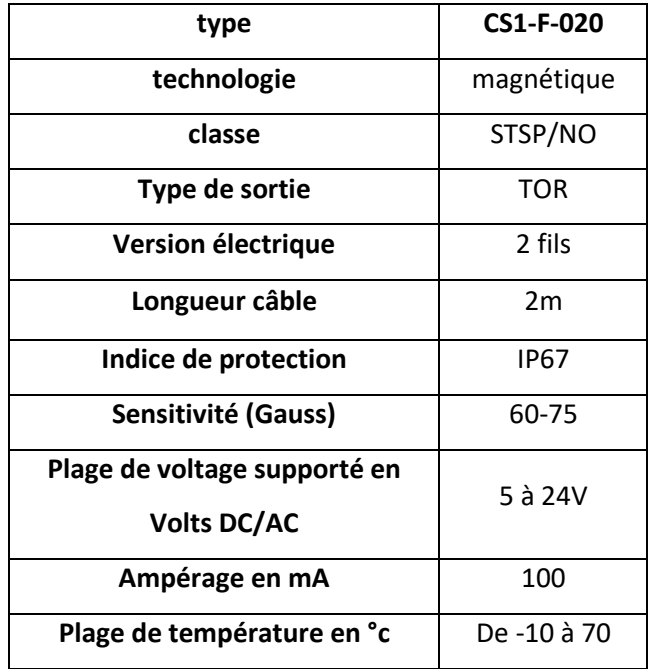

**Table 2.6: Caractéristiques du capteur magnétique**

## **2.3. Partie tableau de commande**

La figure (2.14) et tableau (2.7) représente les différents boutons, voyants du tableau commande de la machine :

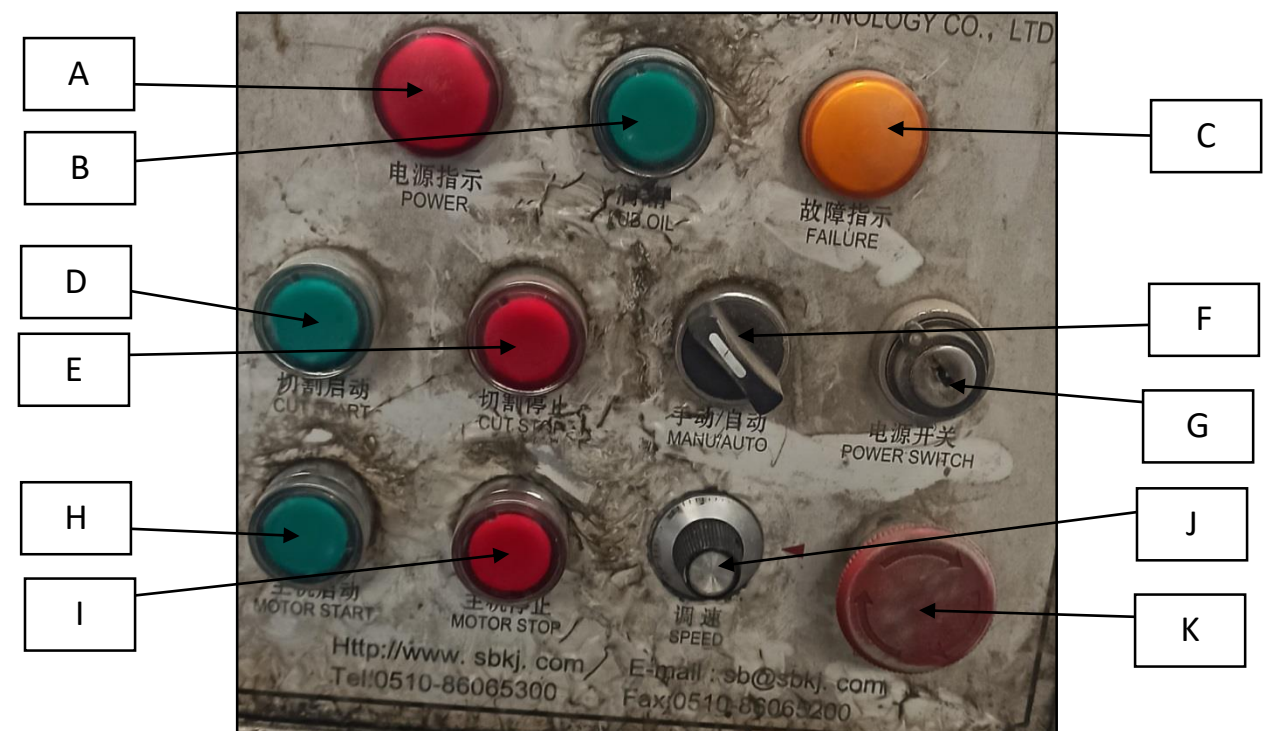

**Figure 2.14: Tableau de Commande**

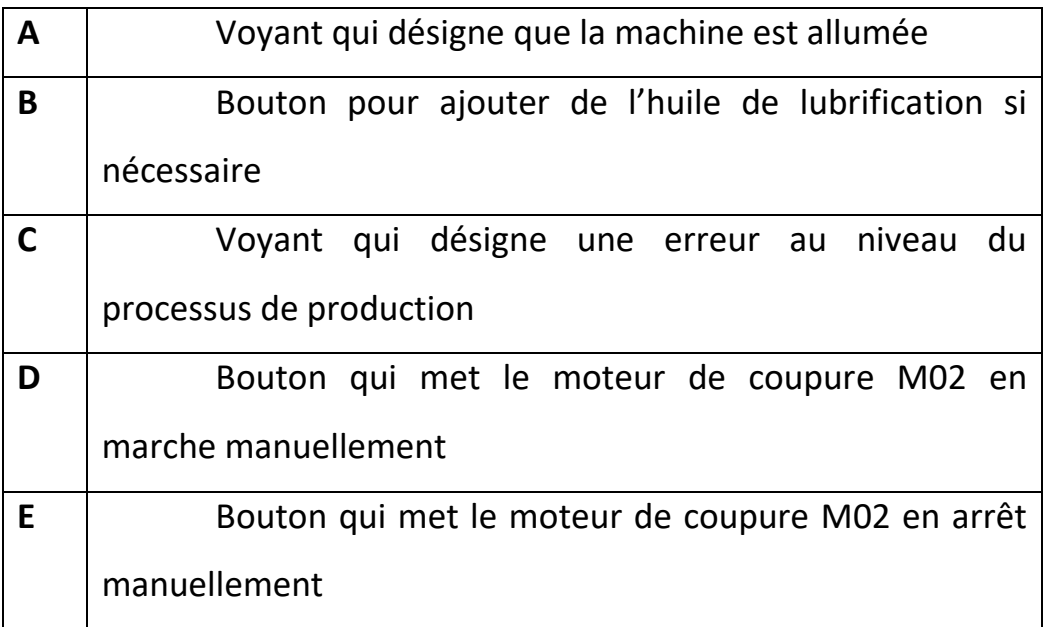

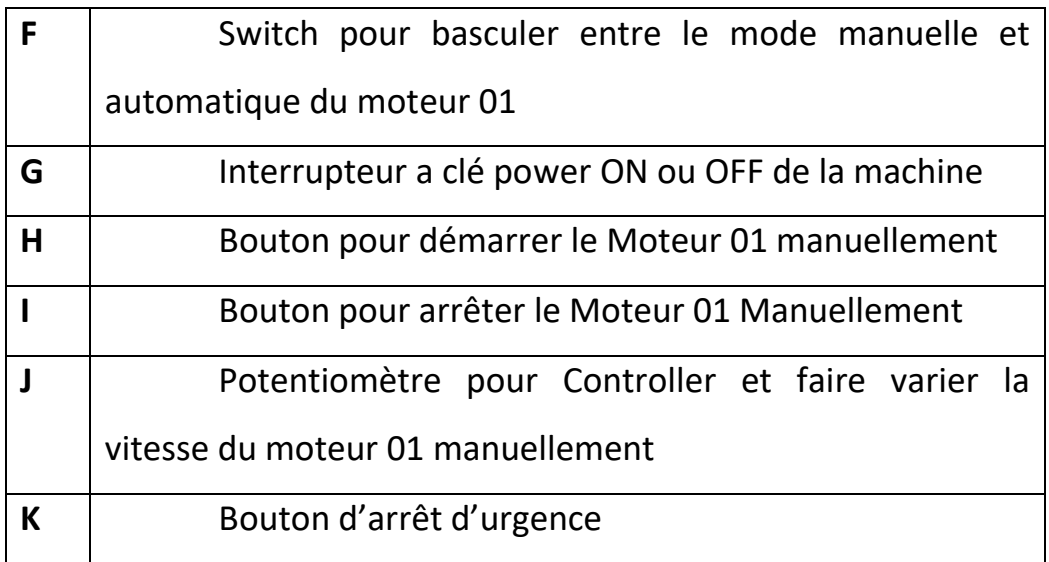

#### **Table 2.7: Liste des Composants de la partie commande**

Tous les composants de notre armoire électrique sont décrits dans le tableau (2.10)

#### **2.3.1. Boutons poussoirs**

Il en existe deux types : Bouton OFF et bouton ON Ils servent à ouvrir ou fermer le circuit électrique, une fois qu'on les relâche ils reviennent en position initiale Le corps indiquera par sa référence s'il s'agit d'un bouton normalement ouvert (NO) ou normalement fermé (NC) de Diamètre 22mm [6] (Figure (2.15)).

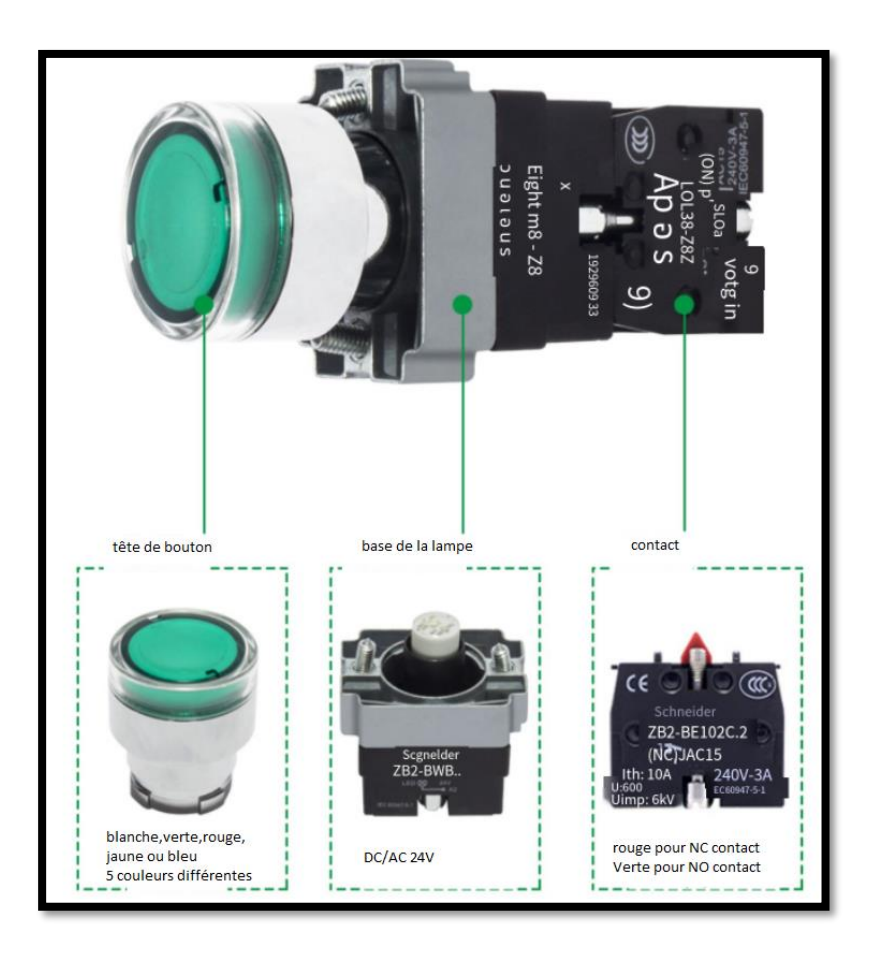

**Figure 2.45: Différents composants d'un bouton poussoir lumineux**

#### **2.3.2. Arrêt urgence**

L'arrêt d'urgence automatique met l'actionneur hors tension, arrête immédiatement tout processus en cours et informe l'API de cette condition De par son action immédiate, un arrêt d'urgence protège ou empêche l'intégrité de l'automate et/ou de ses opérateurs de se détériorer en cas d'événement critique non détecté par le système de sécurité de l'automate. C'est un bouton rond rouge, généralement sur fond jaune, facilement identifiable sur le panneau de contrôle, la personne doit l'accédé facilement. On l'appelle aussi bouton "coup de poing" car il faut une certaine force pour l'actionner, et parce qu'appuyer fort sur le bouton est un geste simple, à la portée d'une personne non avertie.

#### **2.3.3. Bouton tournant sélecteur**

Un sélecteur peut commander l'activation ou la désactivation de différents circuits de courant en faisant tourner la poignée. Il s'agit d'un dispositif mécanique, électrique ou électronique permettant d'établir, de couper ou de modifier les connexions d'un circuit. Les commutateurs sélectifs ont deux positions et trois positions, les commutateurs sélectifs éclairés et non éclairés.

#### **2.3.4. Interrupteur à clé**

Un interrupteur à clé est un type d'interrupteur rotatif qui présente la sécurité supplémentaire d'une clé. La clé peut tourner dans une seule position ou avoir plusieurs positions.

#### **2.3.5. Voyant lumineux**

Les voyants, qu'ils soient témoin ou lumineux, servent d'indicateur. Ils utilisent une source de lumière d'une ampoule, en éclairage direct. Vous trouvez ainsi les objets autolumineux tels que les panneaux, les signaux et les voyants lumineux d'un équipement électrique [4].

#### **2.3.6. Potentiomètre**

Un potentiomètre est une résistance à trois bornes avec un contact glissant ou rotatif qui forme un diviseur de tension réglable.

Les potentiomètres sont couramment utilisés pour contrôler des dispositifs électriques tels que les commandes de vitesse d'un moteur.

#### **2.3.7. Composant table de commande**

Le tableau suivant désigne tous les composants avec leurs caractéristiques et figures que nous avons utilisées dans notre projet

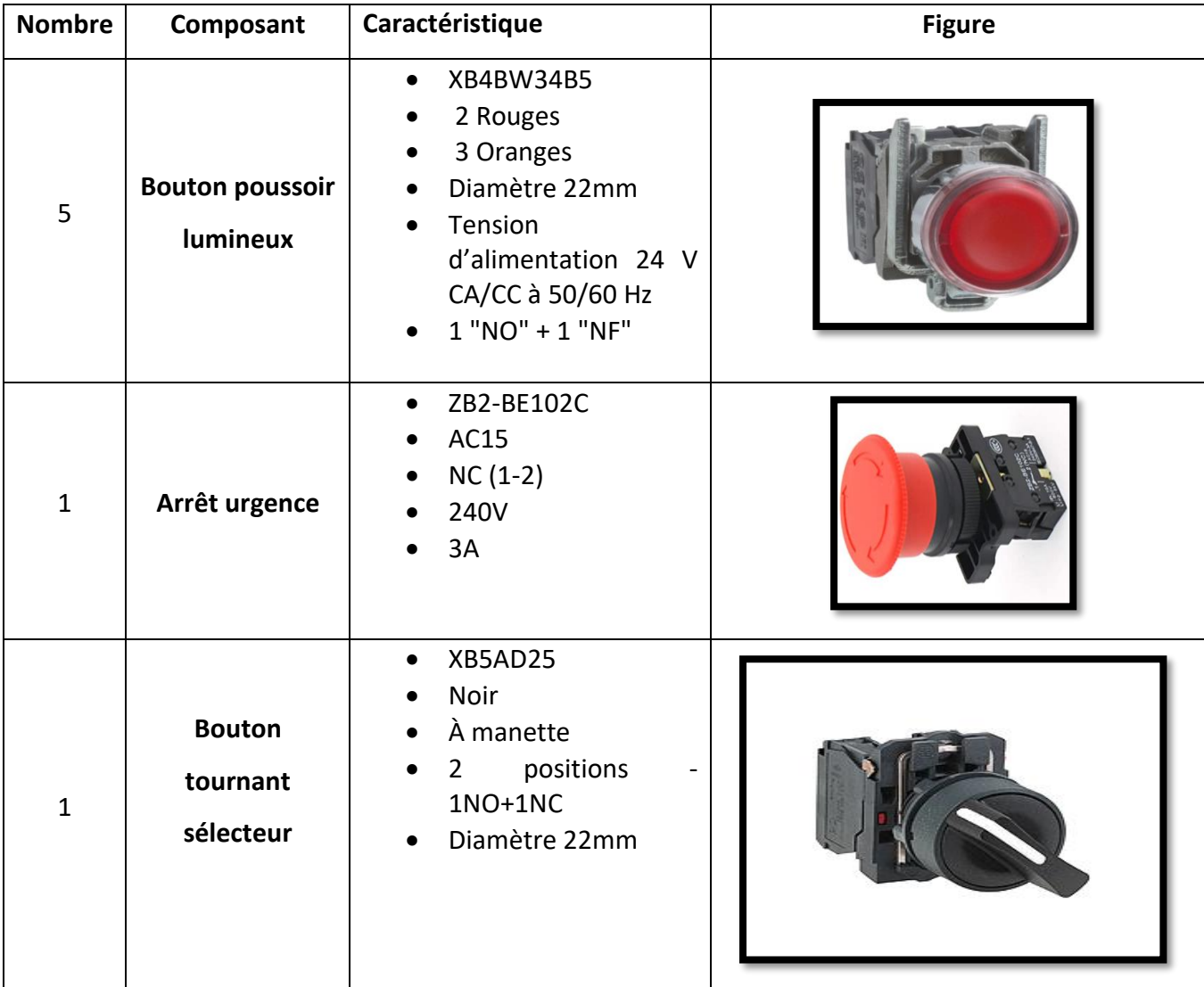

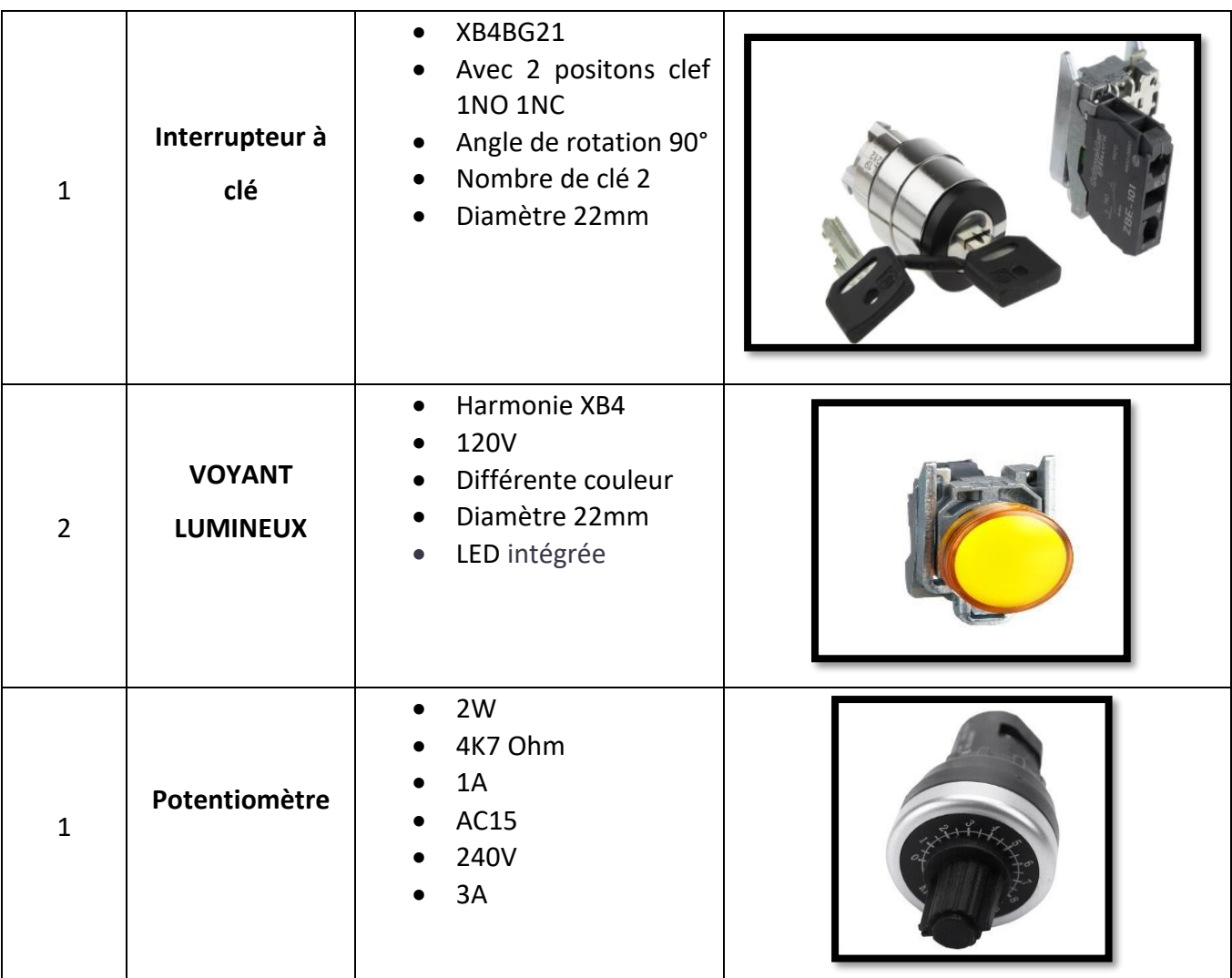

**Table 2.8: Tableau des caractéristiques des composants du tableau de commande**

## **2.4. Partie Armoire Electrique**

Nous avons conçu notre armoire électrique après avoir répertorié l'ensemble des capteurs et actionneurs sur la machine à automatiser, ainsi que le tableau de commande. Nous avons déduit que les composants du tableau (2.9) étaient nécessaires, nous en décrivons les fonctions dans la section suivante.

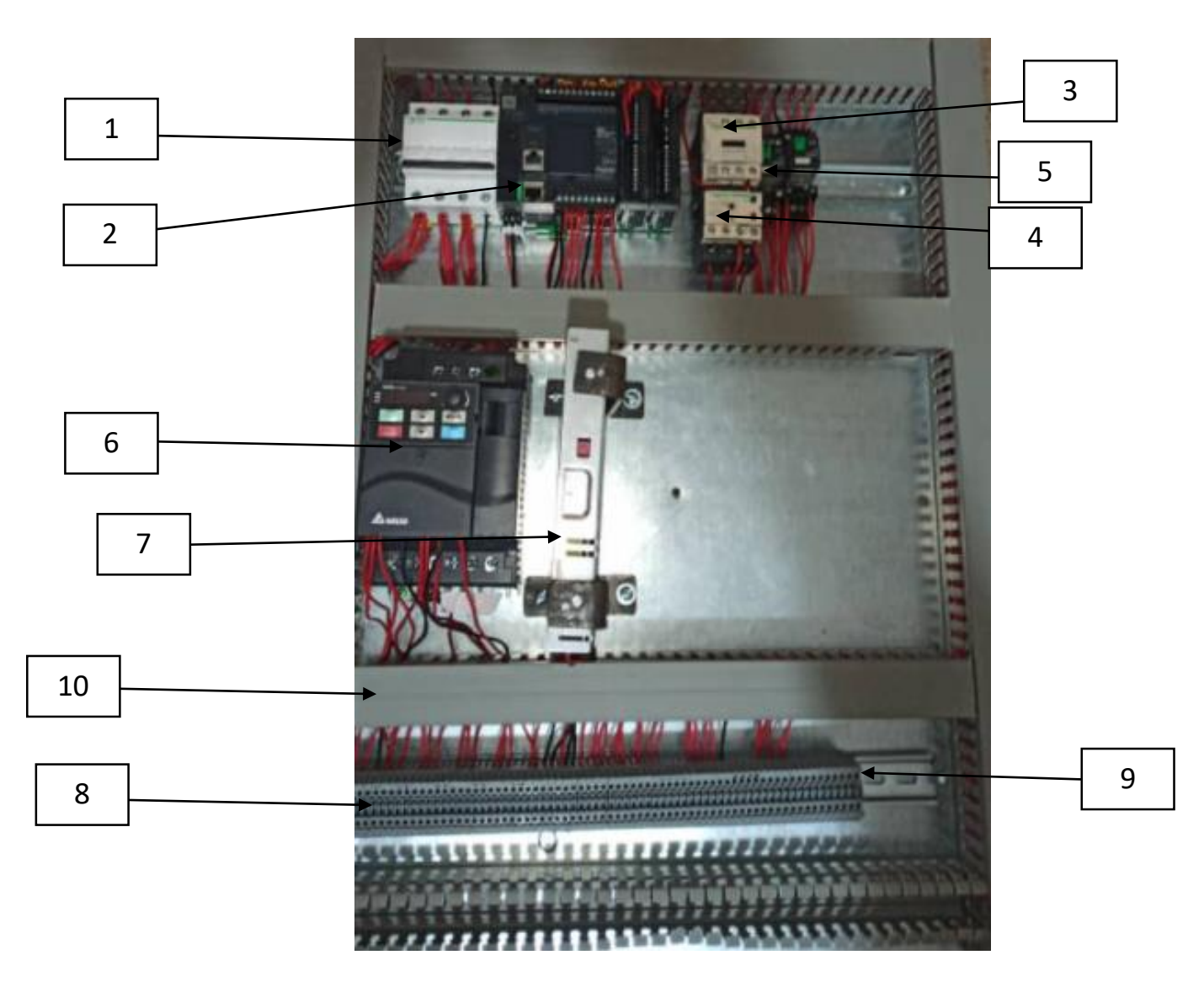

**Figure 2.16: Armoire électrique et ses différents composants après câblage** 

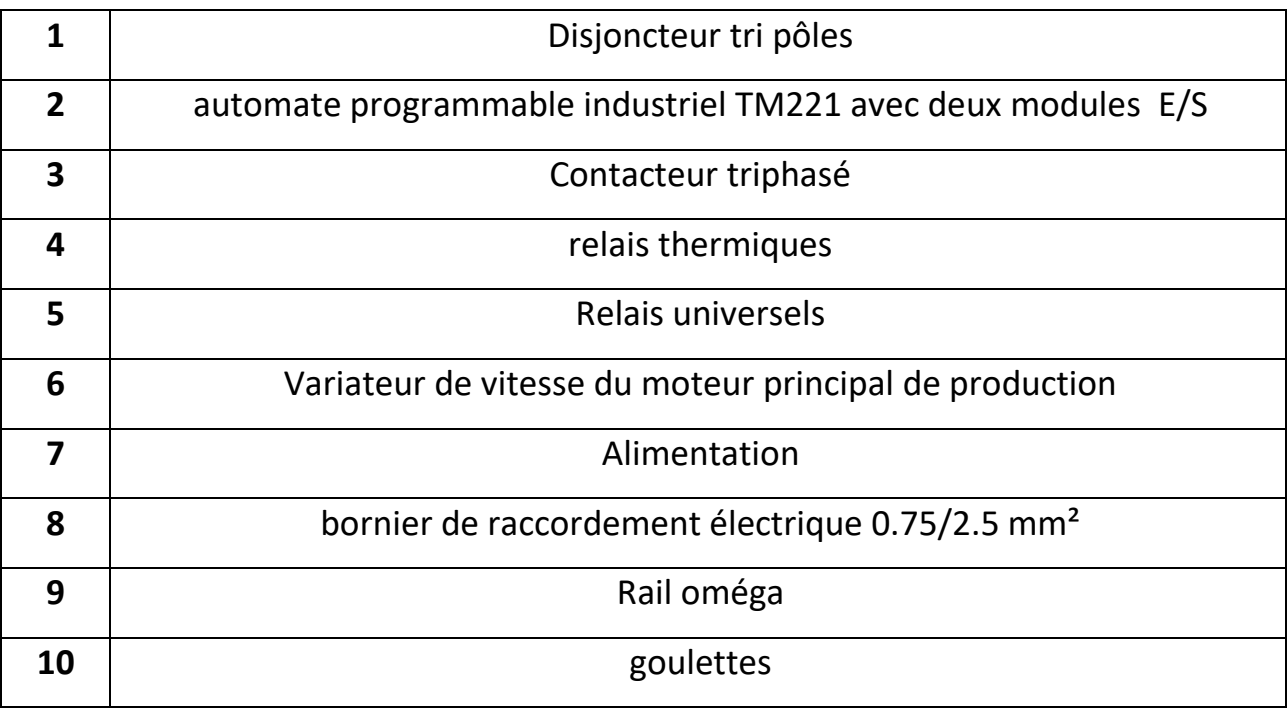

#### **Table 2.9: liste Composants de l'armoire**

Tous les composants de notre armoire électrique sont décrits dans le tableau (2.12).

#### **2.4.1. Un disjoncteur**

#### **a. Description**

Est un interrupteur électrique conçu pour protéger un circuit électrique contre les dommages causés par une surintensité / surcharge ou un court-circuit. Sa fonction de base est d'interrompre le flux de courant après la détection d'un défaut par les relais de protection.

#### **b. Types de disjoncteurs**

Les disjoncteurs ne fonctionnent pas tous de la même manière, la technologie embarquée est différente et on compte 4 types de disjoncteurs distincts. Ils ont tous leurs particularités et leur utilisation précise (voir l'Annexe) [7].

Dans notre projet nous allons utiliser un disjoncteur magnétothermique quadripolaires. (Figure (2.17))

#### **Figure 2.17:symbole électrique disjoncteurs magnétothermiques quadripôles**

#### **2.4.2. Variateur de vitesse**

Un contrôleur de moteur AC est connu comme le dispositif qui contrôle la vitesse du moteur CA. Un contrôleur de moteur AC peut également être appelé variateur de fréquence (figure), variateur de vitesse, convertisseur de fréquence et autres. Le moteur AC reçoit de l'énergie, qui est convertie par le contrôleur de moteur AC en une fréquence réglable. Cette sortie réglable permet de contrôler précisément la vitesse du moteur ce qui nous offre plusieurs avantages tel que :

- Démarrage progressif des moteurs réduisant
- Les chutes de tension dans le réseau et limitant les courants de démarrage ;
- Amélioration du facteur de puissance
- Précision accrue de la régulation de vitesse [8]

#### **2.4.3. Alimentation**

Chaque alimentation électrique comporte une connexion d'entrée, qui reçoit l'énergie d'une source, et une ou plusieurs connexions de sortie qui transmettent le courant à la charge électrique.

La source d'alimentation peut provenir du réseau électrique, qui fournit généralement du courant alternatif, comme une prise électrique, et des dispositifs de stockage d'énergie, qui offrent généralement du courant continu, comme les dispositifs d'énergie solaire, les batteries, les générateurs ou une autre alimentation.

Celle qu'on utilise dans notre projet est une alimentation de type AC 220V-DC24V.

#### **2.4.4. Contacteur triphasé**

#### **a. Description**

Un contacteur triphasé est un dispositif électronique utilisé pour mettre sous tension ou hors tension une charge triphasée. Ces dispositifs sont utilisés lorsque les exigences de tension de la charge dépassent la capacité de traitement d'un relais mécanique. Les contacteurs sont généralement utilisés sur les moteurs triphasés nécessitant au moins 480 volts pour fonctionner. Ces dispositifs n'utilisent pas d'interrupteur physique pour la commutation. Un contacteur utilise un signal basse tension pour commander le circuit haute tension. Ce signal basse tension peut être commandé par un automate par exemple.

Le contacteur est utilisé pour commander le moteur de découpe par API ou bouton poussoir.

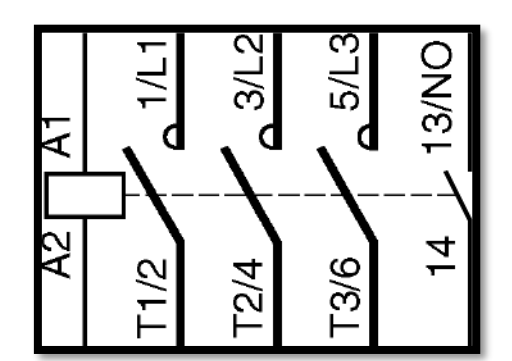

**Figure 2.18: symbole Contacteur Triphasé** 

#### **2.4.5. Relais**

Un relais est un dispositif de commutation qui commande l'allumage/extinction d'un élément mécanique par un phénomène électrique (courant ou tension). Viennent ensuite les relais électromécaniques ou les composants électroniques. C'est un interrupteur de commande à distance, la fonction d'arrêt est séparée de la fonction de contrôle. La tension et le courant de commande (partie "Commande") et le pouvoir de coupure (partie "Puissance") dépendent du relais. Par conséquent, il est nécessaire de considérer différents relais selon qu'ils commutent

des hautes tensions ou des courants importants. Comme le contrôle, il peut être fait à faible puissance (basse tension, faible courant) et la partie coupure peut commuter haute puissance.

#### **Relais universels**

Ils utilisent des systèmes de cartes enfichables comme ceux que l'on trouve dans les PC ou les PLC. Cela signifie que les relais universels sont généralement dotés d'un châssis ou d'une plate-forme de montage en rack qui peut accepter un certain nombre de modules enfichables individuels. Chaque module (se branche également sur un bus de données à haut débit pour assurer un transfert de données simple mais rapide. La conception permet de changer les modules sans perturber le câblage de terrain situé à l'arrière de l'unité.

#### **2.4.6. Bornier de raccordement**

Généralement, les borniers assurent la continuité de l'installation électrique avec le réseau extérieur :

Du disjoncteur de raccordement (fournisseur)

De la barrette reliée à la terre

Il se trouve dans le tableau électrique et relie un ou plusieurs conducteurs au reste de l'installation, agissant comme une sorte de "pont" de distribution d'énergie. On dit parfois borniers de raccordement ou borniers de distribution pour tableaux électriques.

#### **2.4.7. Rail oméga**

Il s'agit d'un rail métallique standard de 35 mm de large sur lequel est fixée les différents éléments de notre armoire électrique. Ce rail est fixé au support à l'aide de vis ou, selon le fabricant, d'éléments permettant un dégagement plus rapide.

#### **2.4.8. Goulottes**

Elles assurent la protection, la fixation et le guidage des câbles dans les armoires électriques

#### **2.4.9. Armoire électrique**

Les armoires électriques sont des boîtiers robustes métallique utilisés pour protéger les composants électriques ou électroniques et les appareillages de commutation ; C'est à l'intérieur ou sont regroupées les différents éléments de notre système ce qui représente le point de départ de tous les circuits électriques

Le tableau suivant regroupe tous les éléments électriques avec leurs caractéristiques

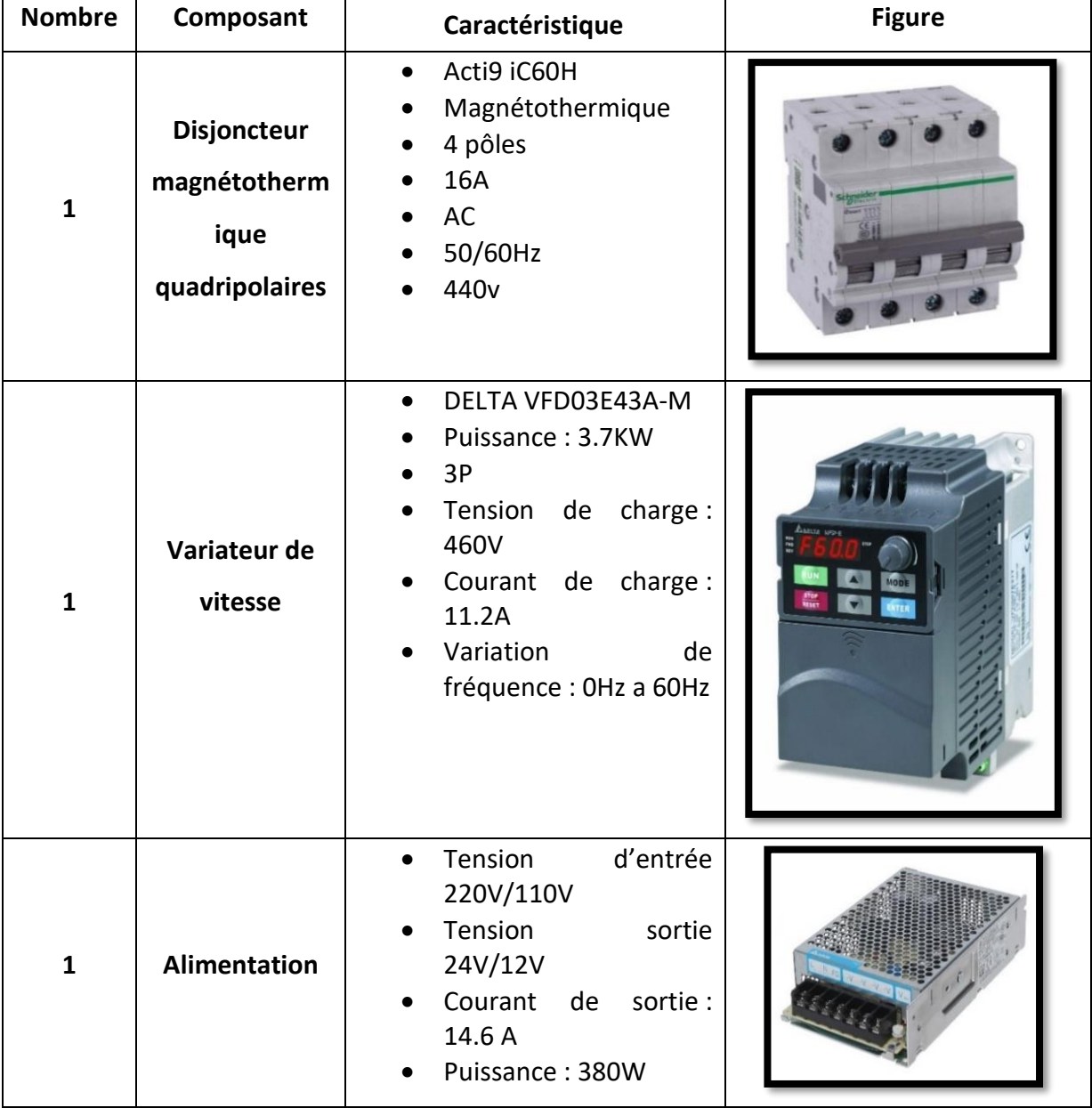

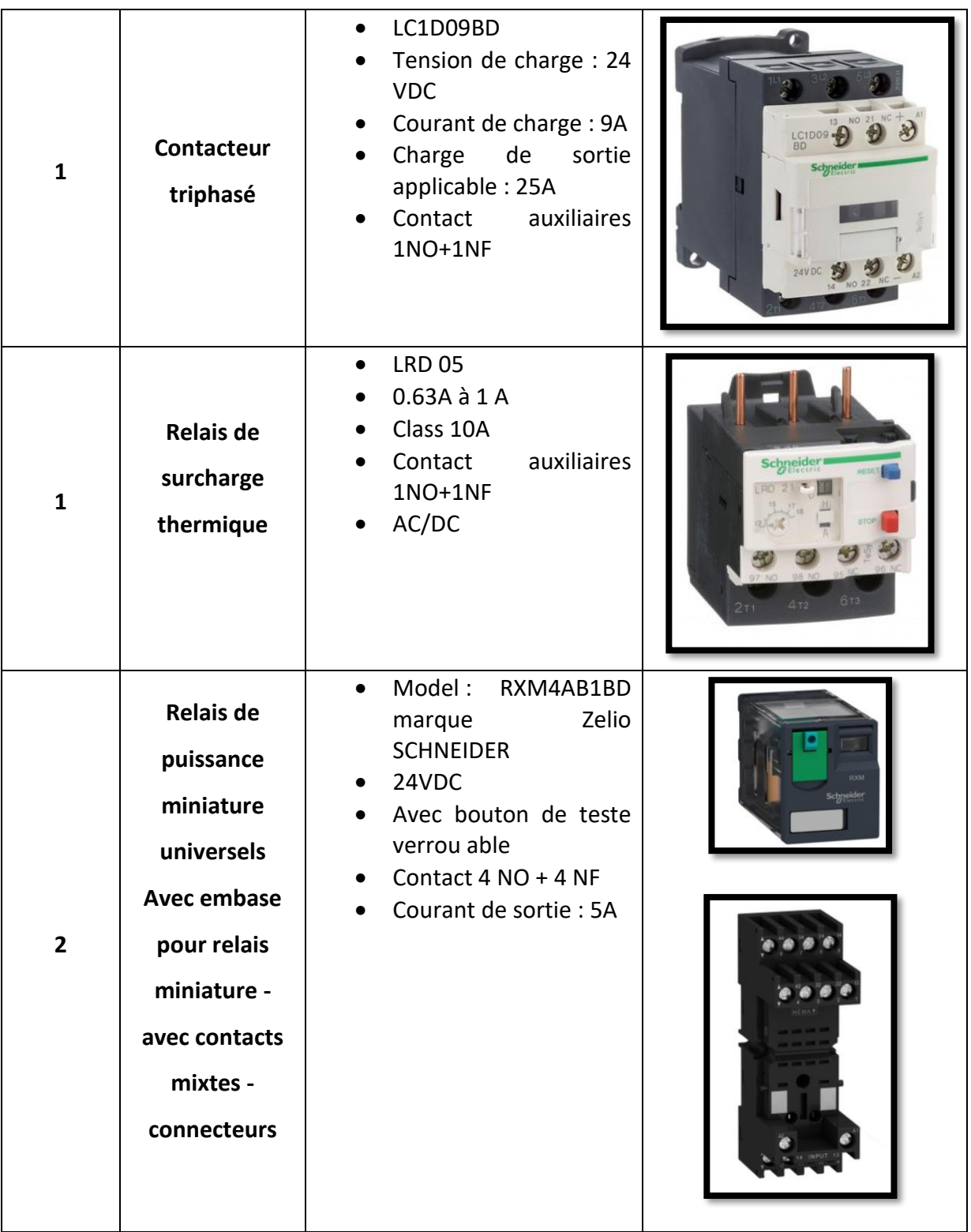

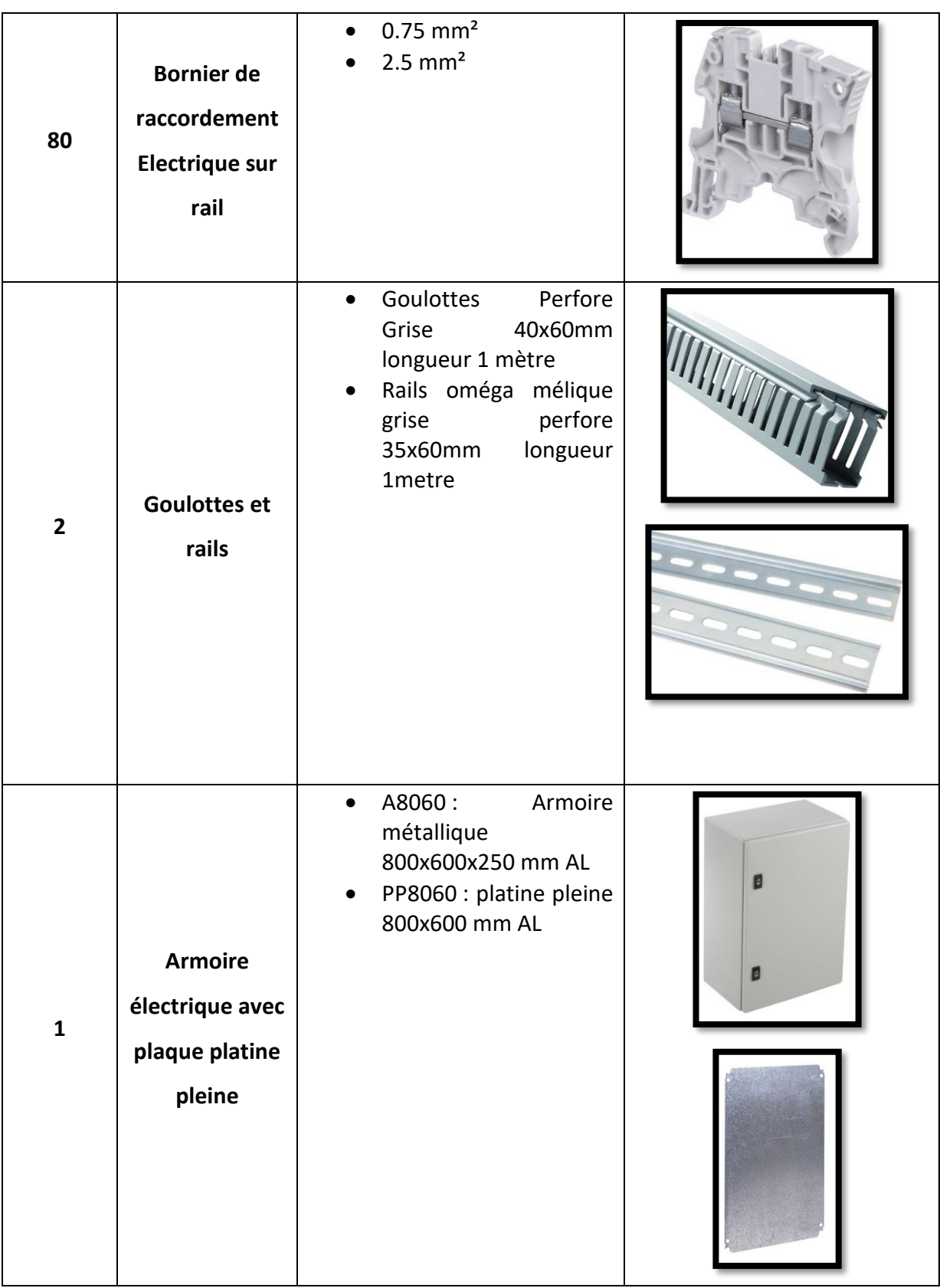

**Table 2.10: Composants Armoire électrique**

**Page | 49**

## **Conclusion**

Dans ce chapitre nous avons conçu et construit l'armoire électrique afin d'y raccorder le tableau, et les capteurs et actionneurs. Nous devrons également y raccorder l'automate programmable.

Dans le chapitre suivant, nous allons lister les différents logiciels utilisés, ainsi que de l'automate choisie pour notre projet.

# **Chapitre 3: L'Automate Programmable Industrielles et Les Logiciels Utiliser**
## **Introduction**

Dans ce chapitre nous allons parler de l'automatisme, son histoire et de l'objectif de l'automatisme. Puis nous donnerons plus de détails sur l'automate en général, et l'API que nous avons choisie pour notre projet. Enfin nous terminerons par les différents logiciels utilisés dans notre projet, pour la programmation de l'API, et pour réaliser le schéma de notre armoire électrique.

## **3.1. L'automatisme**

L'automatisme, synonyme de productivité et de sécurité, est un système capable de remplacer l'être humain pour certaines tâches qu'elles soient simples ou complexes, à travers des dispositifs mécanique, pneumatiques, hydrauliques ou électriques. Depuis leurs inventions, les systèmes automatisés font partie de l'environnement de l'être humain, que ce soit dans l'industrie ou les appareils domestiques.

#### **3.1.1. Historique**

L'un des premiers automates qui fut inventé et sur lequel on a des informations est le fluteur, réalisé par jacques Vaucanson, qui est un horloger hors-pair en 1737, l'automate pouvait jouer 11 airs de musiques différents. En 1921 apparait le terme de robot qui dérive du mot robot qui signifie travail forcé, mais c'est seulement en 1952 qu'apparait le 1<sup>er</sup> robot manipulateur maitre esclave géré à distance pas l'homme. Au fil du temps on voit l'invention de plusieurs autres robots qui sont entre autres utilisés dans l'industrie, mais on trouve également des robots dans différents domaines et applications.

#### **3.1.2. Objectif de l'automatisation**

Les systèmes automatisés sont surtout conçus pour effectuer les tâches répétitives, ingrates, ou voir même dangereuse de façon autonome. Le but est d'arriver à rendre les systèmes rapides et précis tout en minimisant le taux d'erreur, pour pouvoir réaliser des actions impossibles à exécuter par l'être humain.

Donc on peut dire qu'un automate a pour objectif de :

Produire à qualité et quantité constante, augmenter la productivité, et de rendre meilleur les conditions de travail.

#### **3.1.3. Partie opérative, commande et supervision**

Un système automatisé est constitué de 3 parties.

#### **a. La partie opérative**

C'est la partie visible du système. Elle comporte les éléments du procédé, c'est-à-dire :

- Des pré-actionneurs (distributeurs, contacteurs) qui reçoivent des ordres de la partie commande ;
- Des actionneurs (vérins, moteurs, vannes) qui ont pour rôle d'exécuter ces ordres. Ils transforment l'énergie pneumatique (air comprimé), hydraulique (huile sous pression) ou électrique en énergie mécanique ;
- Des capteurs qui informent la partie commande de l'exécution du travail. Par exemple, on va trouver des capteurs mécaniques, pneumatiques, électriques ou magnétiques montés sur les vérins. Le rôle des capteurs (ou détecteurs) est donc de contrôler, mesurer, surveiller et informer la PC sur l'évolution du système.

#### **b. La partie Commande**

Ce secteur de l'automatisme gère selon une suite logique le de roulement ordonné des opérations à réaliser. Il reçoit des informations en provenance des capteurs de la Partie Opérative, et les restitue vers cette même Partie Opérative en direction des pré-actionneurs et actionneurs.

#### **c. La partie supervision**

Sa complexité dépend de l'importance du système. Elle regroupe les différentes commandes nécessaires au bon fonctionnement du procédé, c'est `à dire marche/arrêt, arrêt d'urgence, marche automatique, etc… [10].

## **3.2. Automate programmable industriel**

Un API ou automate programmable industriel est un dispositif électronique programmable destiné à automatiser des processus au sein d'une usine pour commander des machines ou les piloter. Il est programmé de telle sorte qu'il soit réactif pour assurer une maintenance rapide.

#### **3.2.1. Principe de fonctionnement**

L'automate programmable acquiert les données par ses entrés obtenue à l'aide de capteurs ou boutons poussoirs, elles sont traitées et analysées par le programme définie dans la mémoire morte l'unité centrale de l'automate. Après calculs, l'automate obtient les résultats et génère par ses sorties les signaux pour commander des pré-actionneurs et actionneurs. Le même cycle continue à se répéter tant que l'API est sous tension et en mode Run. Bien sur chaque cycle varie d'un API à l'autre selon plusieurs critères, que ce soit la taille du programme ou la puissance de l'automate. Donc chaque API varie selon ses caractéristiques pour différentes situations et différents programmes, que ce soit en cout, ou en puissance et rapidité (Figure  $(3.1)$ .

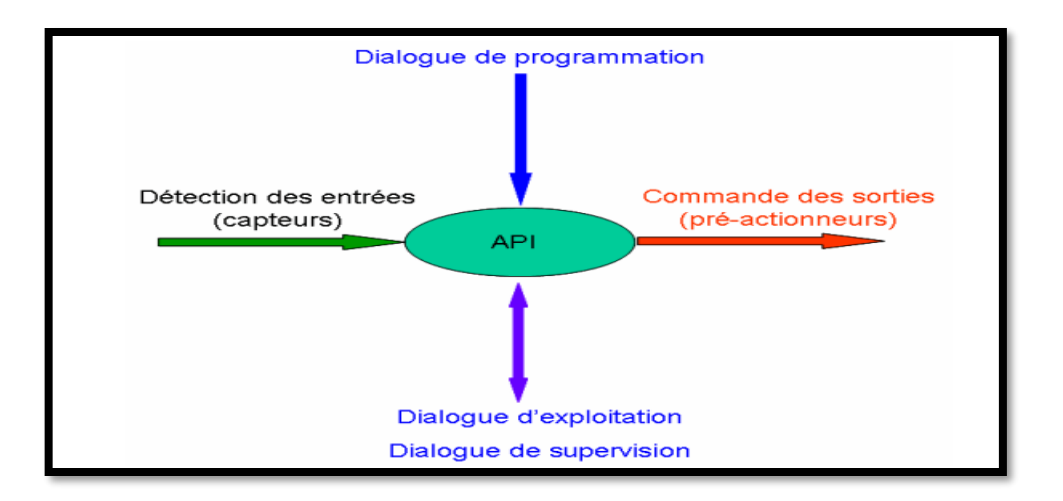

#### **Figure 3.1:schématisation du principe de fonctionnement d'un API**

Tous les automates fonctionnent selon le même mode opératoire ; Il existe deux modes de fonctionnement :

Scrutation cyclique : c'est le mode par défaut de l'automate

Scrutation périodique (période fixe) sur certain modèle

On appelle scrutation l'ensemble des quatre opérations ou tâches réalisées par l'automate (Figure (3.2)).

Le temps de scrutation est le temps mis par l'automate pour traiter la même partie de programme. Ce temps est de l'ordre de la dizaine de millisecondes pour les applications standards [11].

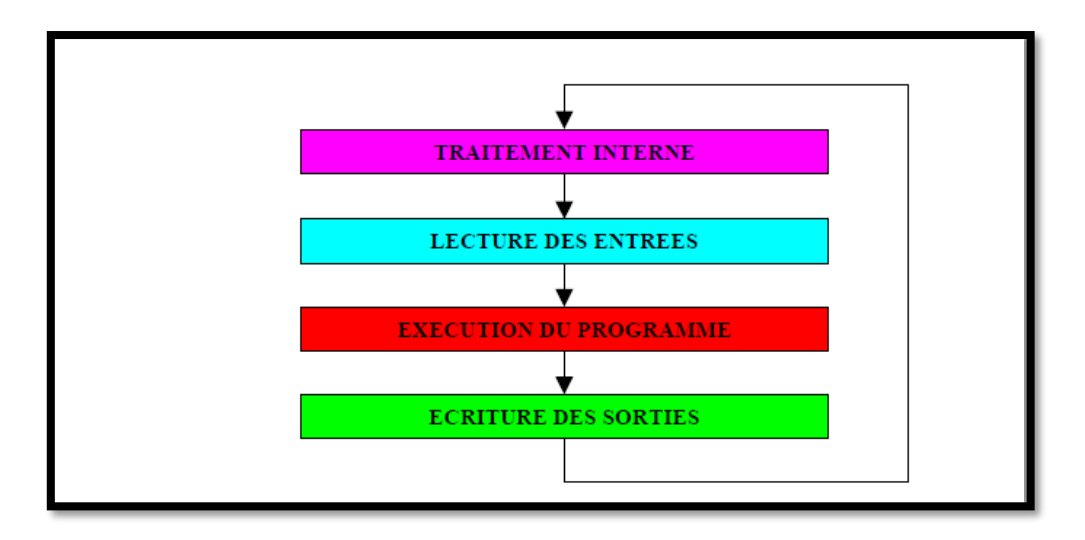

#### **Figure 3.2:schématisation d'une scrutation**

- Traitement interne ou tâches de fond : L'automate effectue des opérations de contrôle et met à jour certains paramètres systèmes (détection des passages en RUN / STOP, mises à jour des valeurs de l'horodateur, ...).
- Lecture des entrées : L'automate lit les entrées (de façon synchrone) et les recopie dans la mémoire image des entrées.
- Exécution du programme : L'automate exécute le programme instruction par instruction et écrit les sorties dans la mémoire image des sorties.
- Ecriture des sorties : L'automate bascule les différentes sorties (de façon synchrone) aux positions définies dans la mémoire image des sorties.
- Ces quatre opérations sont effectuées continuellement par l'automate (fonctionnement cyclique).

#### **3.2.2. Structure générale des API**

Les caractéristiques principales d'un automate programmable industriel (API) sont (figure (3.3)):

- Coffret, rack, baie ou cartes.
- Compact ou modulaire.
- Tension d'alimentation.
- Taille mémoire.
- Sauvegarde (EPROM, EEPROM, pile, ...).
- Nombre d'entrées / sorties.
- Modules complémentaires (analogique, communication...).
- Langage de programmation.

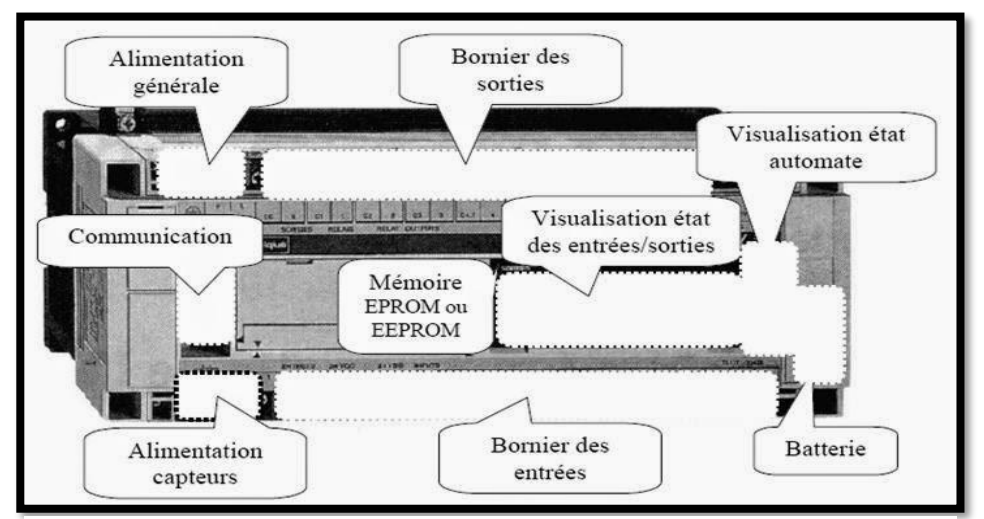

**Figure 3.3:Structure générale d'un API.**

#### **3.2.3. Les automates peuvent être de type compact ou modulaire**

L'automate de type compact intègre le processeur, l'alimentation, les entrées et les sorties. Selon les modèles et les fabricants, il pourra réaliser certaines fonctions supplémentaires (comptage rapide, E/S analogiques ...). Ces automates, de fonctionnement simple, sont généralement destinés à la commande de petits automatismes.

De type modulaire : le processeur, l'alimentation et les interfaces d'entrées / sorties résident dans des unités séparées (modules) et sont fixées sur un ou plusieurs racks contenant le bus plus connecteurs.

Ces automates sont intégrés dans les automatismes complexes où puissance, capacité de traitement et flexibilité sont nécessaires (figure (3.4)).

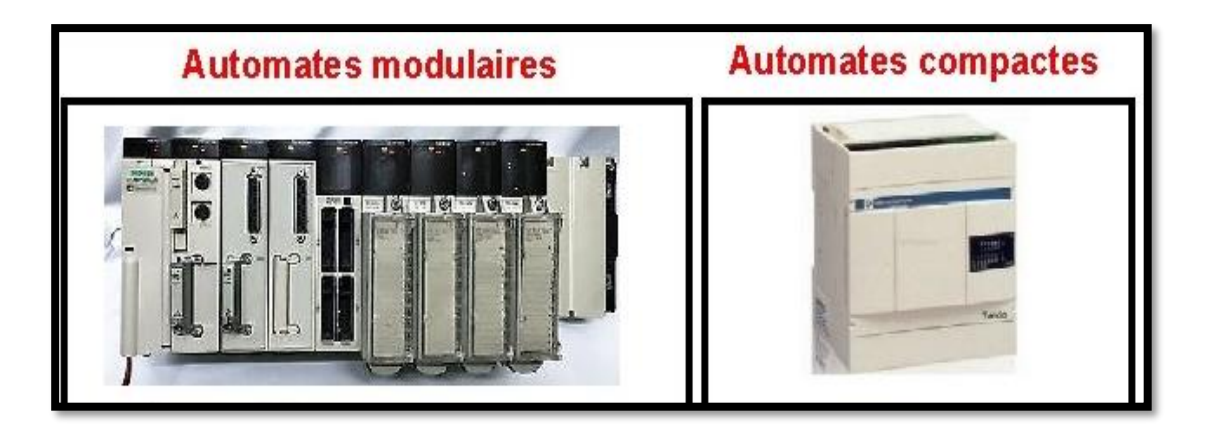

#### **Figure 3.4:exemples d'automate compact et modulaire**

#### **3.2.4. Structure interne**

Les API comportent cinq principales parties (Figure (3.5)) :

#### **a. Une unité de traitement (un processeur CPU)**

La structure interne d'un automate programmable industriel (API) est assez voisine de celle d'un système informatique simple, L'unité centrale est le regroupement du processeur et de la mémoire centrale. Elle commande l'interprétation et l'exécution des instructions programme. Les instructions sont effectuées les unes après les autres, séquencées par une horloge.

#### **b. Une mémoire**

Deux types de mémoire cohabitent :

- La mémoire Programme où est stocké le langage de programmation. Elle est en général figée, c'est à dire en lecture seulement. (ROM : mémoire morte).

- La mémoire de données utilisable en lecture-écriture pendant le fonctionnement c'est la RAM (mémoire vive). Elle fait partie du système entrées-sorties. Elle fige les valeurs (0 ou 1) présentes sur les lignes d'entrées, à chaque prise en compte cyclique de celle-ci, elle mémorise les valeurs calculées à placer sur les sorties.

#### **c. Des interfaces d'entrées**

Elle permet de recevoir les informations du Système atomiseur ou du pupitre et de mettre en forme (filtrage, ...) se signaler.

#### **d. Des interfaces sorties**

Elle permet de commander les divers prés actionneurs et éléments de signalisation du Système.

#### **e. Une alimentation 230 V, 50/60 Hz (AC) - 24 V (DC)**

- Tous les automates actuels utilisent la tension 24V
- Une alimentation 220 VCA fournit un courant 24 VCC aux capteurs.
- Les entrées sont également en 24 VCC.
- Une mise à la terre doit également être prévue.

Ces cinq parties sont reliées entre elles par des « bus » (ensemble de fils autorisant le passage des informations entre ces quatre secteurs de l'automate). Ces quatre parties réunies forment un ensemble compact appelé « automate ».

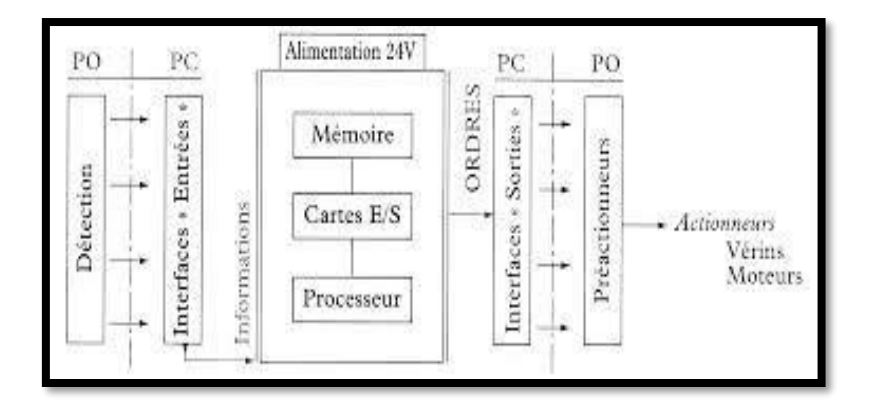

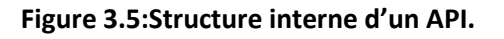

**Page | 58**

#### **3.2.5. Avantages et inconvénients d'un API dans un système**

Les A.P.I. offrent de nombreux avantages par rapport aux dispositifs de commande câblés, comme :

- La fiabilité.
- La simplicité de mise en œuvre (pas de langage de programmation complexe).
- La souplesse d'adaptation (système évolutif et modulaire).
- La maintenance et le dépannage possible par des techniciens de formation électromécanique.
- L'Intégration dans un système de production (implantation aisée).

Les inconvénients d'un API :

- Mais ces équipements évoluant rapidement fait que l'on peut en récupérer quelquefois pour pas trop cher.
- L'API ne supprime pas tout le câblage, il reste celui de puissance.
- Sa vitesse d'exécution peut être insuffisante dans certains cas.
- L'ordre dans lequel on écrit le programme peut perturber le comportement de la commande, causé par des problèmes de type aléas de séquence.

#### **3.2.6. Choix de l'API**

Après avoir déterminé notre cahier des charges d'installation et déterminer le nombre d'entrées (tous les capteurs, boutons...) et de sorties (ce sont toutes des actionneurs, ex : moteurs, répartiteurs, relais...) et leur nature (numérique, analogique, logique ...) nous avons choisi un automate performant intégrant davantage de modules d'entrées/sorties. Soit l'automate de la série Modicon Schneider TM221CE16R (figure (3.6) de type compact pour les raisons suivantes :

- Rapport qualité prix le plus rentable du marché en ce moment
- Facile à mettre en service et à entretenir.
- Il est doté d'une longue durée de vie.
- La disponibilité de ces modules d'entrées/sorties.

## **Page | 59**

- Flexibilité du logiciel SOMACHINE Basic dans la configuration matérielle ainsi que dans la programmation et la simulation
- Schneider TM221CE16R a les fonctions de processus nécessaires pour produire des conduits en aluminium
- Protocole de communication Modbus et Ethernet

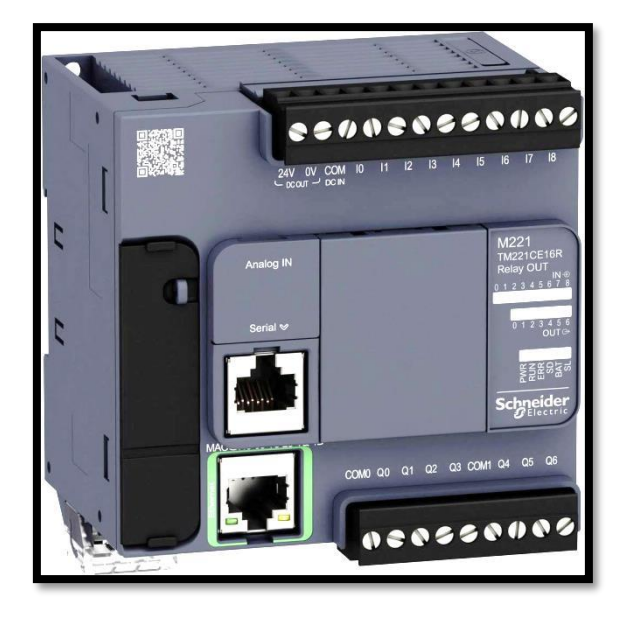

**Figure 3.6:Automate Schneider TM221CE16R**

# **3.3. Présentation de l'automate TM221CE16R**

Le contrôleur logique Modicon TM221CE16R est un automate de type compact modulable

Il fait partie des gammes de produits de la société SCHNEIDER, destinés aux Machines simples. Ils permettent d'optimiser la taille des coffrets et armoires d'automatisme grâce à leur encombrement réduit ; Il est doté de puissantes fonctionnalités et peut servir à une large gamme d'applications.

La configuration, la programmation et la mise en service sont effectuées à l'aide du logiciel Eco Structure Machine Expert-Basic qui prend en charge les logiciels de programmation IEC 61131-3 suivants :

- IL : (Instruction List) liste d'instructions
- LD : (Ladder Diagram) schéma à contacts
- Liste
- Grafcet

#### **3.3.1. Description de l'API TM221CE16R** (figure (3.7))

- 1. Bornier à vis, 3 bornes pour le raccordement de l'alimentation 24 V ou a 100-240 V (selon modèle).
- 2. Sur contrôleurs TM221CEppp : connecteur type RJ 45 pour réseau Ethernet, avec DEL indiquant la vitesse d'échange et l'activité.
- 3. Derrière le cache amovible :
- Connecteur type USB mini-B pour le raccordement d'un PC équipé du logiciel Eco Structure Machine Expert - Basic
- Emplacement pour la carte mémoire industrielle SD
- Interrupteur Run/Stop.
- 4. Port liaison série (RS 232 ou RS 485) : connecteur type RJ 45.
- 5. Derrière un volet : connecteur spécifique pour deux entrées analogiques.
- 6. QR code d'accès à la documentation technique du contrôleur.
- 7. Raccordement des entrées logiques c 24 V sur borniers à vis.
- 8. Sur le dessus du contrôleur : emplacement pour porte pile de sauvegarde.
- 9. Bloc de visualisation à DEL indiquant :
- L'état du contrôleur et de ses composants (batterie, carte mémoire industrielle SD),
- L'état de la liaison série,
- L'état des entrées/sorties embarquées.
- 10. Sur le côté du contrôleur : connecteur de bus TM3 pour la liaison avec un module d'extension Modicon TM3. (Acquis séparément de l'API)

- 11. Emplacement(s) pour cartouche(s) d'entrées/sorties, cartouche de communication ou cartouche(s) applicative(s) : un sur contrôleurs M221 à 16 et à 24 entrées/sorties, deux sur contrôleurs M221 à 40 entrées/sorties.
- 12. Raccordement des sorties logiques relais/transistor : sur borniers à vis.
- 13. Clip de verrouillage sur profilé symétrique

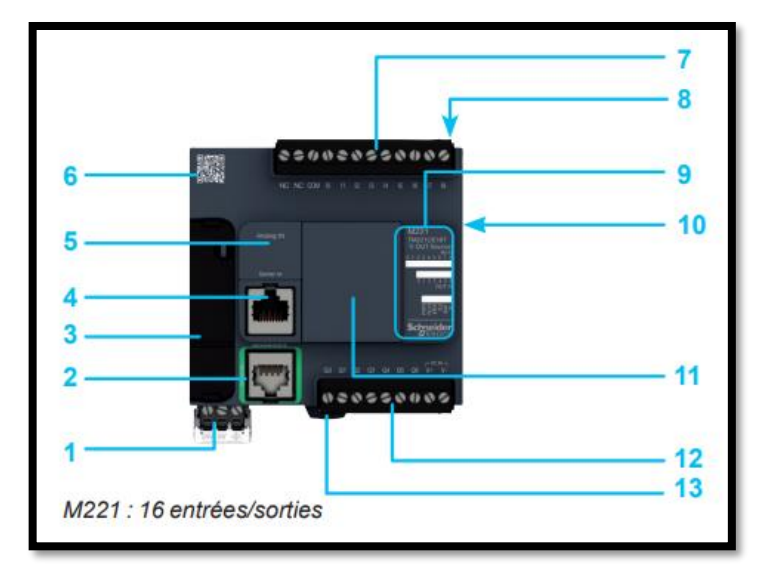

**Figure 3.7:description de l'automate**

#### **3.3.2. Configuration et caractéristique du matériel utilisé**

Dans notre projet nous allons utiliser (tableau (3.1)) :

- L'automate TM221CE16R
- Module d'entrée TM3DI16/G
- Module de sortie TM3DQ16R/G

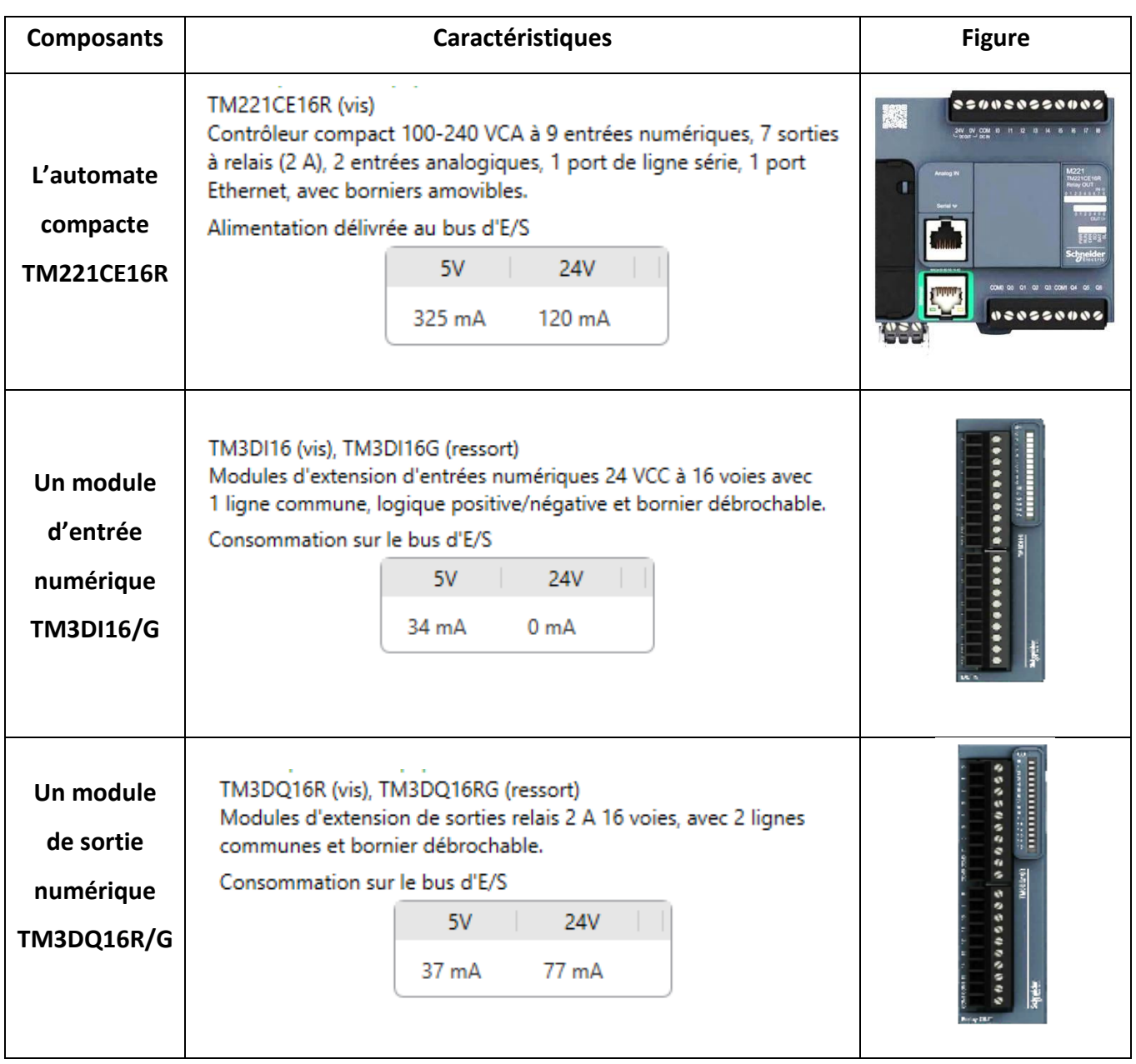

**Table 3.1: Configuration et caractéristique du matérielle utilise**

# *3.4. Environnement logiciel du projet*

Nous donnons dans cette section, un aperçu sur les logiciels utilisés dans notre projet.

Le premier So machine, est utilisé pour la programmation de l'API.

Le second, Eplan est utilisé pour réaliser le schéma de l'ensemble du circuit électrique soit l'armoire électrique, et les I/O de l'API.

#### **3.4.1. Logiciel So machine**

#### **a. Description du logiciel**

Eco Structure Machine Expert est un logiciel de solution unique pour développer, configurer et mettre en service la machine entière dans un environnement logiciel unique, comprenant la logique, le contrôle de mouvement, la robotique/mécatronique, la simulation, les diagnostics, la gestion et les variateurs intelligents de moteur et de charge, l'IHM (Vijeo Designer), l'Internet des objets industriels et les fonctions d'automatismes réseau associées. Les modèles prédéfinis permettent d'économiser du temps d'ingénierie en appliquant des bibliothèques complètes ou même un nouveau module machine. (figure(3.8)) [12]

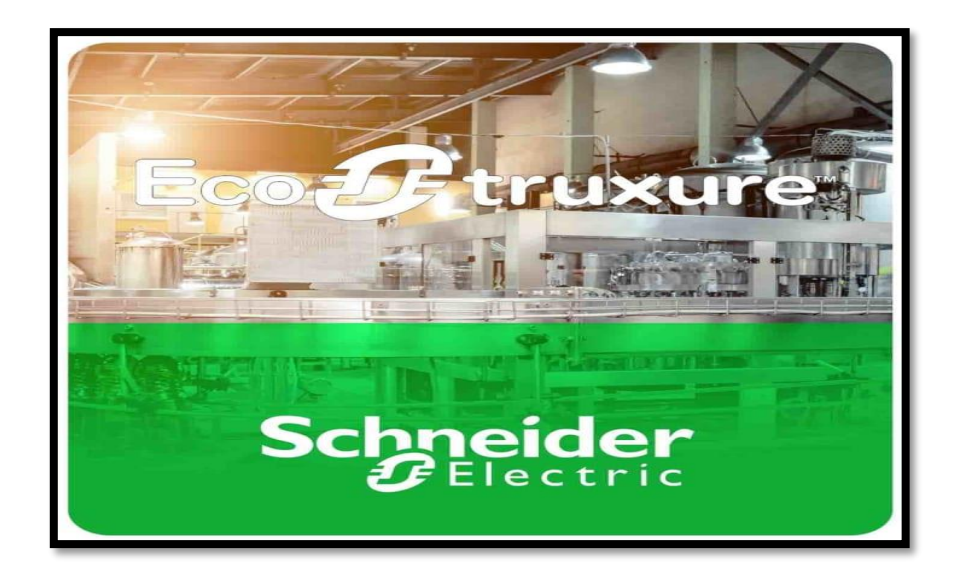

**Figure 3.8:Eco Structure machine expert**

#### **b. Interface du logiciel**

Dans cette partie nous allons parler de l'interface du logiciel so machine, Comment créer un projet, choisir le matériel et le configurer, comment développer son programme, et le televerser dans l'Automate. (Figure (3.9))

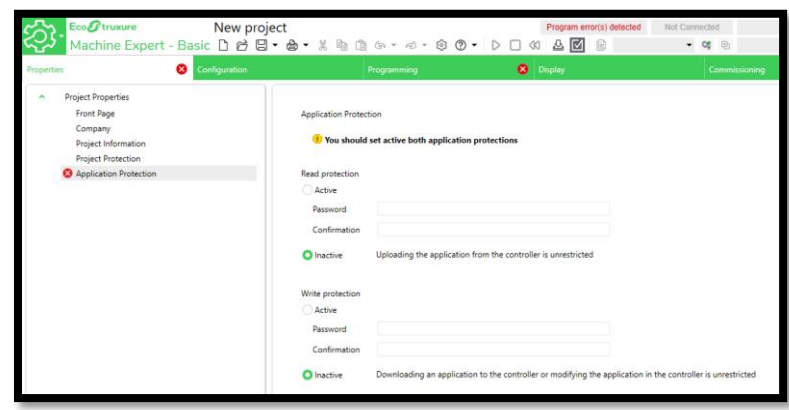

**Figure 3.9:interface So Machine**

#### **c. Création de projet**

Pour créer un nouveau projet, il faut cliquet sur l'icône « create new project » en haut à gauche. En créant un nouveau projet, on peut choisir la protection, ce qui apparait dans la page de front, donner des informations sur la compagnie, des informations sur le projet et choisir la protection du projet (figure (3.10)).

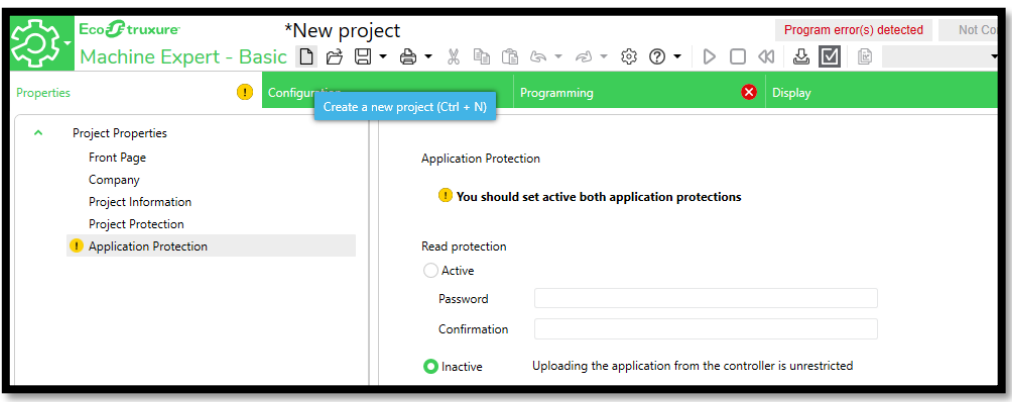

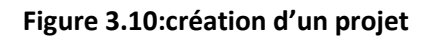

#### **d. Configuration du matériel**

Maintenant que le projet est créé, on doit choisir le matériel à utiliser et à configurer. Pour cela on switch vers la fenêtre configuration, et on choisit l'automate qu'on va configurer. On peut aussi choisir les modules, le logiciel nous permet aussi de vérifier si les modules sont compatibles avec l'automate ou non, on dispose aussi des informations sur l'automate au centre en bas, ou en bas à gauche (Figure (3.11)).

#### 356838558888 M221 Logic Controllers Reference Power sup... Comm. Ports TM221C16R 100...240 Vac 1 SL TM221C16T 24 Vdc  $1 S<sub>L</sub>$ TM221C16U 24 Vdc  $1S1$ TM221C24R 100..240 Vac 1 SL TM221C24T 24 Vdc 1 SL TM221C24U 24 Vdc  $1 S L$ TM221C40R 100...240 Vac 1 SL 02055000 TM221C40T 24 Vdc  $1S1$ TM221C40U 24 Vdc 1 SL TM221CE16T 24 Vdc 1 SL + 1 ETH<br>TM221CE16U 24 Vdc 1 SL + 1 ETH TM221CE24R 100...240 Vac 1 SL + 1 ETH TM221CE24T 24 Vdc 1 SL + 1 ETH TM221CE24U 24 Vdc  $1 SL + 1 ETH$ TM221CE40R 100...240 Vac 1 SL + 1 ETH > TM3 Digital I/O Modules > TM3 Analog I/O Modules Device information > TM2 Digital I/O Modules TM221C16R > TM2 Analog I/O Modules 20020550005 > TM3 Expert I/O Modules Messages > M221 Cartridges Device description TM221C16R (screw) 9 digital inputs, 7 relay outputs (2 A), 2 analog inputs, 1 serial line port, 100-240 Vac power supply with

# **Chapitre 3 : L'Automate Programmable Industriel et Les Logiciels Utilisés**

**Figure 3.11:Automates et module disponibles dans le logiciel**

9 digital inputs, 7 relay outputs (2 A), 2 analog inputs, 1 serial line port, 100-240 Vac

Device description

TM221C16R (screw)

power supply with removable terminal blocks.

凹

removable terminal blocks.

Power supplied to the IO bus

5V 24V

325 mA 120 mA

Une fois le matériel choisi, on configure les inputs et outputs de l'automate avant de procéder à l'étape suivante qui est d'écrire notre programme (Figure (3.12)).

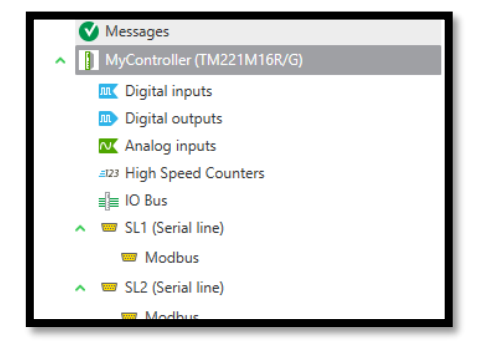

**Figure 3.12:Différents éléments pour configurer l'automate**

**Page | 66**

#### **e. Programmation :**

Il existe plusieurs langages de programmation et un mode de représentation et d'analyse d'un automatisme qu'on peut utiliser dans le logiciel So machine :

Le **Grafcet** (**Gra**phe **F**onctionnel de **C**ommande des **É**tapes et **T**ransitions) est un mode de représentation et d'analyse d'un automatisme, particulièrement bien adapté aux systèmes à évolution séquentielle, c'est-à-dire décomposable en étapes.

Le Grafcet est donc un langage graphique représentant le fonctionnement d'un automatisme par un ensemble exemple dans la figure (3.13):

- D'étapes auxquelles sont associées des actions.
- De transitions entre étapes auxquelles sont associées des conditions de transition
- Des liaisons orientées entre les étapes et les transitions.

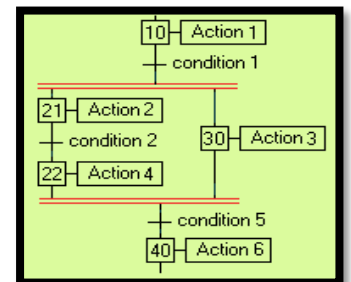

**Figure 3.13:exemple d'un programme grafcet**

#### Liste

La liste d'instructions (**[IL](https://product-help.schneider-electric.com/Machine%20Expert/V1.1/fr/SoMProg/SoMProg/glossary/glossary.htm#XREF_D_SE_0024697_443)**) est un langage de programmation pour assemblage conforme à la norme IEC 61131-3.

Ce langage prend en charge la programmation basée sur un accumulateur. Les opérateurs IEC 61131-3 sont pris en charge, ainsi que plusieurs entrées/plusieurs sorties, les négations, les commentaires, la définition/redéfinition des sorties et les sauts non conditionnels/conditionnels.

Chaque instruction est d'abord basée sur le chargement des valeurs dans l'accumulateur à l'aide de l'opérateur **[LD.](https://product-help.schneider-electric.com/Machine%20Expert/V1.1/fr/SoMProg/SoMProg/glossary/glossary.htm#XREF_D_SE_0024697_79)** L'opération est ensuite exécutée avec le premier

paramètre extrait de l'accumulateur. Le résultat de l'opération est disponible dans l'accumulateur, à partir duquel vous devez le stocker avec l'instruction ST.

Pour permettre la programmation des boucles ou des exécutions conditionnelles, **[IL](https://product-help.schneider-electric.com/Machine%20Expert/V1.1/fr/SoMProg/SoMProg/glossary/glossary.htm#XREF_D_SE_0024697_443)** prend en charge les opérateurs de comparaison (comme EQ, GT, LT, GE, LE et NE) et les sauts. Ces derniers peuvent être non conditionnels (JMP) or conditionnels (JMPC/JMPCN). Pour les sauts conditionnels, la valeur de l'accumulateur est référencée pour VRAI ou FAUX.

Exemple figure (3.14):

| LD<br><b>ST</b><br><b>CAL</b> | <b>BVar1</b><br>tonInst1.IN<br>tonInst1(<br>$PT:=t1$ , |
|-------------------------------|--------------------------------------------------------|
|                               | $ET = >tOut2$                                          |
| LD                            | toninst1.0                                             |
| <b>JMPC</b>                   | mark1                                                  |
| <b>ST</b>                     | tonInst2.IN                                            |
|                               |                                                        |
|                               |                                                        |
| markl:                        |                                                        |
| LD                            | iVar2                                                  |
| <b>ADD</b>                    | 230                                                    |

**Figure 3.14:exemple d'un programme List**

Ladder :

Ladder Diagram (LD) ou Langage Ladder ou schéma à contacts, qui signifie en anglais échelle, est un langage graphique très populaire auprès des automaticiens pour programmer les API. Il ressemble un peu au schéma électrique, et est facilement compréhensible.

Principe de fonctionnement :

Un programme Ladder se lit de haut en bas et l'évaluation des valeurs se fait de gauche à droite. Les valeurs correspondent en fait, si on le compare à un schéma électrique, à la présence ou non d'un potentiel électrique à chaque nœud de connexion.

En effet, le Ladder est basé sur le principe d'une alimentation en tension représentée par deux traits verticaux reliés horizontalement par des bobines, des contacts et des blocs fonctionnels, d'où le nom 'Ladder' (échelle).

C'est un langage volontairement simple et graphique pour être compréhensible.

Il existe 3 types d'élément de langage (figure (3.15)):

- Les entrées (ou contact), qui permettent de lire la valeur d'une variable booléenne.
- Les sorties (ou bobines) qui permettent d'écrire la valeur d'une variable booléenne.
- Les blocs fonctionnels qui permettent de réaliser des fonctions avancées.

Les bobines et contacteurs peuvent tous deux être utilisés en NO (normally open), ou NC (normally closed).

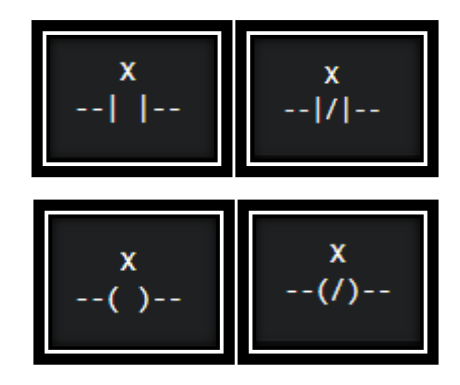

**Figure 3.15: Contacte et Bobine NO et NC**

Exemple d'un programme ladder (figure (3.16)):

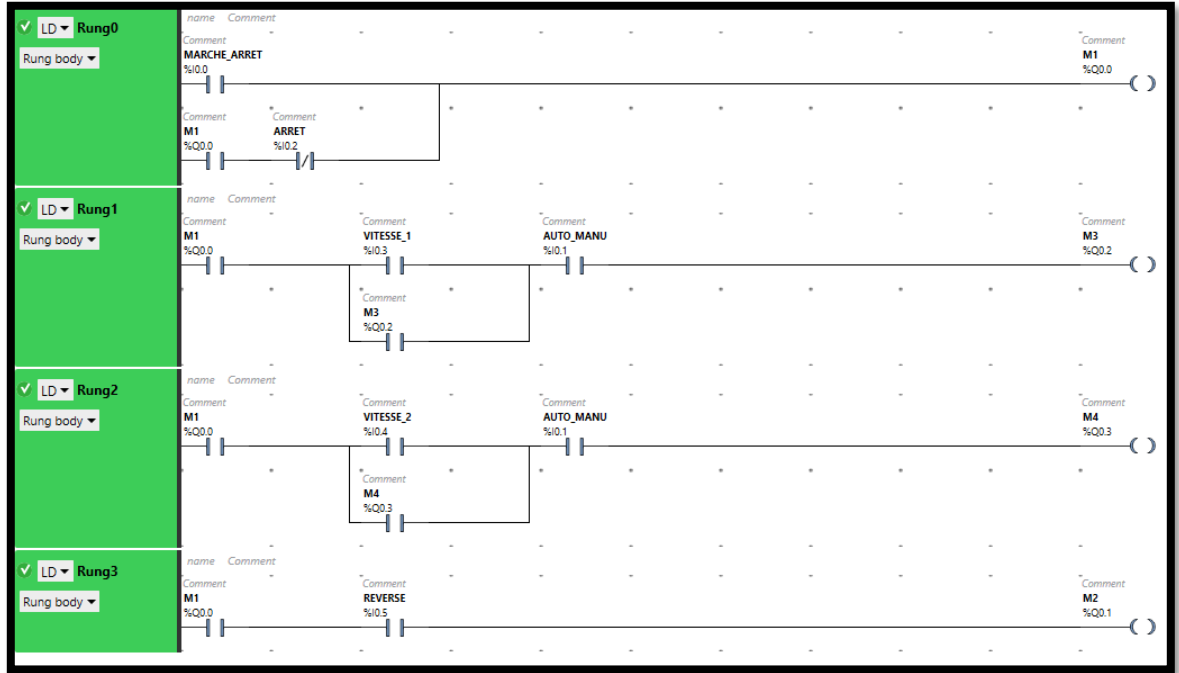

#### **Figure 3.16:exemple d'un programme Ladder**

Pour notre projet nous allons programmer en langage ladder.

Pour écrire le programme on va dans la fenêtre programming, la figure (3.17) montre les contacteurs, bobines, temporisateurs etc… dont on dispose pour écrire notre programme.

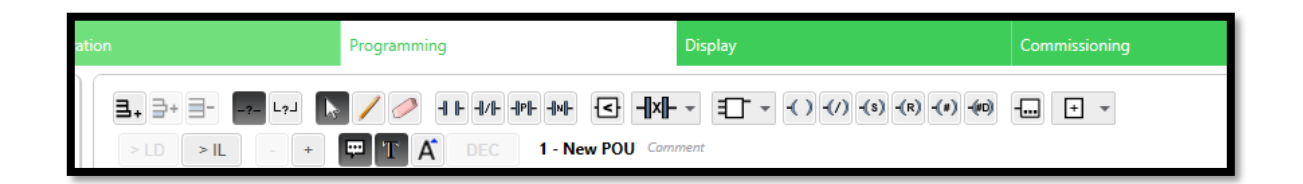

#### **Figure 3.17:fenêtre pour réaliser le programme dans le logiciel**

Chaque contacte ou bobine peut être placé sur Une « Rang », on peut ajouter autant de Rang qu'on veut au programme (figure (3.18)).

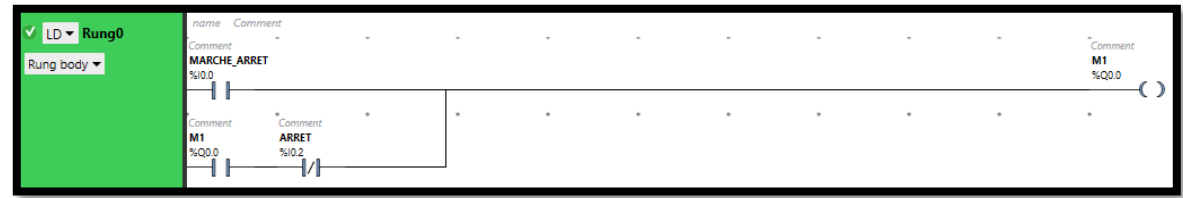

#### **Figure 3.18:rang pour déposer les contacteurs et bobines**

Une fois que le programme est terminé, on peut effectuer une simulation et televerser le programme dans l'automate.

Simulation :

Pour simuler le programme, on va dans la fenêtre de commissionning, clique sur le bouton start simulation, puis sur start contrôler, on obtient alors la fenêtre en figure (3.19), on peut contrôler les entrés de l'automate, les rendre On ou off pour simuler et voir les sorties.

| <b>Local Devices</b><br>ez                                                                                                    | Filter COM ports                                                                                            | <b>Ethernet Devices</b><br>\$<br><b>⊘</b> $\checkmark$ Filter detected devices                                                                                                    | ⊵<br><b>Options</b>         |
|----------------------------------------------------------------------------------------------------|----------------------------------------------------------------------------------------------------|----------------------------------------------------------------------------------------------------|-----------------------------|
| COM1                                                                                                    |                                                                                                    |                                                                                                    | Login                       |
|                                                                                                    |                                                                                                    |                                                                                                    | Logout                      |
|                                                                                                    |                                                                                                    |                                                                                                    |                             |
|                                                                                                    |                                                                                                    |                                                                                                    |                             |
| Keep Modbus driver parameters                                                                                                    |                                                                                                    | <b>Remote Lookup</b>                                                                                                    |                             |
| <b>Unit ID</b><br>$1 -$                                                                                                    |                                                                                                    | Enter a URL or an IP address<br>Add                                                                                                    |                             |
|                                                                                                    |                                                                                                    |                                                                                                    | PC to Controller (download) |
| Found:<br>Reference                                                                                                    | Firmware                                                                                                    | C PC and controller applications are identical<br>Connection is established                                                                                                    | Controller to PC (upload)   |
| <b>TM221CE16R</b><br>Controller                                                                                                    | 1.12.0.0                                                                                                    | (1) Application protection is not active on either both                                                                                                    | Stop controller             |
| <b>TM3DI16-</b><br>Module 1                                                                                                    |                                                                                                    | upload or download<br>You should set active both application protections                                                                                                    | <b>Start Controller</b>     |
| Module 2<br>TM3DQ16--                                                                                                    |                                                                                                    | Refer to Application Protection view                                                                                                    |                             |
|                                                                                                    |                                                                                                    |                                                                                                    | Launch simulator            |
|                                                                                                    |                                                                                                    |                                                                                                    | Stop simulator              |
| $\mathbf{\mathfrak{p}}$<br>IN<br><b>PWR</b><br>0 <sub>8</sub><br><b>RUN</b><br><b>TM221 CE16R</b><br><b>ERR</b><br>2<br><b>STAT</b><br>$\overline{\mathbf{3}}$<br>5<br>6<br>7 | $\overline{\phantom{a}}$<br><b>OUT</b><br>0 <sub>0</sub><br>0<br>$\tilde{10}$<br>1<br>2<br>3<br>4<br>5<br>6 | ANA<br>CART <sub>1</sub><br><b>OUT</b><br>IN<br>0 <sub>8</sub><br>0 <sub>8</sub><br>1 <sub>9</sub><br>1 <sub>9</sub><br>6R/G<br>2 10<br>2 10<br>16/0<br>311<br>3 11<br>δ<br>4 12<br>4 1 2<br><b>Idspi</b><br>5 13<br>5 13<br>Ō<br>6 14<br>6 14<br>7 15<br>715 |                             |

**Figure 3.19:Simulation du programme**

#### **3.4.2. Logiciel Eplan**

#### **a. Présentation :**

EPLAN Electric P8 est un système d'ingénierie cohérent, intégré et rapide qui permet de planifier et de concevoir l'ingénierie électrique des machines et des installations. Le logiciel prend en charge une grande variété de méthodes d'ingénierie : de la création manuelle aux approches standardisées et basées sur des modèles. Les données du projet, une fois saisies dans le schéma, deviennent la base de l'achèvement automatisé de la documentation des machines et des installations [13].

#### **b. Interface :**

Création de projet :

Pour créer un nouveau projet, on clique sur objet en haut à gauche puis sur new. (Figure (3.20))

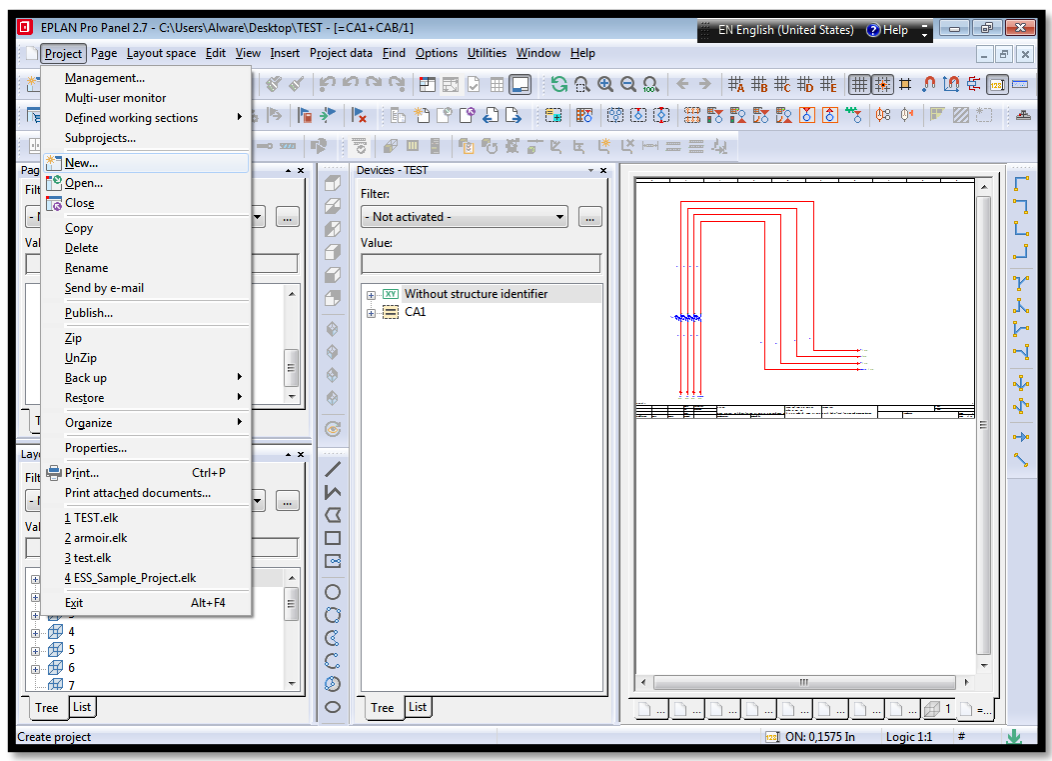

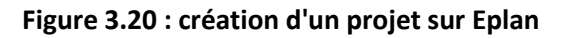

**Page | 72**

#### **c. Folio**

Dans chaque projet, on peut créer plusieurs folios, les folios sont des pages où on effectue notre schéma électrique, ou par exemple une page de présentation du projet, un modèle 2D d'un composant etc… (figure (3.21)).

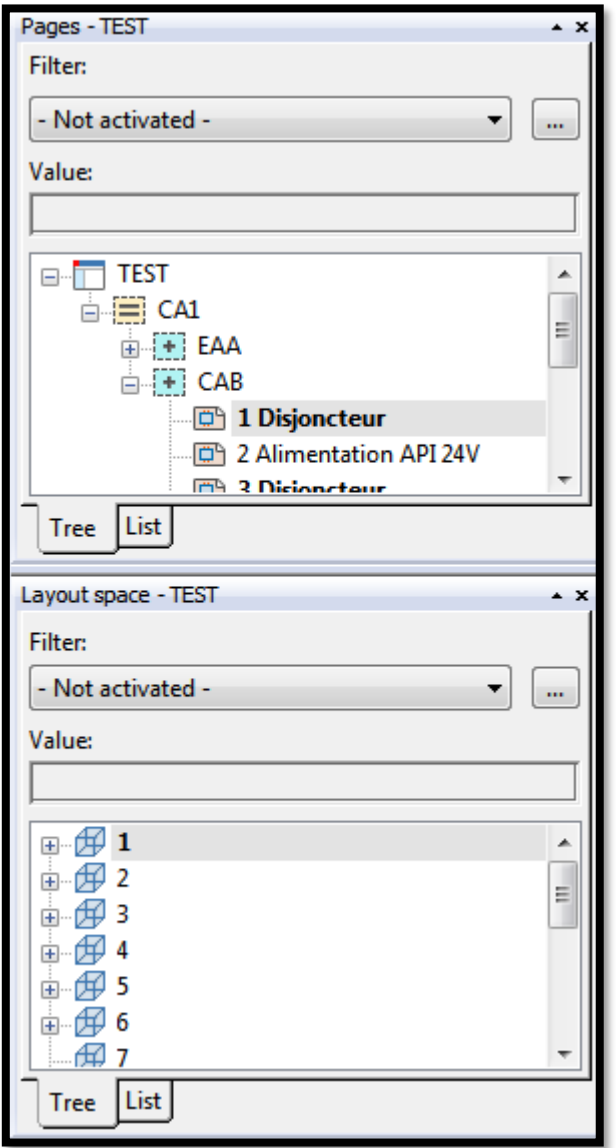

**Figure 3.21:Folios d'un projet sur Eplan**

## **Conclusion**

Dans ce chapitre, on a parlé de l'automatisme, des automates, et du choix de l'API tm221CE16R ainsi que de sa structure. On a aussi exposé les différents logiciels utilisés dans notre projet.

Dans le prochain chapitre, on va procéder à l'étape d'implémentation de l'API, et sa programmation, l'implémentation de l'armoire électrique, et l'ensemble du circuit électrique de l'automatisation de la machine de fabrication de gaine flexible aluminium. Puis nous exposerons les résultats obtenus.

## **Introduction**

Nous avons vu dans le chapitre 1 la machine à automatiser, dans le chapitre 2 les capteurs et actionneurs dont elle dispose, et dans le chapitre 3 l'API et les outils logiciels que nous avons choisi.

Dans ce chapitre nous allons parler des implémentations et mises en œuvre matérielles, et logicielles de notre projet. A savoir la réalisation de l'armoire électrique, de l'API. Nous montrons les résultats de leurs tests sur les modules séparés, puis les résultats de leur implémentation de la machine de production de gaine flexible en aluminium.

Le tableau (4.1) est un résumé des étapes de ce chapitre.

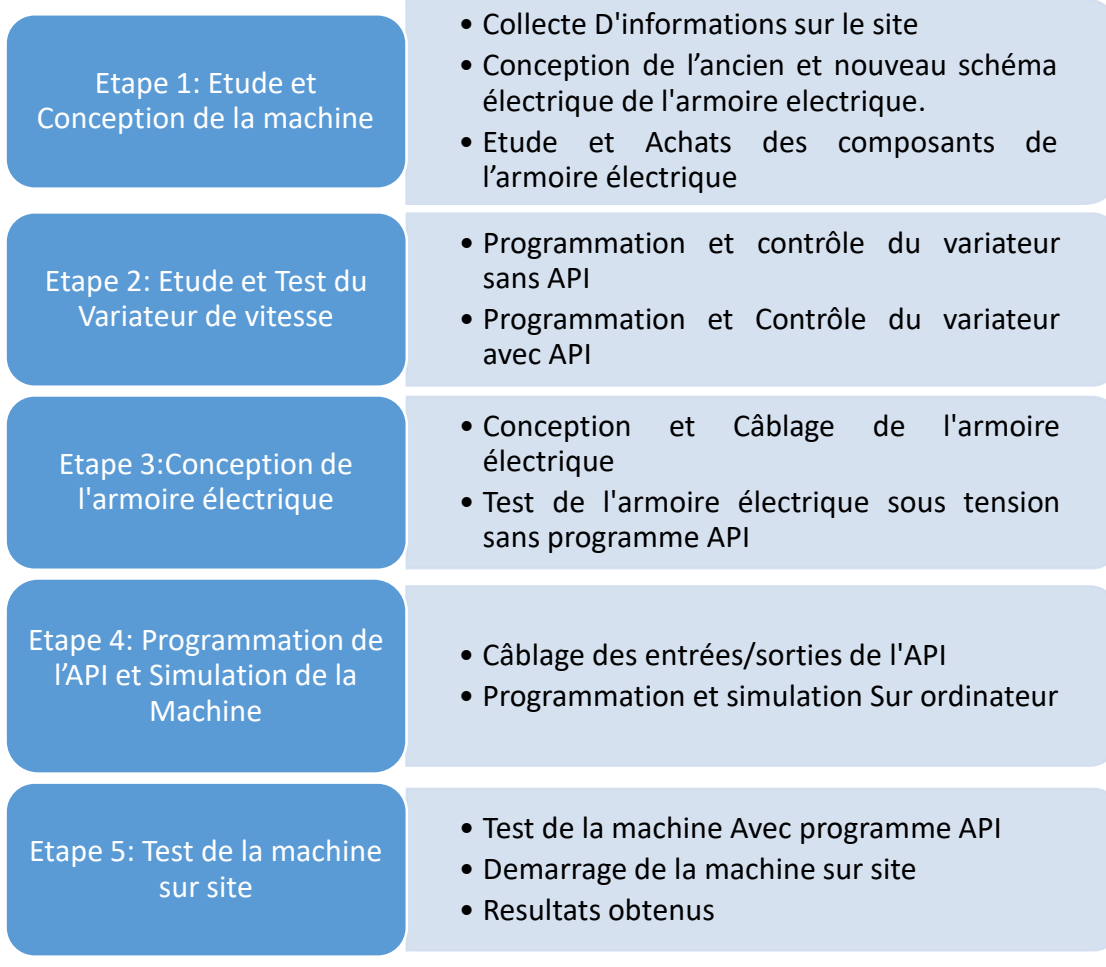

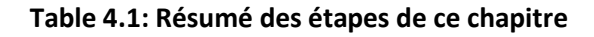

**Page | 76**

## **4.1. Etape 1 : Etude et conception de la machine**

#### **4.1.1. Collecte d'informations sur le site**

La première étape consistait à récolter des informations sur la machine et à réaliser notre schéma électrique. Nous nous sommes déplacer au sein de l'usine pour récolter les différentes informations qui consistait à : se renseigner sur les défauts, les problèmes de la machine, le principe de fonctionnement de la machine ainsi que de l'armoire électrique.

En arrivant sur les lieux, parmi les défauts que nous remarquions : -Les fils des capteurs ont été coupés.

-La machine a été complètement dés-automatisée en coupant les fils des moteurs et en enlevant les 2 distributeurs.

-l'entreprise n'a pas de schéma électrique de la machine.

#### **4.1.2. Conception de l'ancien et nouveau schéma électrique**

Pour réaliser notre schéma électrique, on à étudier et réaliser le schéma de l'ancienne armoire, le schéma est réalisé à l'aide du logiciel Eplan comme mentionné dans le chapitre 3, une fois le schéma de l'ancienne armoire réalisé, nous avons réalisé notre propre schéma avec notre propre étiquetage pour pouvoir adapter les nouveaux composants, ainsi que du modèle 3d de l'armoire (figure (4.1) et tableau (4.2)).

Réaliser le schéma de l'armoire nous-mêmes nous a permis de mieux comprendre le principe de fonctionnement de la machine ainsi que de donner une idée sur la structure de notre programme.

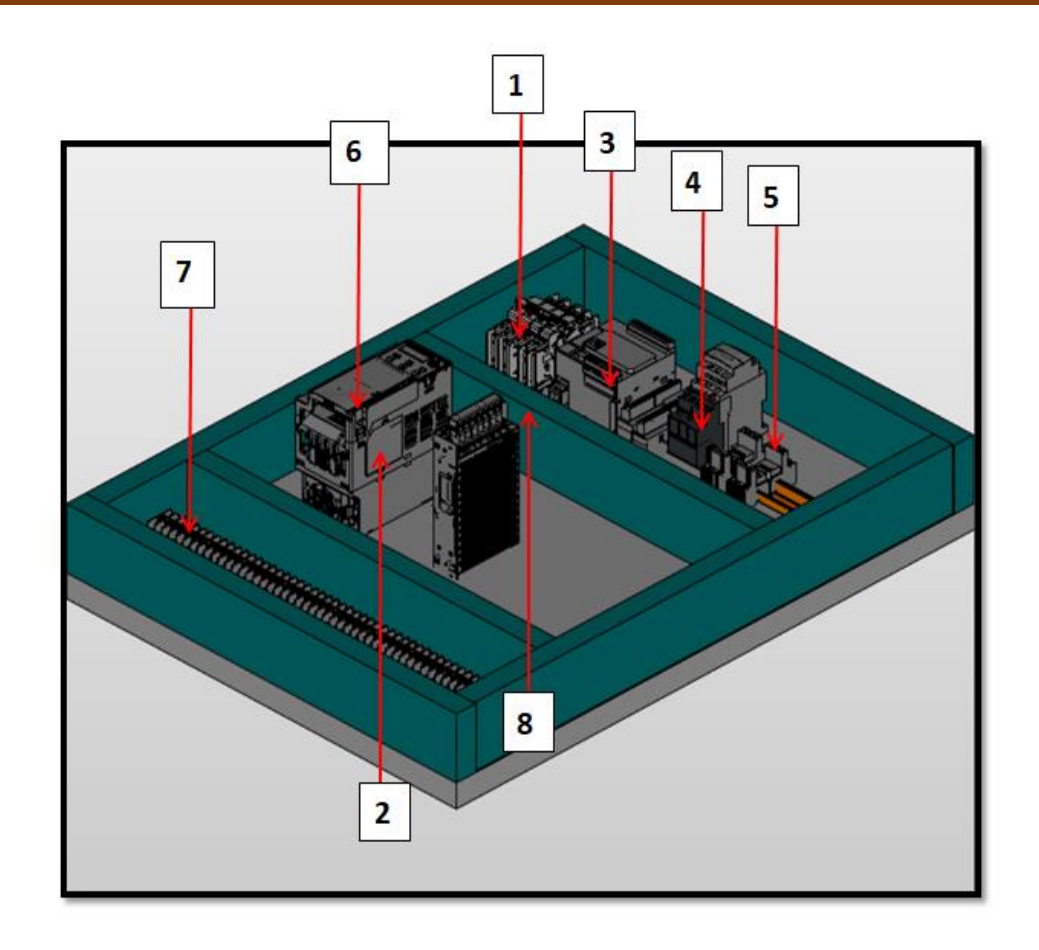

**Figure 4.1: Schéma Armoire Electrique 3D**

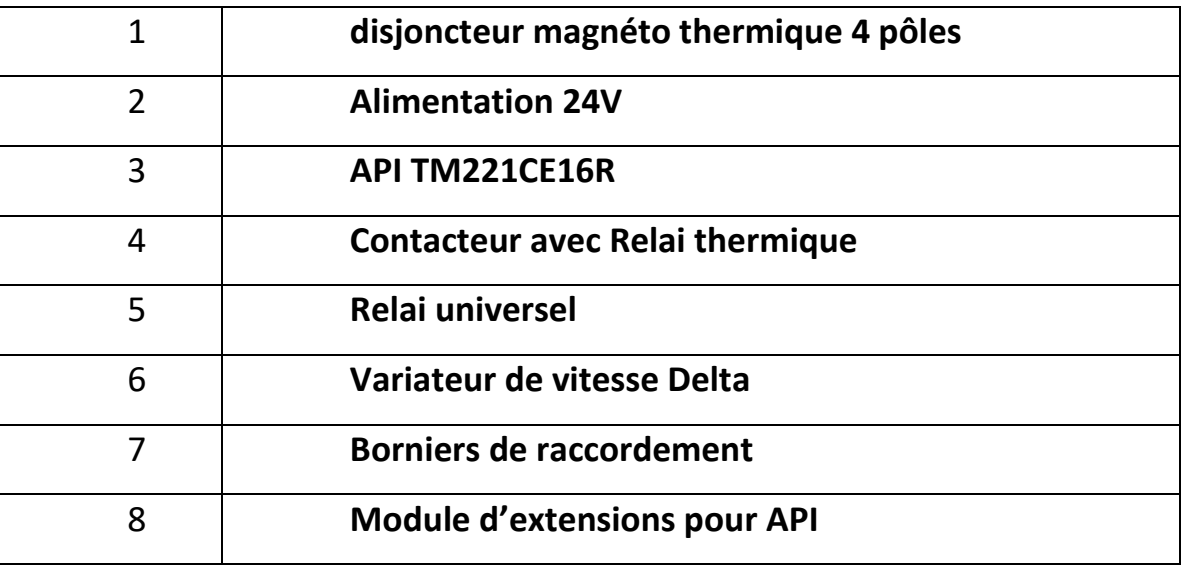

**Table 4.2: Eléments du schéma de l'armoire 3D**

En raison De la taille volumineuse du schéma électrique, nous avons mis à la place un schéma explicatif qui résume notre schéma électrique qui sera placé en annexe (figure (4.2)).

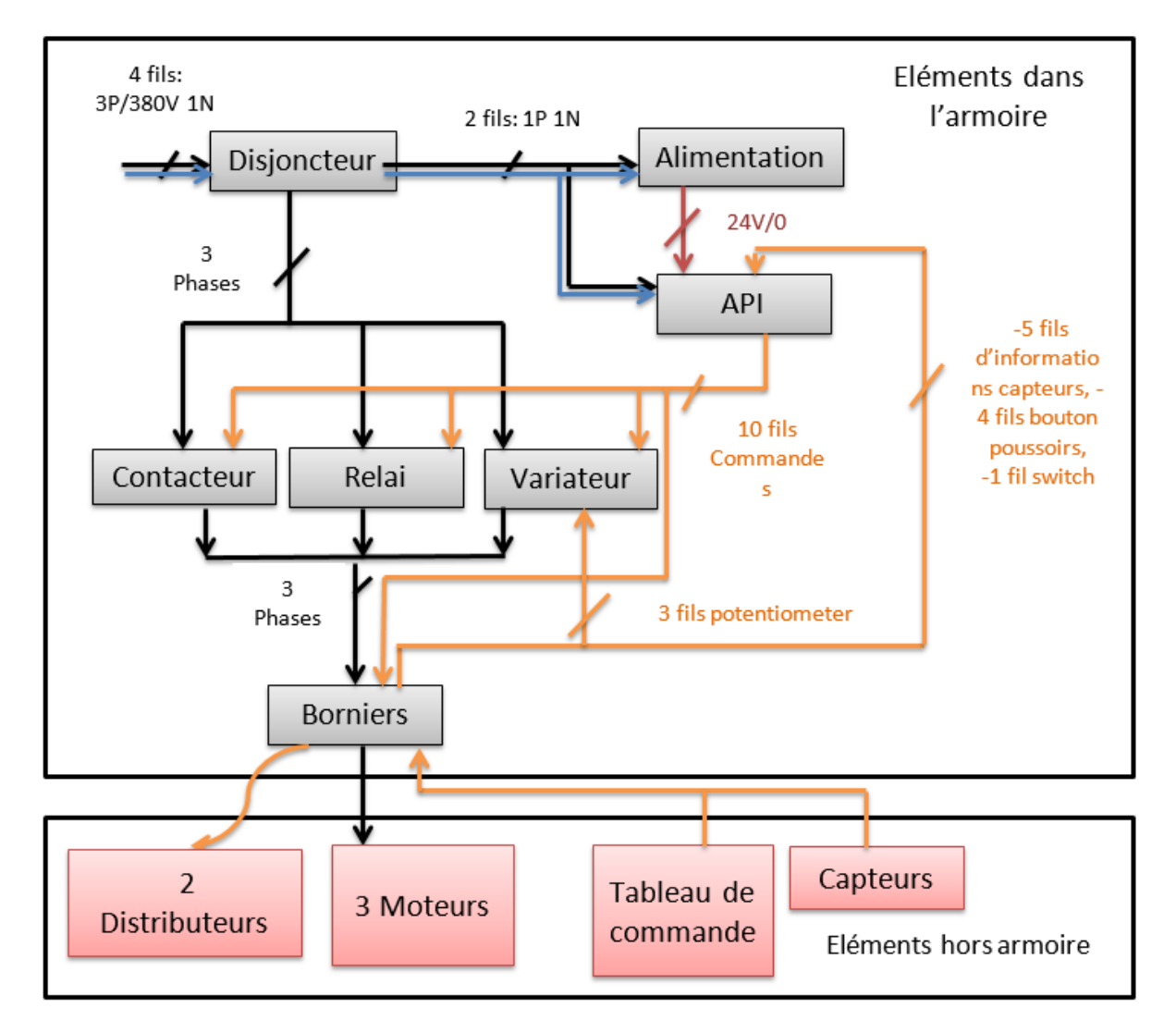

**Figure 4.2: Schéma explicatif du branchement de l'armoire électrique**

#### **4.1.3. Etude et Achats des composants de l'armoire électrique**

Après la réalisation du schéma, on a étudié les différents composants et effectué une liste d'achats pour le montage de l'armoire, les critères de sélections se basent sur la disponibilité et le rapport qualité/prix de chaque composant selon nos besoins (figure (4.3)).

| <b>TAG</b>              | <b>DESCRIPTION</b>                                                                                                    | <b>IMAGE</b> | <b>LINK</b>                   | <b>PRIX AVEC FOURNISEUR</b> |
|-------------------------|----------------------------------------------------------------------------------------------------|--------------|-------------------------------|-----------------------------|
| C-LONG/C-F-B/C-COMP-B/H | photoélectrique proximité inductive NPN/NO 12v---24vDC /100mA                                                              |              | <b>XUB5ANANL2</b>             |                             |
| C-V x10 min             | DC/AC/NO/5-240V/100mA/10W                                                                                                  |              | airtac cs1-f020               |                             |
| $M-01$                  | Moteur électrique 3 phase asynchrone YS-90L-4 380v/1.5Kw/3.7A/50hz 1400tr/min                                              |              |                               |                             |
| $M-02$                  | Moteur électrique 3 phase asynchrone JVV 5602 380v/120w/0.39A/50hz 2800tr/min                                              |              |                               |                             |
| $V-1$                   | Vérin cylindrique élévation double effet pneumatique                                                                       |              | mal25x50-s-ca airtac          |                             |
| $V-2$                   | Vérin cylindrique serrage double effet pneumatique                                                                         |              | mal20x55 airtac               |                             |
| <b>DISTRI-PNEU x</b>    | 1/4 "2 positions 5 Port TYPE Électrovannes Pneumatique Contrôle AC220V 0.15-0.8 MPa                                        |              | 4v210-08 airtac               |                             |
| <b>C-SCIE</b>           | photoélectrique proximité inductive NPN/NO 12v---24vDC /200mA                                                              |              | xs212bin sensor telemecanique |                             |
| $M - 04$                | Moteur électrique 3 phase Aeg Am 80 N4 220v/440w 50 Hz 3.7/2.15 A 1410Tr/min                                               |              |                               |                             |
| $F-L-Rx$                | Afr-2000 Al-2000 pneumatique-Compresseur-Traitement-régulateur-pression max-press: 10bar pressure / adj range : 0,5-9,0Bar |              | Afr-2000-AI-2000              |                             |

**Figure 4.3 : Partie de la liste des achats**

Cette étape est achevée avec succès, vu que nous avons contourné la contrainte majeure qui était le manque d'information et l'absence du schéma électrique. Nous avons aussi acheté le matériel nécessaire pour le test et la réalisation de l'armoire.

## **4.2. Etape 2 : Etude et Test du Variateur de vitesse**

Le variateur de vitesse contrôle le moteur de production de la gaine, et donc la cadence de fabrication, il est donc important de vérifier et de bien maitriser ce composant.

#### **4.2.1. Programmation et contrôle du variateur sans API**

Une fois la 1ere étape terminé, nous nous sommes lancés dans la 2eme étape qui consistait à maitriser le variateur de vitesse pour pouvoir le contrôler avec l'API.

Dans la 1ere étape nous avons mentionné l'achat des composants, l'API choisi est le meilleur rapport qualité prix pour notre cas, quant au variateur, l'usine disposait déjà d'un variateur DELTA dans son magasin, ils nous ont prêté le variateur et un moteur triphasé pour effectuer les tests.

Nous avons d'abord cherché un espace de travail ayant une source électrique de 3 phases car le variateur et le moteur fonctionnent en 3 phases uniquement.

Le travail de cette étape commence avec le variateur de vitesse, notre but est de pouvoir programmer le variateur de telle sorte à pouvoir contrôler la fréquence du moteur grâce au potentiomètre pour le mode manuel de la machine, et de fixer une fréquence stable dans le variateur pour le mode automatique.

Le variateur a plusieurs entrées (M1-M6), selon les modes on peut programmer les entrer de différentes manières. Le mode choisi programme les entrées comme suite :

 $M1: 0 = Stop / 1 = run.$ 

 $M2: 0 = forward/1 = reverse.$ 

M3, M4, M5, M6 : forment des combinaisons en code binaire en 4 bits, chaque combinaison à une vitesse propre à elle. (En l'absence de IHM on ne va utiliser qu'une seule vitesse qu'on attribuera par M3, néanmoins pour le test du variateur, nous allons choisir 3 vitesses et essayer de basculer entre chacune d'entre elle selon la combinaison binaire de M3 ; M4.)

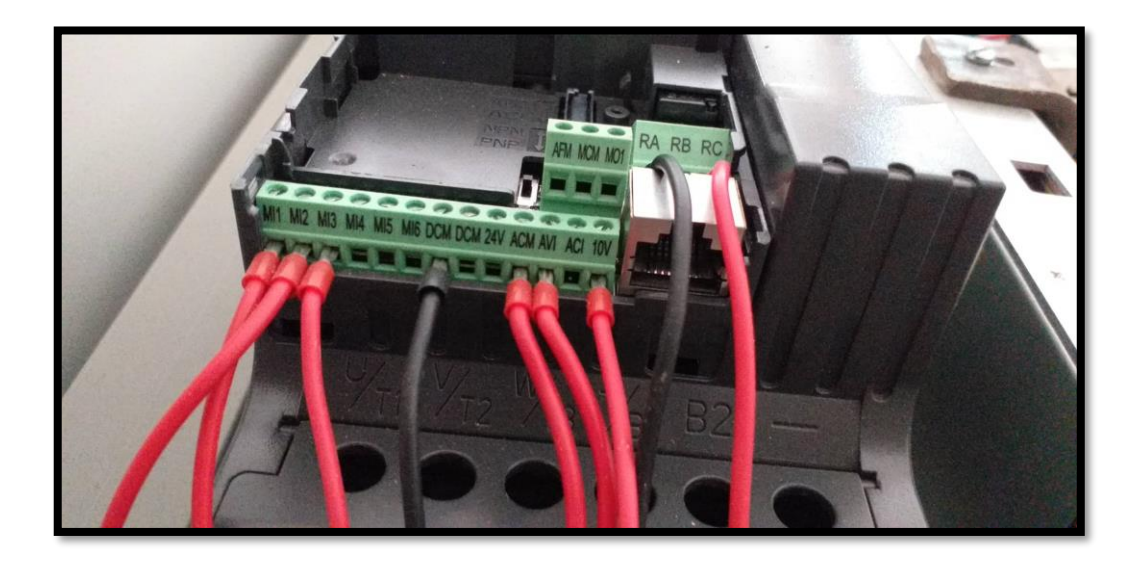

**Figure 4.4: Branchement des broches du variateur**

Le variateur par défaut fonctionne avec son propre pad, pour faire fonctionner notre potentiomètre, on a choisi un autre mode qui nous permet de contrôler la fréquence par un moyen externe qui peut varier de pad à de simples touches. Une fois le mode choisit, on peut maintenant contrôler la fréquence par le potentiomètre, il suffit de brancher la broche AVI du variateur avec la commande du potentiomètre pour qu'il fonctionne.

Dans le mode manuel ou automatique, il faut que M1 soit active, pour pouvoir contrôler la fréquence avec le potentiomètre il faut que M3+M4 soit égale à zéro, Sinon, le Variateur prends et priorisera la fréquence enregistrer selon la combinaison M3+M4 (figure (4.5) et figure (4.6)) [14].

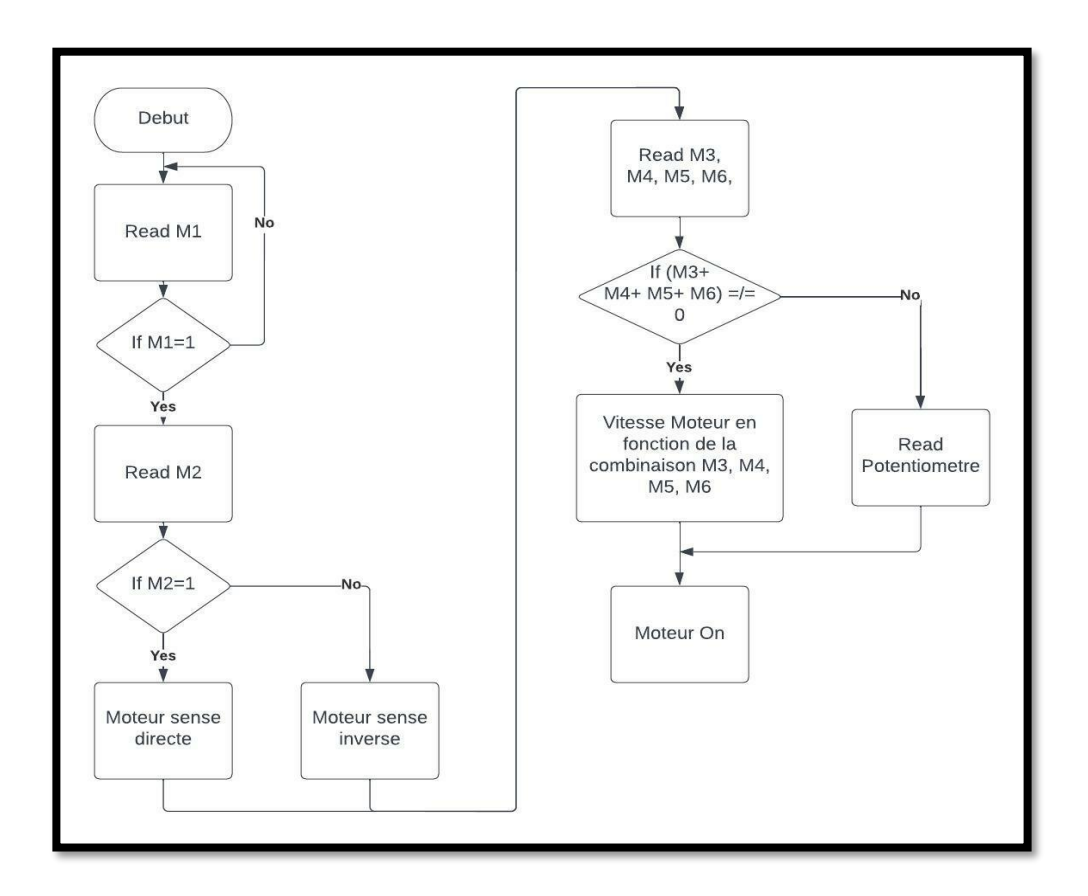

**Figure 4.5: Organigramme du Programme du variateur de vitesse**

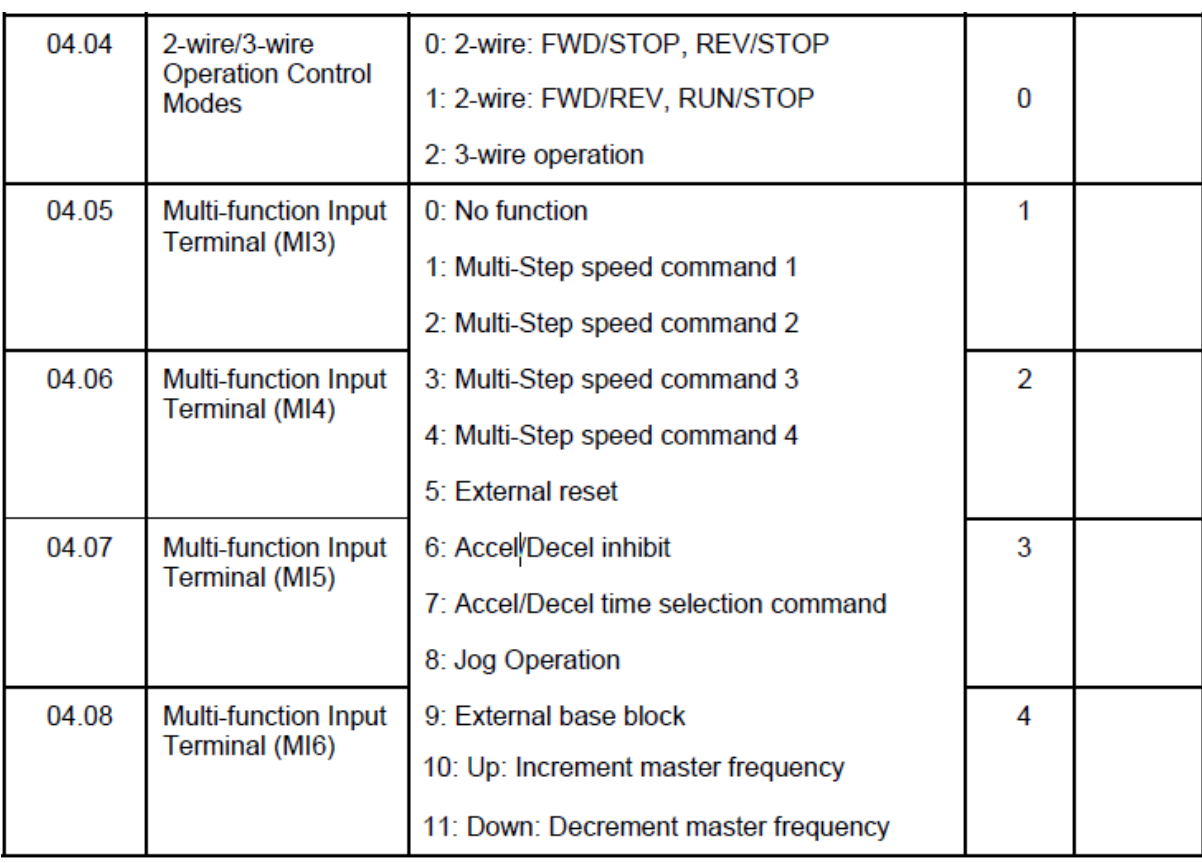

#### **Figure 4.6 : différents modes et fonction du variateur de vitesse [8]**

Maintenant que le variateur est programmé, les modes manuel et automatique sont prêts.

On commence par câbler le variateur avec plusieurs boutons et capteurs pour varier les vitesses et basculer entre les modes manuels et automatiques, afin de tester le variateur seul avant de le brancher avec l'API. Pour cela nous avons utilisé 2 boutons pour 2 vitesses différentes, un switch pour changer entre le mode manuel et automatique, un potentiomètre, un bouton marche pour enclencher M1 et un bouton stop pour arrêter M1.

#### **4.2.2. Programmation et Contrôle du variateur avec API**

Après le test du variateur sans API et seulement avec quelques boutons poussoirs. On a créé par la suite un programme test, le programme disposait de quelques inputs (pour les boutons poussoirs) et 4 outputs pour M1, M2, M3 et M4. Une fois le programme terminé on le téléverse dans l'API pour les essais, nous avons réussi à attribuer plusieurs vitesses fixes au

variateur selon les INPUT de l'api, et on a contrôlé le variateur avec le potentiomètre comme si c'était en mode manuel (figure (4.7)).

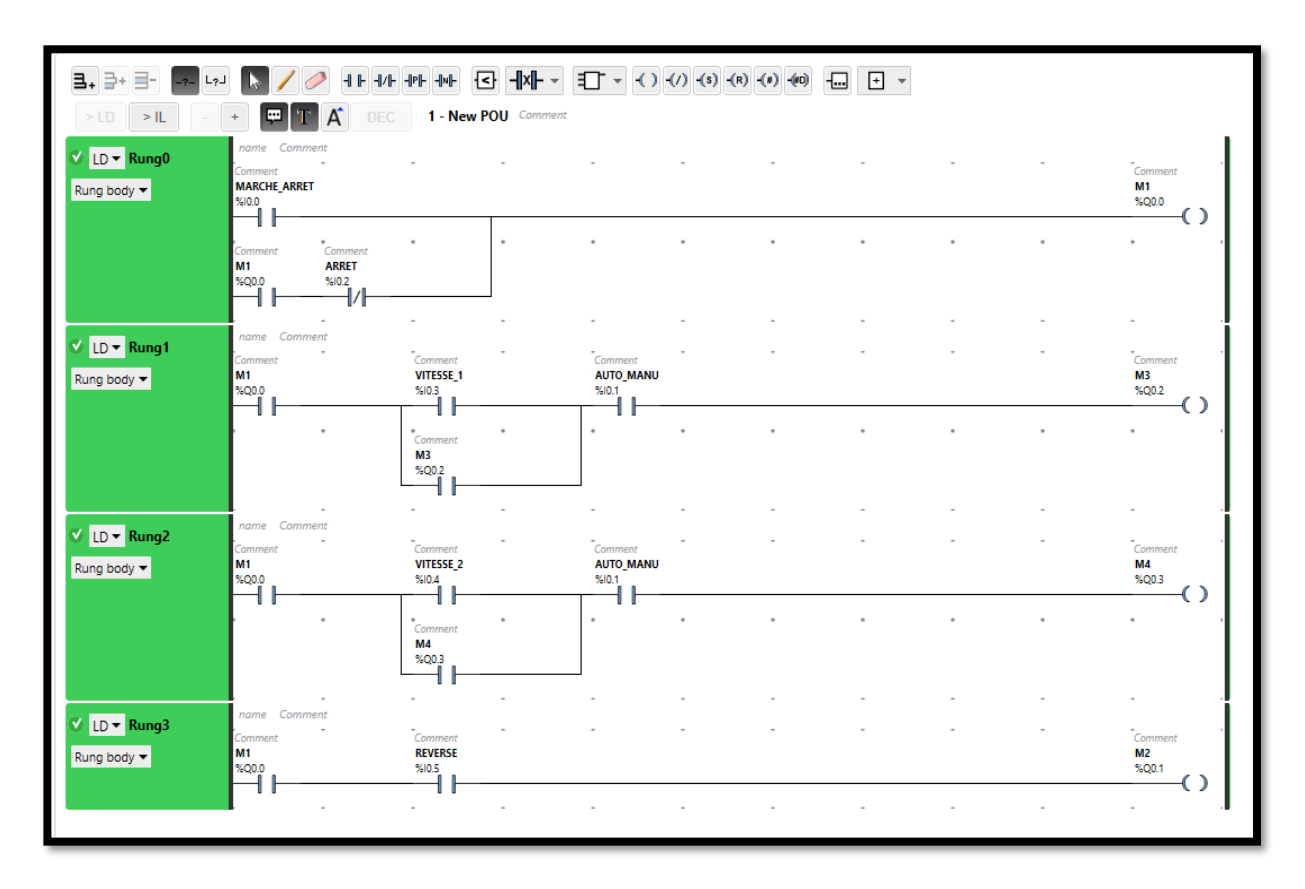

**Figure 4.7: Programme de test du variateur relié à l'automate**

# **4.3. Etape 3 : Conception de l'armoire électrique**

#### **4.3.1. Conception et Câblage de l'armoire électrique**

Maintenant que nous maitrisons tous les composants de notre armoire, nous nous sommes lancés dans la troisième étape, qui consistait à câbler l'armoire électrique et à tester la continuité de chaque fils avant d'allumer l'armoire pour tester les câbles.

Nous avons bien étudié notre armoire, et avons fait une liste du matériel ou des composants dont nous ne disposions pas, et avons ramené le matériel restant, par exemple l'armoire, les câbles, goulottes, borniers, railles etc…

Pour pouvoir câbler l'armoire on a d'abord pris les mesures pour ne pas se tromper et revérifié le schéma électrique avant d'entamer la partie de câblage. Une fois les mesures prises on a coupé les rails et goulottes et troué l'armoire électrique pour fixer les rails et goulottes dessus. On a procédé ensuite à la fixation des composants sur les rails comme dans le schéma 3d pour ne pas créer de confusion.

Une fois les composants fixés, on a pris les mesures de chaque câble pour un travail propre et précis. Après avoir câblé chaque fil on a testé la continuité pour nous assurer que chaque câble était correctement branché, on a aussi testé la continuité entre 2 bornes voisines ou 2 câbles proches pour éviter qu'une masse ne se produise (figure (4.8)).

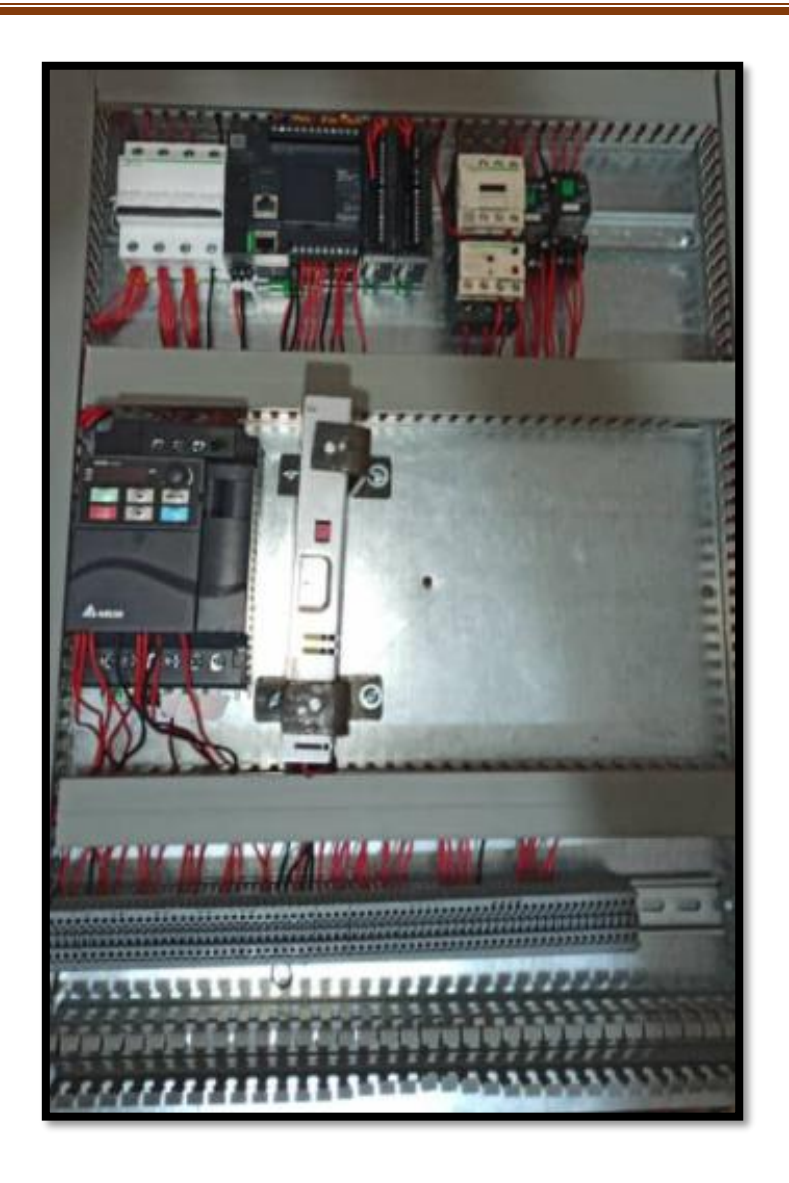

**Figure 4.8: armoire électrique avec ses composants câblés**

#### **4.3.2. Test de l'armoire électrique sous tension sans programme API**

Une fois le câblage terminé, on a vérifié l'entrée sortie de chaque câble, pour brancher notre armoire et procéder aux tests sous tensions ; à ce niveau nous avons testé l'API, moteurs et variateurs en utilisant le programme test de l'étape 2.

Une fois les tests terminés, on passe à l'étape suivante qui concerne le programme de la machine.

### **4.4. Etape 4 : Programmation de l'API et Simulation de la Machine**

Maintenant que l'armoire est prête nous avons entamé la partie programme. Le programme se divise en plusieurs parties, et nous avons décidé de tester chaque partie séparément et de les associer une fois surs que chaque partie fonctionne correctement.

#### **4.4.1. Description du fonctionnement du système** figure (4.9) et (4.10)

Le début symbolise la mise sous tension, on débute avec la condition des vérins et moteurs, pour que tout soit en position.

Si la condition est fausse, l'API envoie l'ordre aux vérins de revenir à la position initiale.

Si la condition est vraie, l'api envoie l'ordre au programme pour exécuter, le M01 « moteur de production », quand le Capteur C-long est enclenché alors le moteur de coupe se mets en marche, puis le vérin 1 levé le support de coupe, et le vérin 2 rentre pour laisser le moteur circuler.

Quand C-scie=1 l'api reçoit l'ordre d'arrêter le moteur M02 de coupe et au vérin de prendre l'état Bas et le vérin 3 de prendre l'état haut pour éjecter le flexible.

Le vérin 2 reste en position Bas tant que le Clong détecte toujours le flexible, si le Clong=0 alors le Vérin 2 revient en position initiale trois secondes après, pour remettre la scie à l'état initial, et le vérin\_3 revient à l'état bas. Dans le cas où le Clong reste à 1 après que le Vérin 3 ait reçu l'ordre d'éjecter le flexible, l'api envoie l'ordre au verin 3 d'éjecter le flexible encore 1 fois.
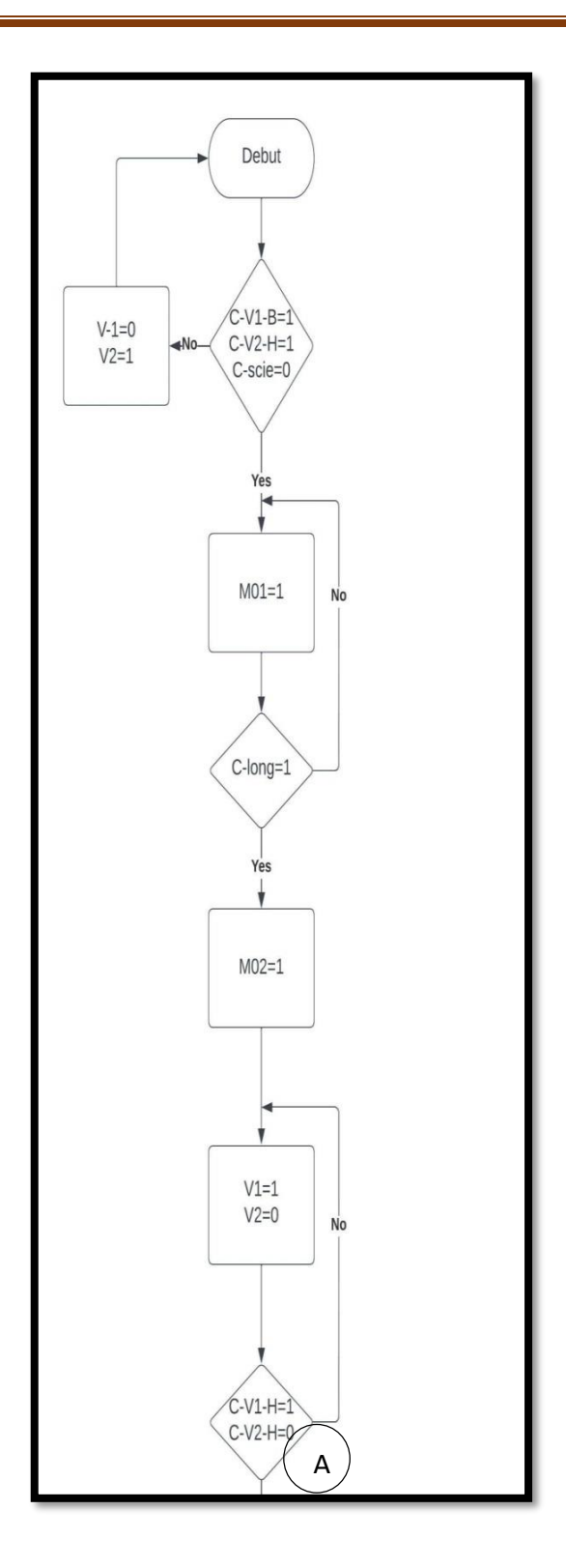

**Figure 4.9 : organigramme partie 1**

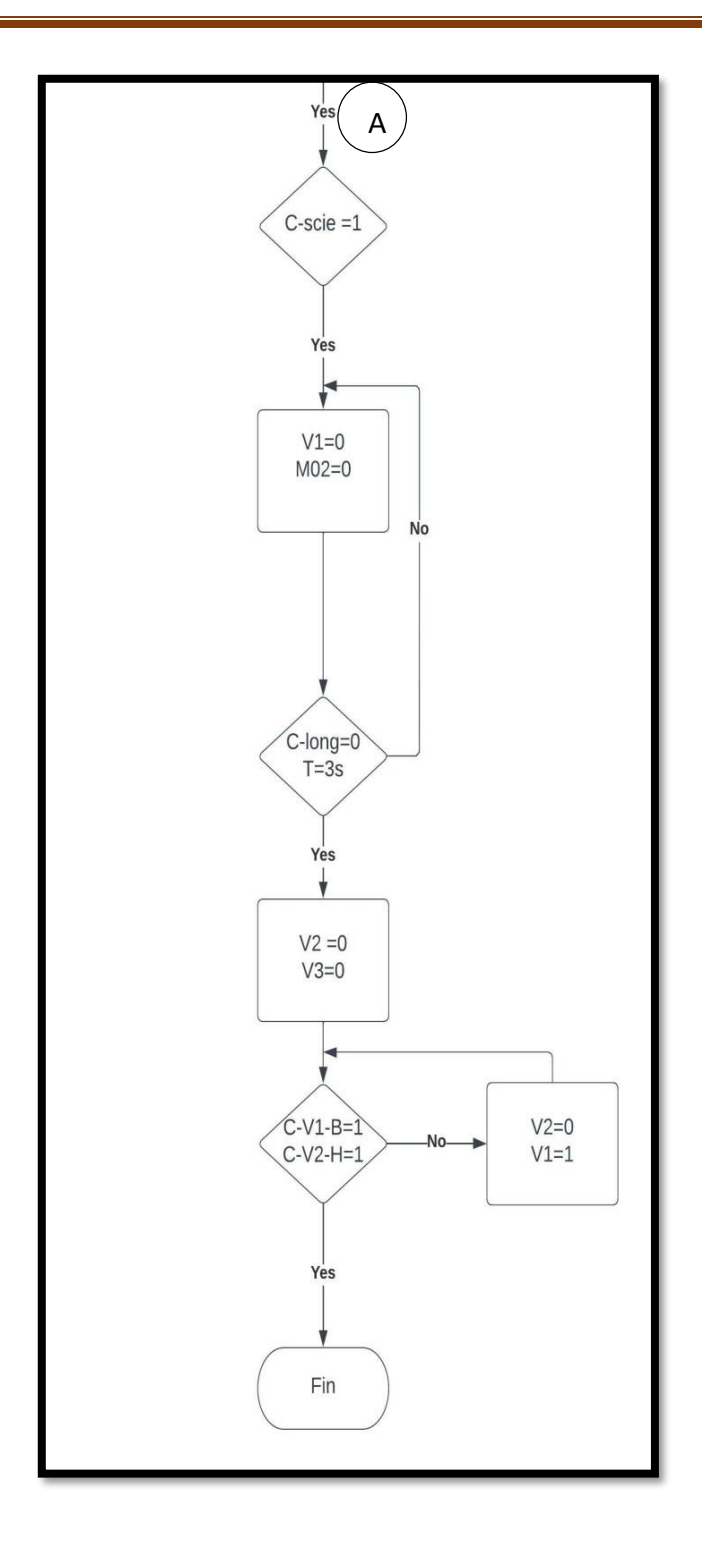

**Figure 4.10: Organigramme partie 2**

#### **4.4.2. Branchement des entrées/sorties :**

Nous avons programmé en langage ladder à l'aide du logiciel So machine. Pour le branchement des entrées on a 2 options, soit brancher en logique négative ou logique positive.

En logique positive, le 1 représente l'état haut et le 0 représente l'état bas, en logique négative c'est le contraire, le 1 représente l'état bas et le 0 représente l'état haut. On associe souvent la logique positive et négative au NPN et PNP, vu que le NPN requiert un courant positif et que le PNP requiert un courant négatif, durant les tests du variateur, nous avions constaté que nos capteurs sont PNP et non pas NPN, donc les entrées de l'API doivent être câblées en logique négative et non pas positive.

Pour effectuer un branchement en logique positive, il faut brancher le 0V avec le commun de l'API, en logique négative il faut brancher le 24V avec le commun. (Figure (4.11)).

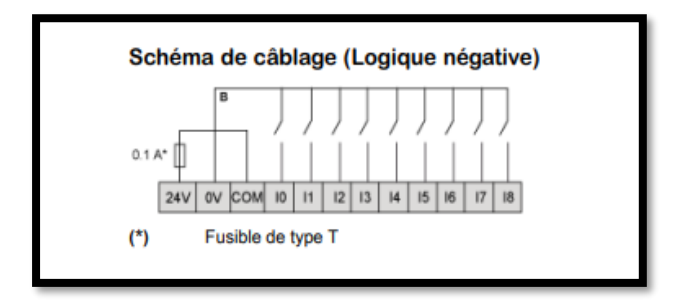

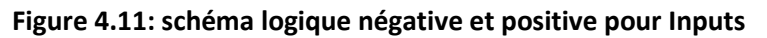

Donc on branche notre commun avec le 24V, quant aux sorties on branche le commun des sorties avec le 0V. (figure (4.12) et figure (4.13)) (tableau (4.3)).

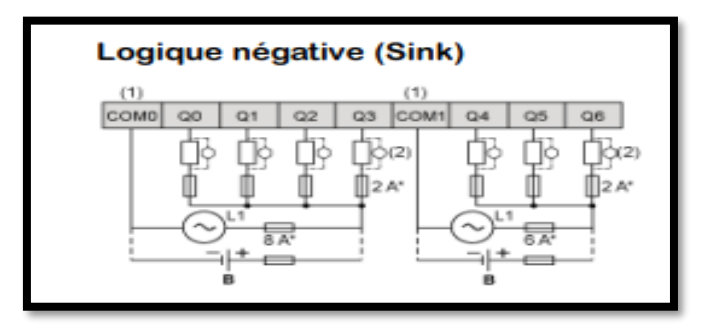

**Figure 4.12: Schéma câblage logique négative et positive pour Outputs**

**Page | 90**

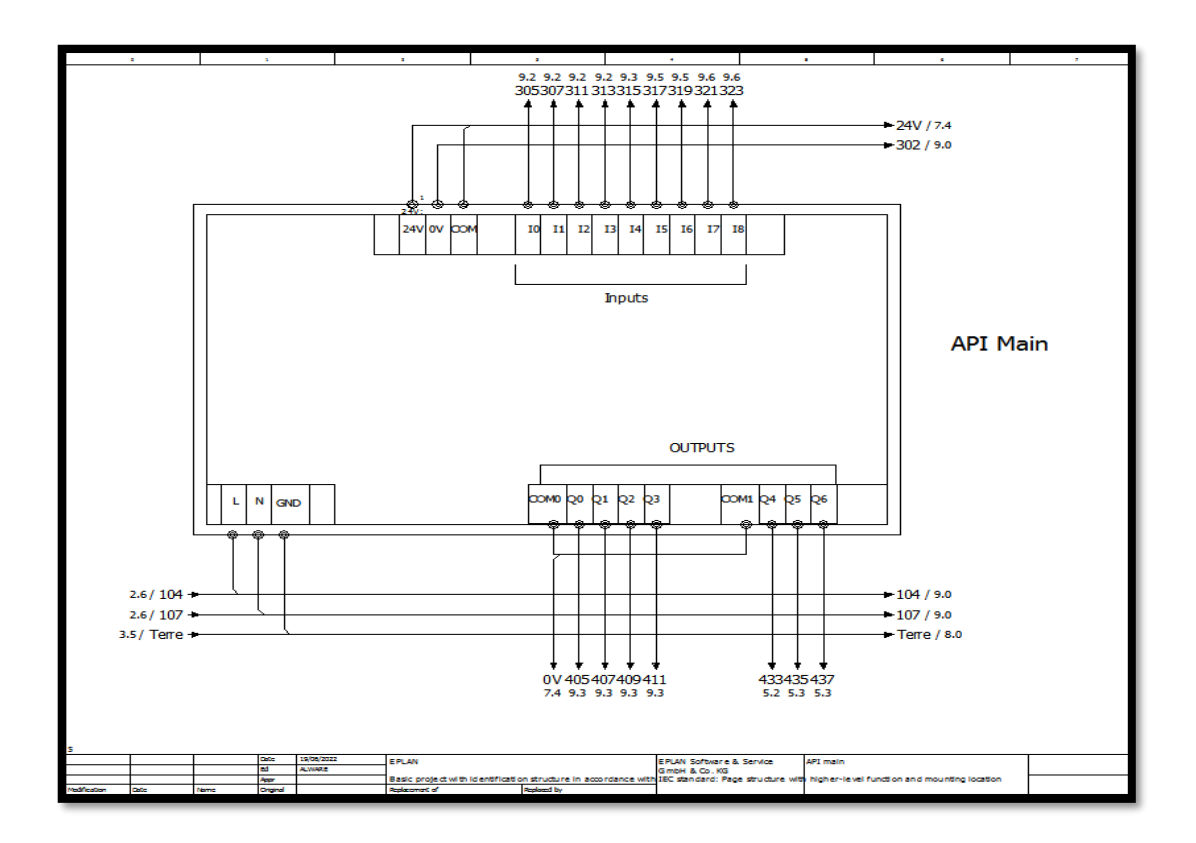

**Figure 4.13:Partie 6 du Schéma électrique qui concerne l'API**

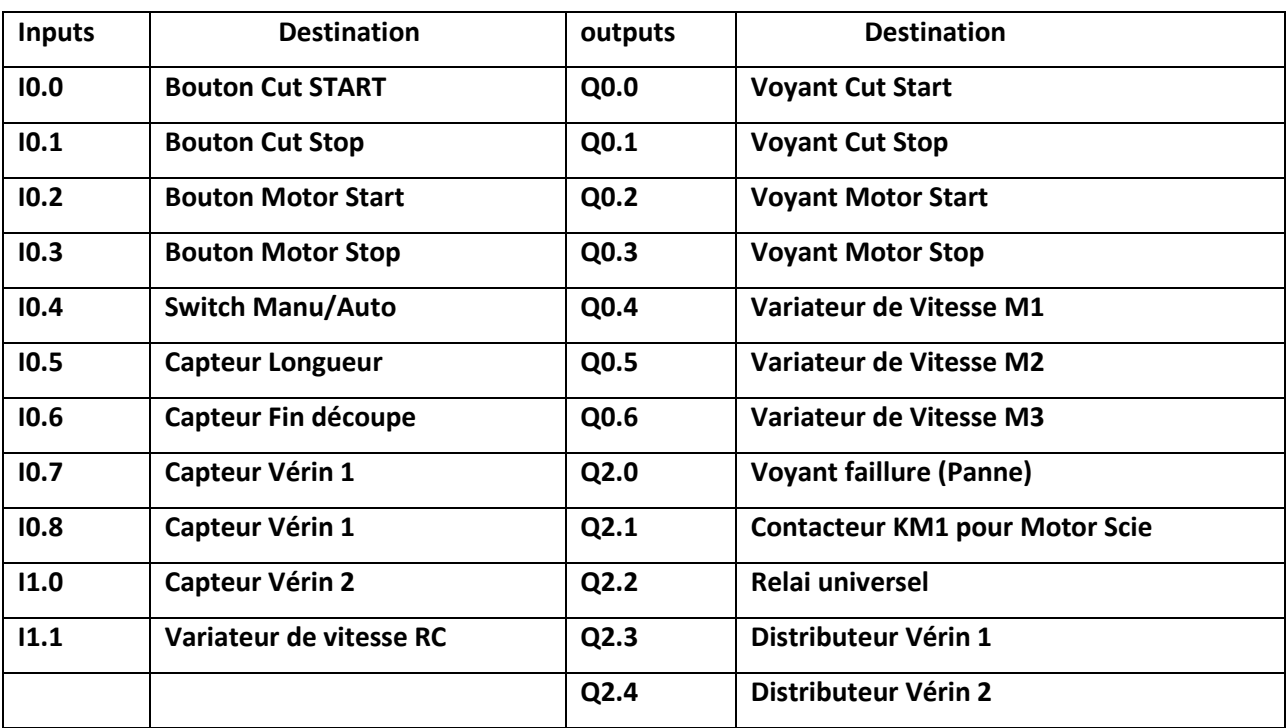

**Table 4.3: Destination Inputs/ Outputs API**

#### **4.4.3. Programmation, Configuration et simulation Sur ordinateur**

Nous avons un API Tm221CE16R avec 2 modules, TM3DI16/G de 16 Inputs et TM3DQ16R/G 16 Outputs (figure (4.14)).

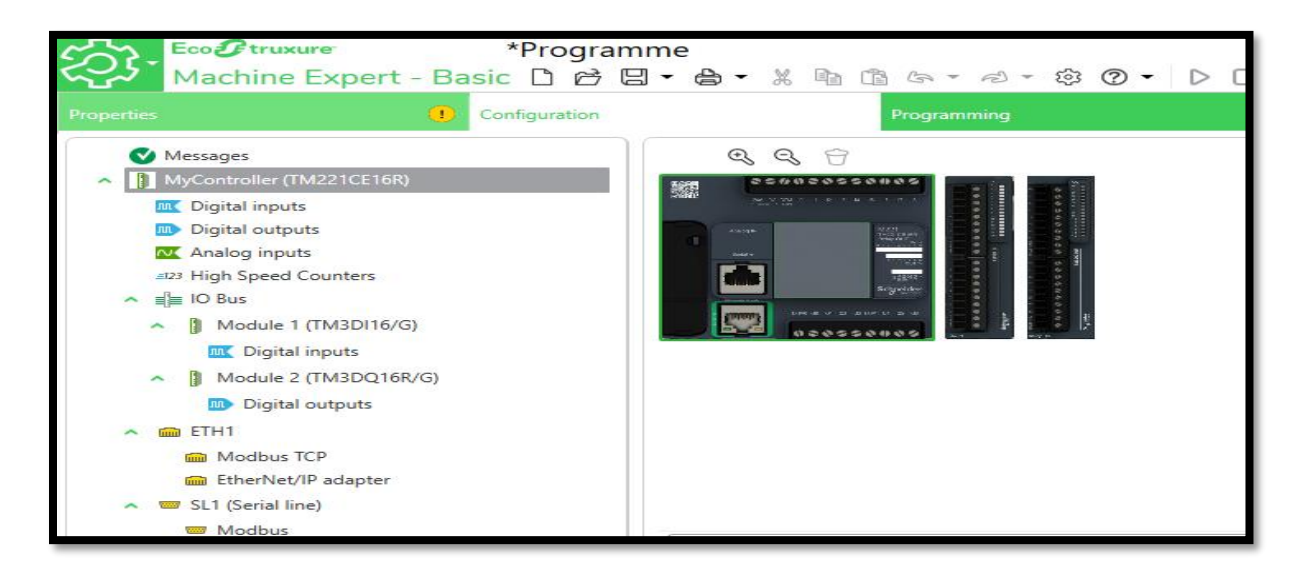

#### **Figure 4.14:Configuration de l'API et Les modules dans So machine**

Nous avons décidé de ne pas mettre de sécurité pour la période d'essai. (figure (4.14))

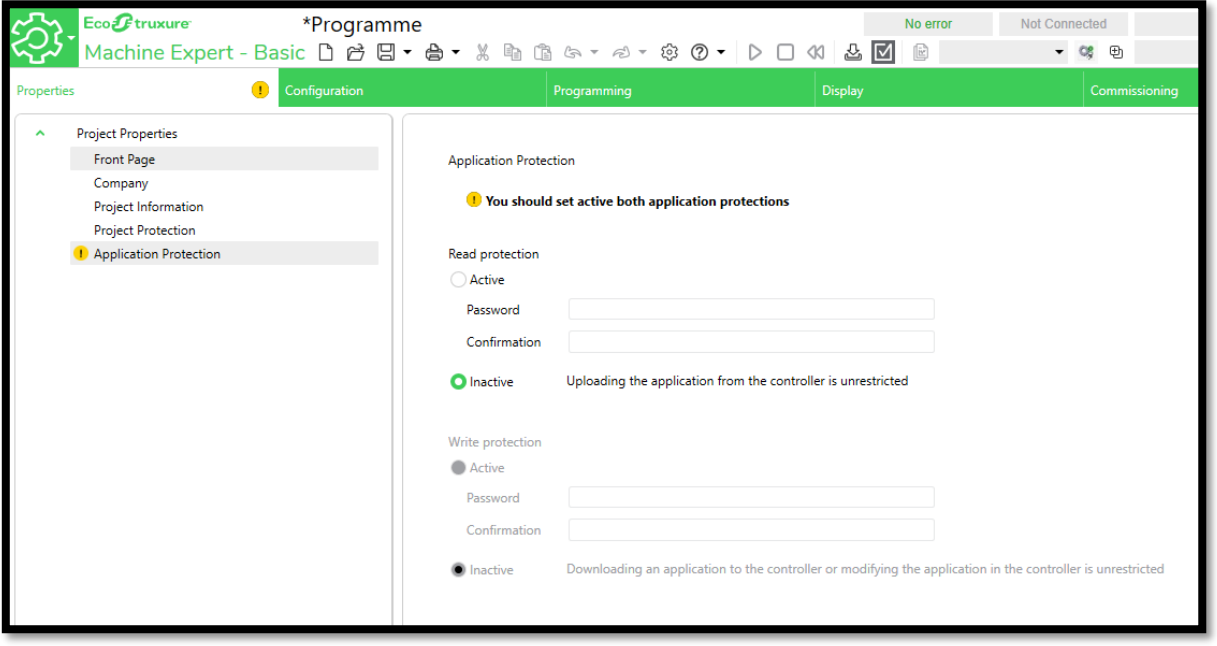

**Figure 4.15: Sécurité So machine**

Les Inputs et outputs sont illustrés dans la figure () ci-dessous : (figure (4.15) et (4.16))

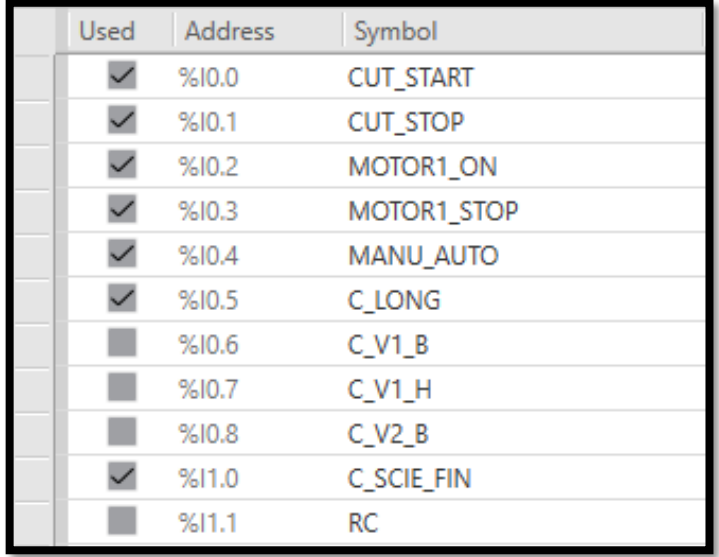

#### **Figure 4.16: Inputs ET symboles dans le logiciel**

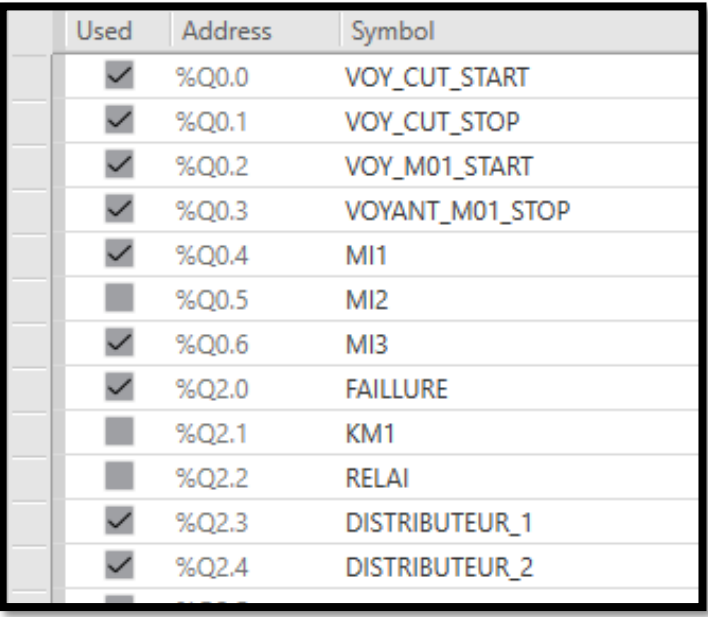

#### **Figure 4.17: Outputs et symbole dans le logiciel**

Liste des temporisateurs : nous avons utilisé des délais dans notre programme Pour actionner moteurs ou vérins (plus de détails dans la partie explication du programme). Voilà les temporisateurs utilisés (Figure (4.18)).

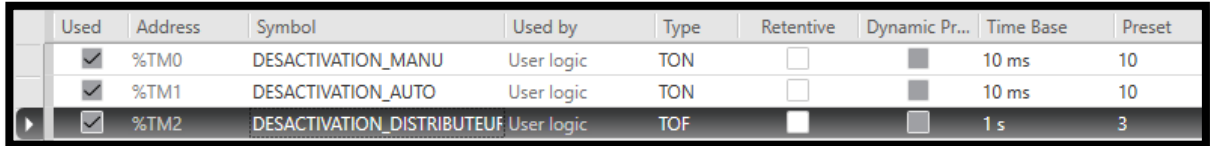

#### **Figure 4.18: Temporisateurs dans le logiciel**

Liste des mémoires : Nous avons utilisé des mémoires dans notre programme pour activer les vérins ou moteurs (Figure (4.19)).

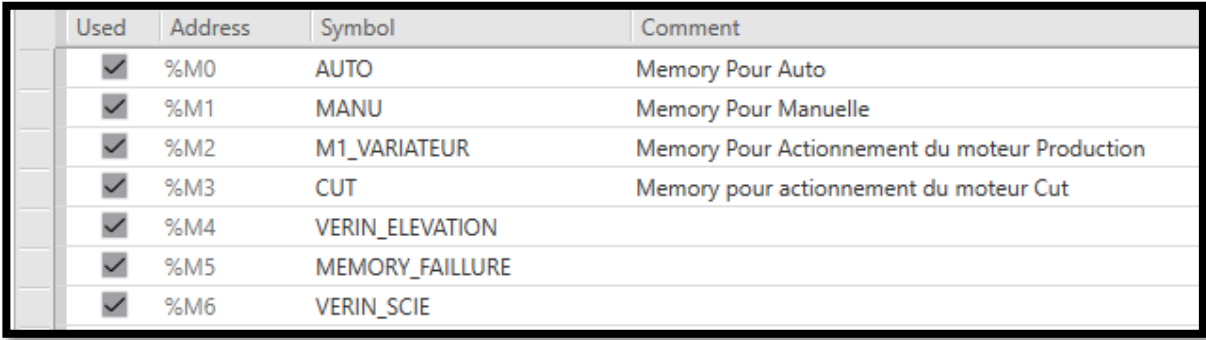

#### **Figure 4.19: Memory utilisé dans le logiciel So machine**

#### **4.4.4. Explication du Programme :**

La première partie du programme consiste à actionner les moteurs ou vérins selon les inputs, tout en tenant en compte le mode d'utilisation (Manuelle ou automatique).

Pour actionner le moteur de production, il faut appuyer sur le bouton de Prodstart, selon le mode, le moteur peut avoir une vitesse variable grâce au potentiomètre dans le mode manuel, pour arrêter le moteur de production on appuie sur le bouton prod/stop. Dans le cas automatique c'est le même processus sauf que la vitesse est fixe (figure (4.20) et (4.21)).

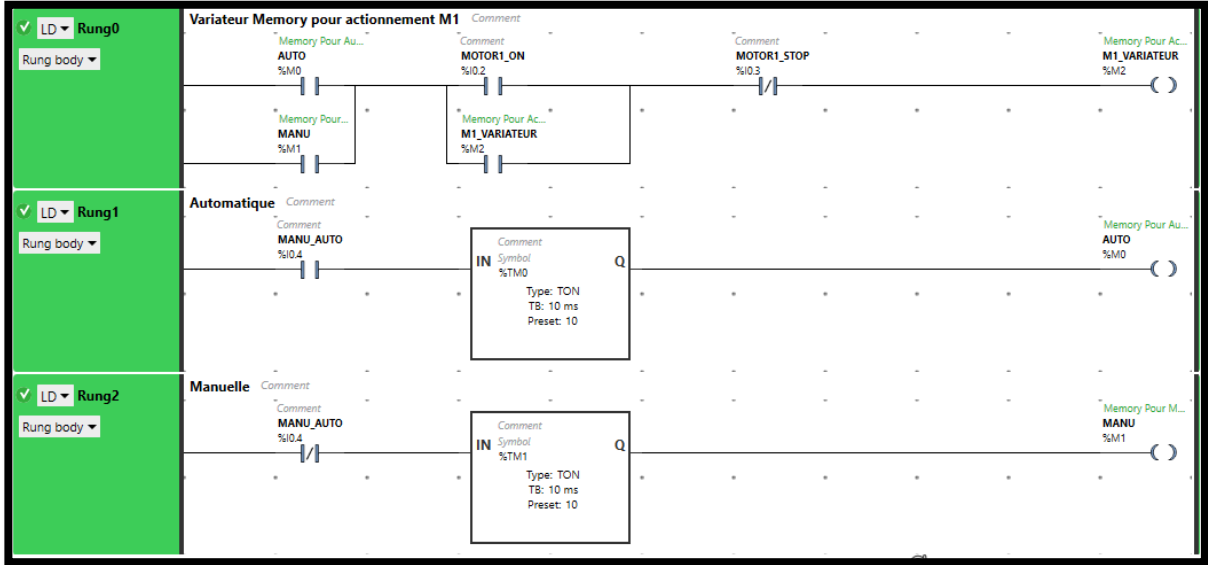

#### **Figure 4.20: Programme Variateur**

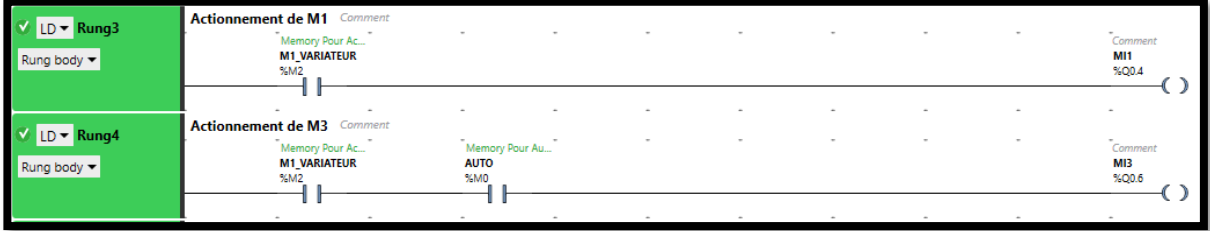

#### **Figure 4.21: Programme Moteurs**

Pour actionner le processus de coupure en mode manuelle on appuie sur le bouton Cut/START, les 2 vérins sont actionnés et le moteur de scie démarre, pour que le processus s'arrête on peut l'interrompre avec le bouton Cut stop, ou le processus se termine et le Capteur Scie fin ordonne à l'api d'arrêter le moteur de remettre les vérins à leurs états initiaux. En mode automatique on peut actionnée le processus par le bouton Cut Start, ou le capteur Clong détecte la longueur souhaitée (figure (4.22)).

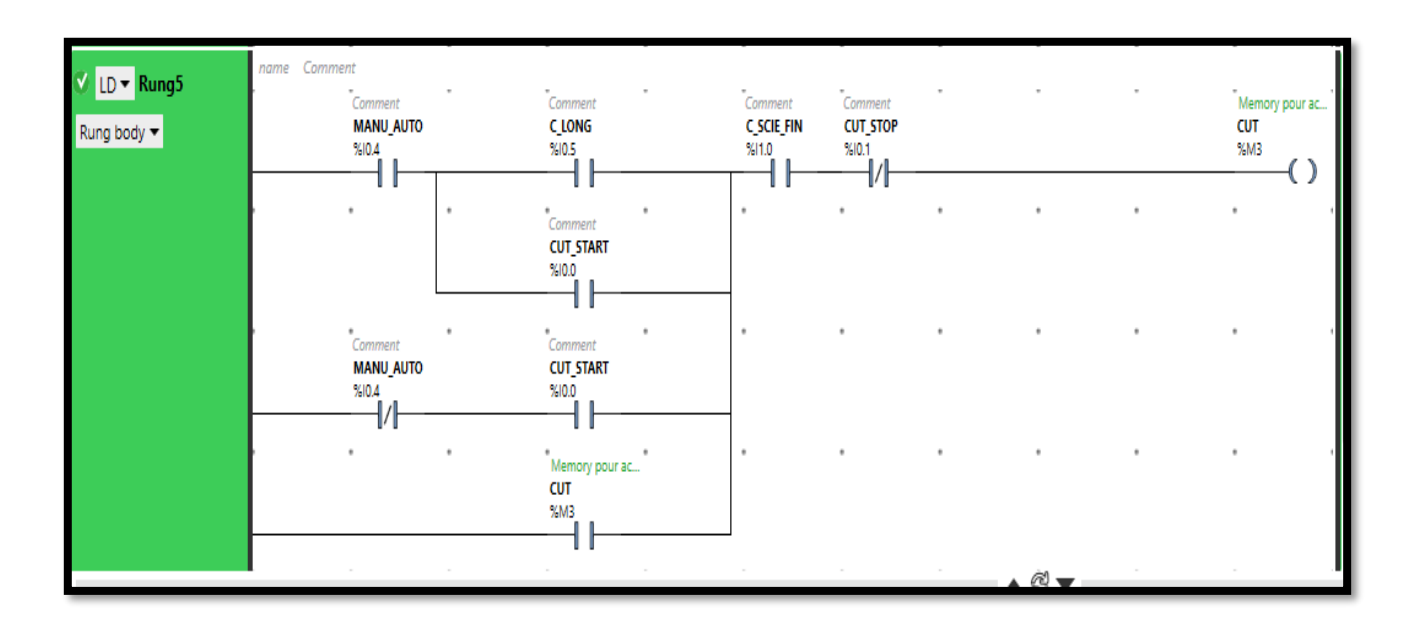

#### **Figure 4.22: Programme moteur coupure**

Les voyants des boutons ont leurs propres sorties de l'api, la sortie est activée selon le moteur, s'il marche le bouton Start est allumé, si le moteur est à l'arrêt, alors le bouton stop est allumé (figure (4.23)).

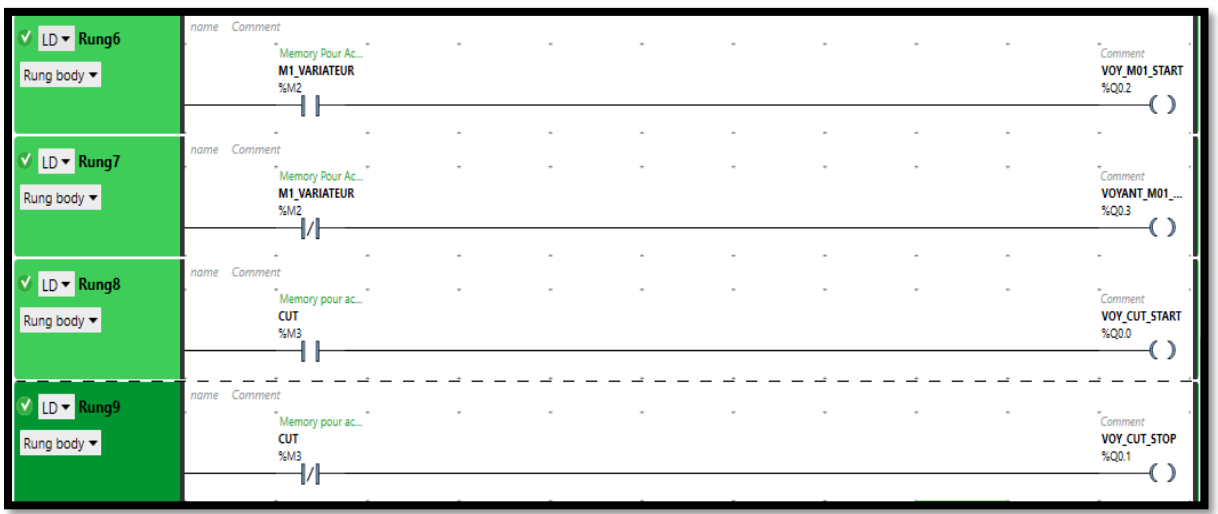

#### **Figure 4.23: Programme Voyants**

La deuxième partie est celle des pannes, si un problème survient, cette partie concerne surtout les vérins et distributeurs, au cas où le distributeur cesse de fonctionner ou la tige de vérin est coincé, alors l'API envoie le signal vers le voyant faillure, et arrête la machine pour éviter des dégâts.

Un exemple de cette partie concerne le Vérin 2 qui est supposé rendre la scie à sa position initiale, lorsque l'API envoie le signal vers le distributeurs, le Vérin est supposé revenir à sa position immédiatement, un capteur magnétique attaché ou vérin envoi des informations sur l'état du vérin a l'api, si le signal du capteur est contradictoire a la position à laquelle doit être le vérin, un compteur est initialisé, un 2 ordre est envoyé de l'API vers le distributeurs, si le signal du capteur ne change pas, alors le voyant faillure s'allume et l'API arrête la production. Figure (4.23))

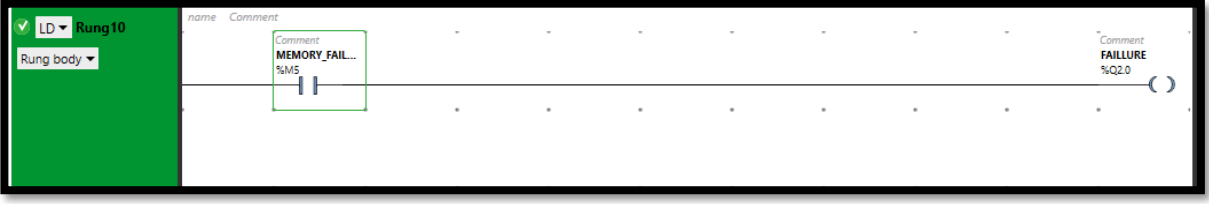

**Figure 4.24: Programme Faillure**

On a simulé le programme avant de le televerser vers l'API grâce au logiciel So machine

qui nous permet de Controller l'état des inputs (figure (4.25)).

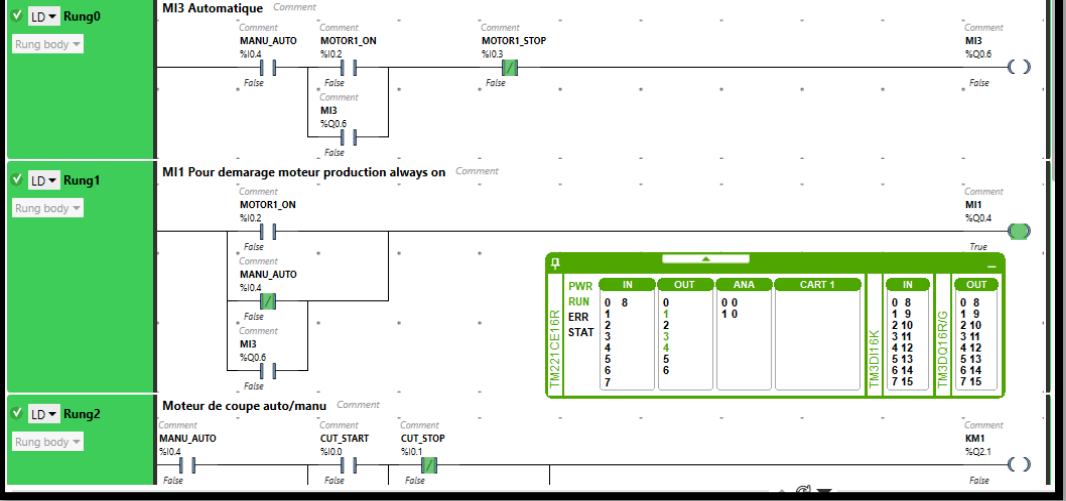

**Figure 4.25: Simulation du programme**

Une fois la simulation terminée, nous avons televerse le programme dans l'api pour le tester sur les différents moteurs et actionneurs/capteurs qu'on a.

## **4.5. Etape 5 : Test de la machine sur site**

#### **4.5.1. Test de la machine Avec programme API**

Après le test du programme, nous nous sommes dirigés vers l'usine pour effectuer les 1ers tests et faire marcher les 2 moteurs en même temps. Par la suite nous allons implémenter la partie pneumatique pour tester le tout.

1<sup>er</sup> inconvénient : la machine n'avait pas de prise 3 phases neutre et terre à côté d'elle, donc nous avons dû la déplacer vers un autre endroit, nous avons branché les différents moteurs, et avions commencé les tests.

Le 1<sup>er</sup> défaut qu'on a remarqué est que le capteur inductif était toujours à l'état 1, la raison est que le support est métallique et affecté le capteur. Nous avons donc changé le support du capteur en un support en plastique. (Fig. (4.26))

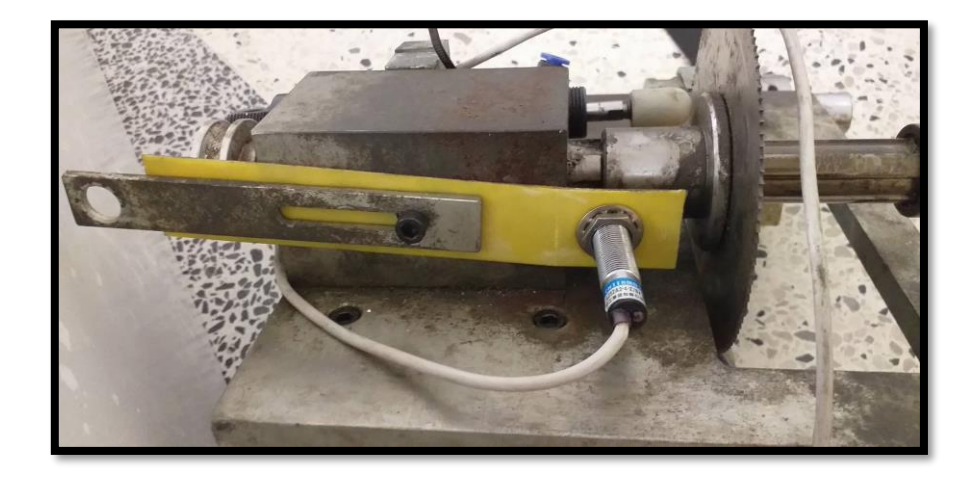

#### **Figure 4.26: Nouveau support du capteur Inductif**

Le 2eme défaut est que les supports et différents engrenages coinçait à cause de la non-maintenance, il a fallu donc nettoyer et graisser les différentes parties. (Fig. (4.26))

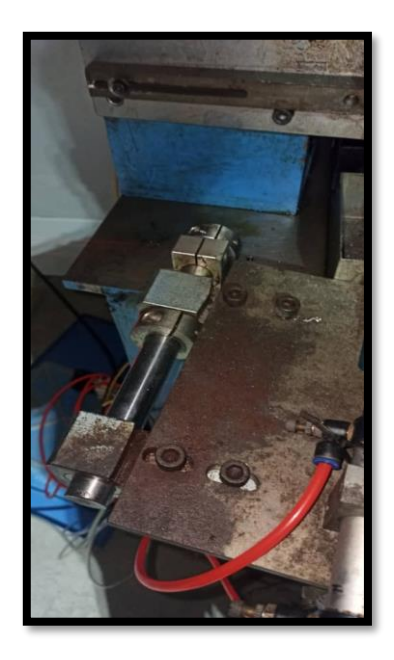

#### **Figure 4.27: Support de Scie Découpe**

Le 3eme défaut est le filtre d'air, on a remarqué que l'eau coule du filtre ainsi que du distributeur, ce qui est dangereux et peut provoquer un court-circuit dans l'armoire si un élément est touché, il faut donc changer les filtres.

Comme pour les tests, quand on démarre le 1er moteur le voyant marche (orange) est allumé alors que le voyant stop (rouge) est éteint. Donc lorsque le moteur est à l'arrêt le voyant stop est allumé et le voyant marche est éteint.

Même chose pour le moteur de découpe (Cut), lorsque le moteur est en marche le voyant marche est allumé, et le voyant stop est éteint. A l'arrêt le voyant stop s'allume.

On peut constater le support de la scie qui change de position selon l'état du moteur (Marche/arrêt), à l'arrêt le support est abaissé, lors de la coupe, le support est élevé pour que la scie puisse couper le flexible (figure 4.28).

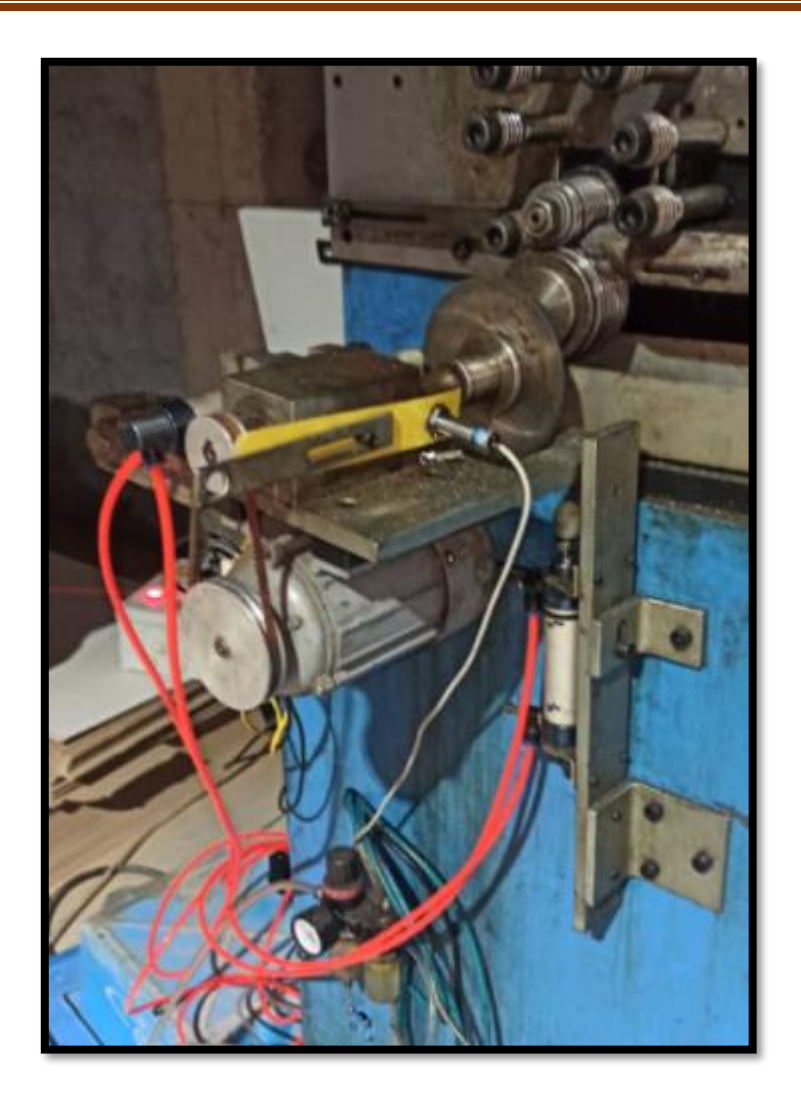

#### **Figure 4.28: support du moteur de coupe**

Concernant la partie Lub, Pour activer la pompe et verser du lubrifiant il faut appuyer sur le bouton Lub, l'ordre est envoyé directement au relai de la pompe, cette partie n'est pas reliée avec l'API.

### **Conclusion**

Dans ce chapitre nous avons montré notre implémentation, réalisation de l'armoire électrique, programmation de l'API et Variateur de vitesse, les différents tests effectués avec succès dans l'espace de travail et sur site.

# **Conclusion Générale**

## **Conclusion Générale**

Notre projet de fin d'étude a été effectué en grande partie au sein de l'unité de production de l'usine de Sarl GLR. Une expérience qui nous a permis de découvrir l'environnement industriel et d'enrichir nos connaissances sur le plan pratique, et d'approfondir nos connaissances théoriques acquises durant notre cursus universitaire.

L'objectif de notre projet était de concevoir une solution programmable et de concevoir une nouvelle armoire électrique ainsi que son tableau de commande, en remplacent l'automate programmable DELTA DVP32ES2 par un automate programmable TM221CE16R, et en concevant le schéma électrique de l'ancienne armoire électrique présente.

La réalisation de ce projet nous a permis de nous familiariser avec le logiciel de programmation So machine avec le langage Ladder qui nous a permis de modéliser notre machine dans le but de réaliser une solution de commande, ainsi que le logiciel de réalisation de schémas électrique Eplan afin de concevoir notre propre armoire électrique.

En perspectives, nous proposons :

- L'ajout d'un IHM pour simplifier et améliorer la partie commande et alarme de tous genre.
- La continuation de l'automatisation de la suite du processus de production de conduits d'air flexible en aluminium qui comporte la partie compression et pincement ainsi que l'emballage.
- Au cours de notre stage nous avons remarqué que l'usine Sarl GLR avait le même problème rencontré de la dés-automatisation sur d'autre processus de productions pour cela nous proposons ainsi la même solution à la problématique pour suivre les exigences de l'industrie moderne.

# **Bibliographies**

# **Bibliographies**

[1] https://glr-dz.com consulté le 14 avril 2022.

[2] « AEV Catalogue produit» 2013. [En ligne].https://www.aev-flex.com/gaine-flexiblealuminium-al-100.html consulté le 15 avril 2022.

[3] « TCY » 2019 [en ligne] https://www.techno-science.net/definition/1855.html le 28 Mars 2022.

[4] http://geea.org.pagesperso-orange.fr/PNEUM/Distributeurs.htm consulté le 28 Mars 2022

[5] M L. FAS, Cours Les actionneurs hydrauliques & pneumatiques, 3<sup>ème</sup> année Licence, Automatique, Département d'électronique, USDB1, Algérie, 2019. [Accès le 28 Mars 2022]. [6] « GUIDES D'ACHAT, MATÉRIEL ÉLECTRIQUE » 2017 [en ligne] https://blog.materielelectrique.com/voyants-lumineux-temoins consulté le 31/05/2022

[7] « Call me Power THOMAS D » le 2022 [En ligne]

https://callmepower.be/fr/energie/guides/comprendre/disjoncteur visité le 14/06/2021

[8] « hydro quebec » 2018 [en ligne]

https://www.hydroquebec.com/data/affaires/pdf/variateurs-vitesse.pdf visité le 20/04/2022

[9] « electrical energy » [en ligne] https://www.electricaltechnology.org/2020/06/electricalcontactor.html consulté le 30 Mars 2022

[10] « Polycopié pédagogique : Architecture des Systèmes Automatisés » 2020 [en ligne] https://www.researchgate.net/figure/Figure-2-1-Decomposition-PO-PC-La-Partie-Operative-POqui-opere-sur-la-matiere\_fig3\_349641743 consulté le 15 Mai

[11] «utbrain » [en ligne] https://www.futura-sciences.com/tech/definitions/informatiqueautomate-programmable-10525/ consulté le 15 Mai

[12] « schneider electric » 2017 [en ligne] https://www.se.com/dz/fr/download/document/EIO0000001355/ visité le 3 Mai

#### **Page | 104**

# **Bibliographies**

[13] «EPLAN Software & Service GmbH & Co. KG» 2011 [en ligne] https://docplayer.fr/1774162- Manuel-de-prise-en-main.html Consulté le 25 Avril.

[14] «Delta electronics INC» 2014 [en ligne] https://delta-ia.fr/assets/delta\_ia-mds\_vfd-

el\_um\_fr\_final.pdf consulté le 2 Mai.

**Annexe schéma électrique :** 

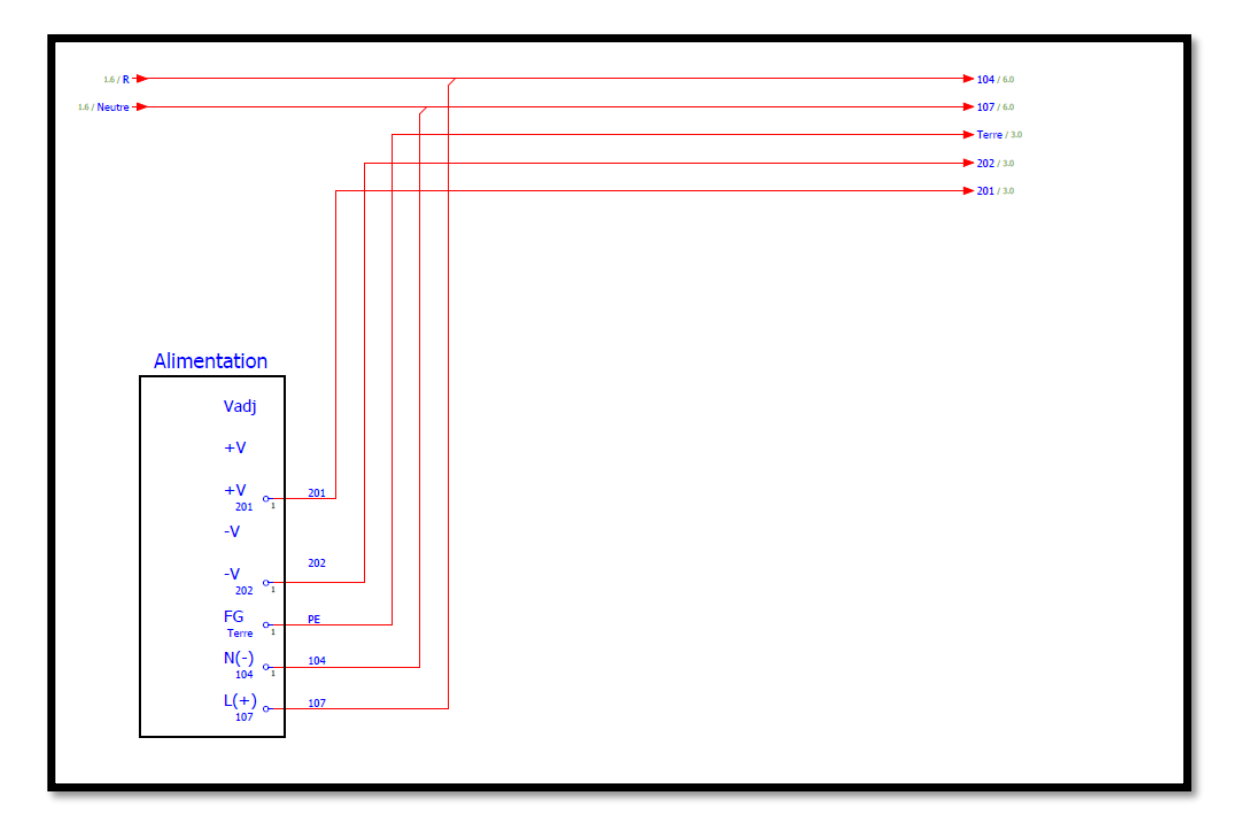

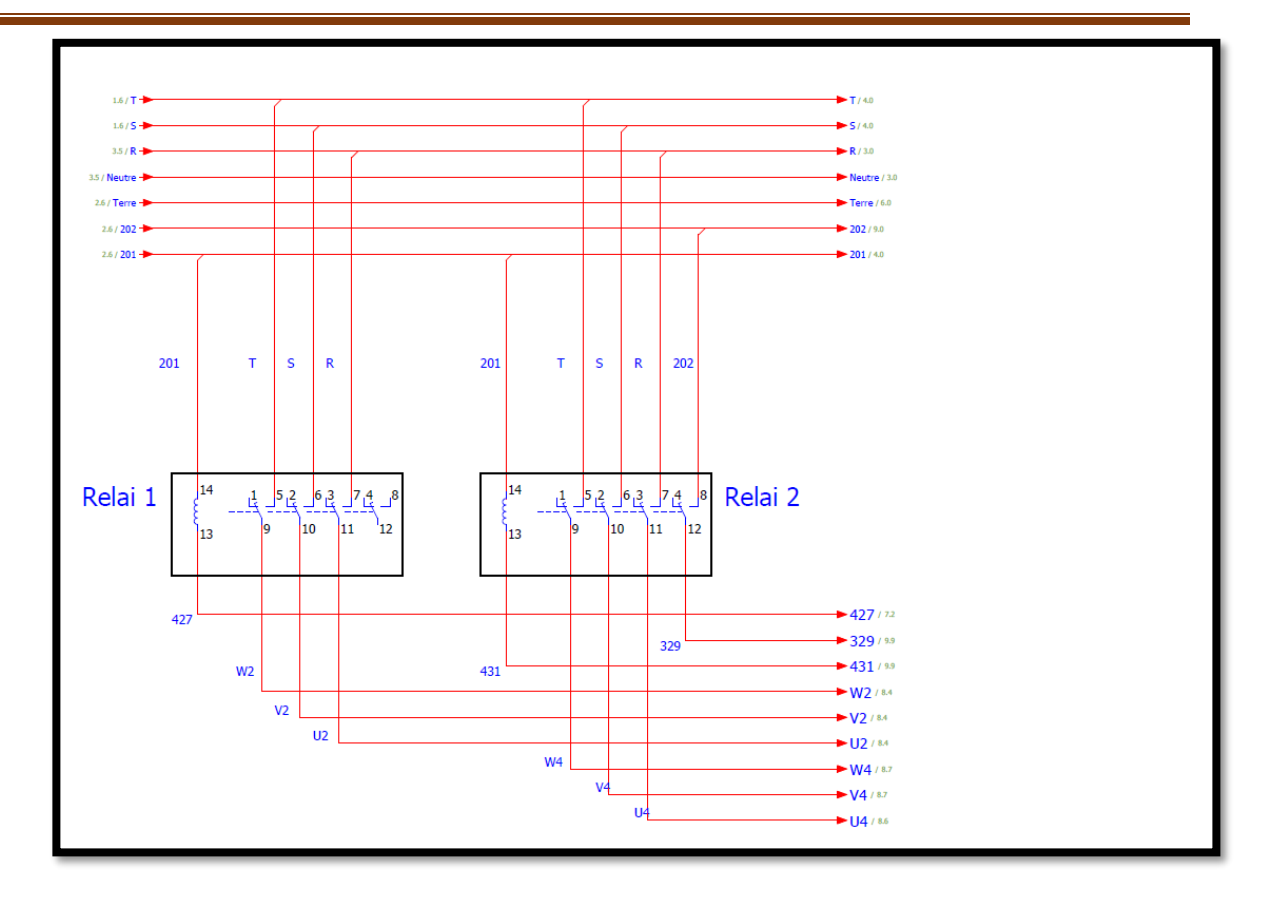

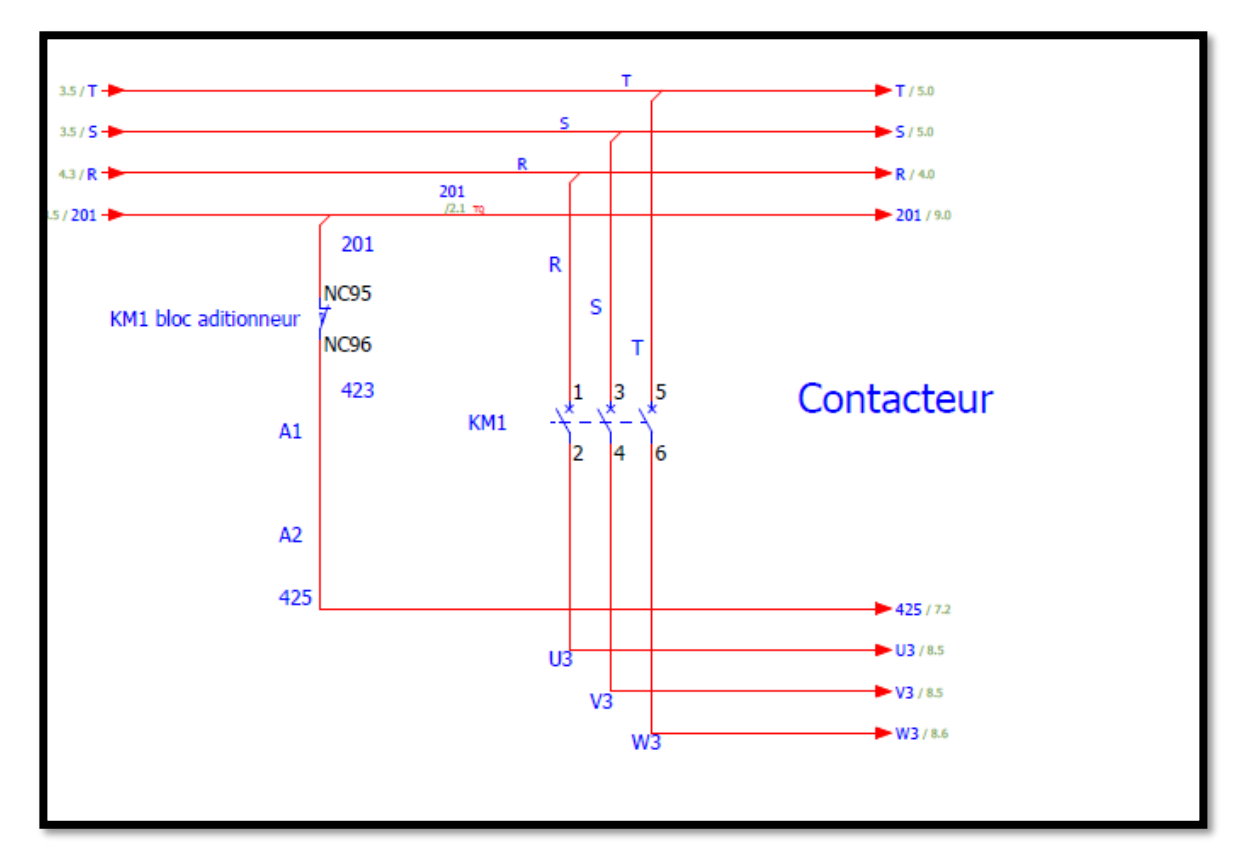

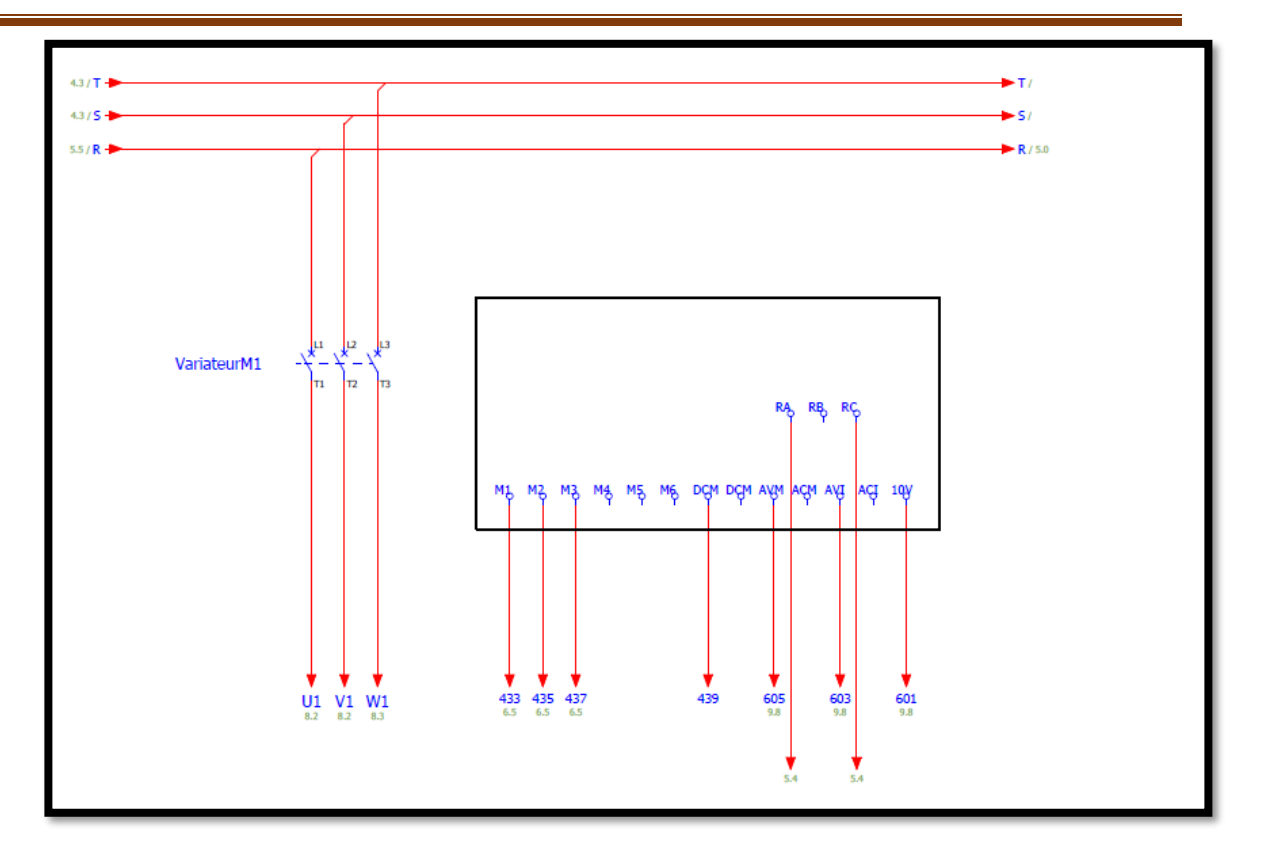

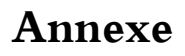

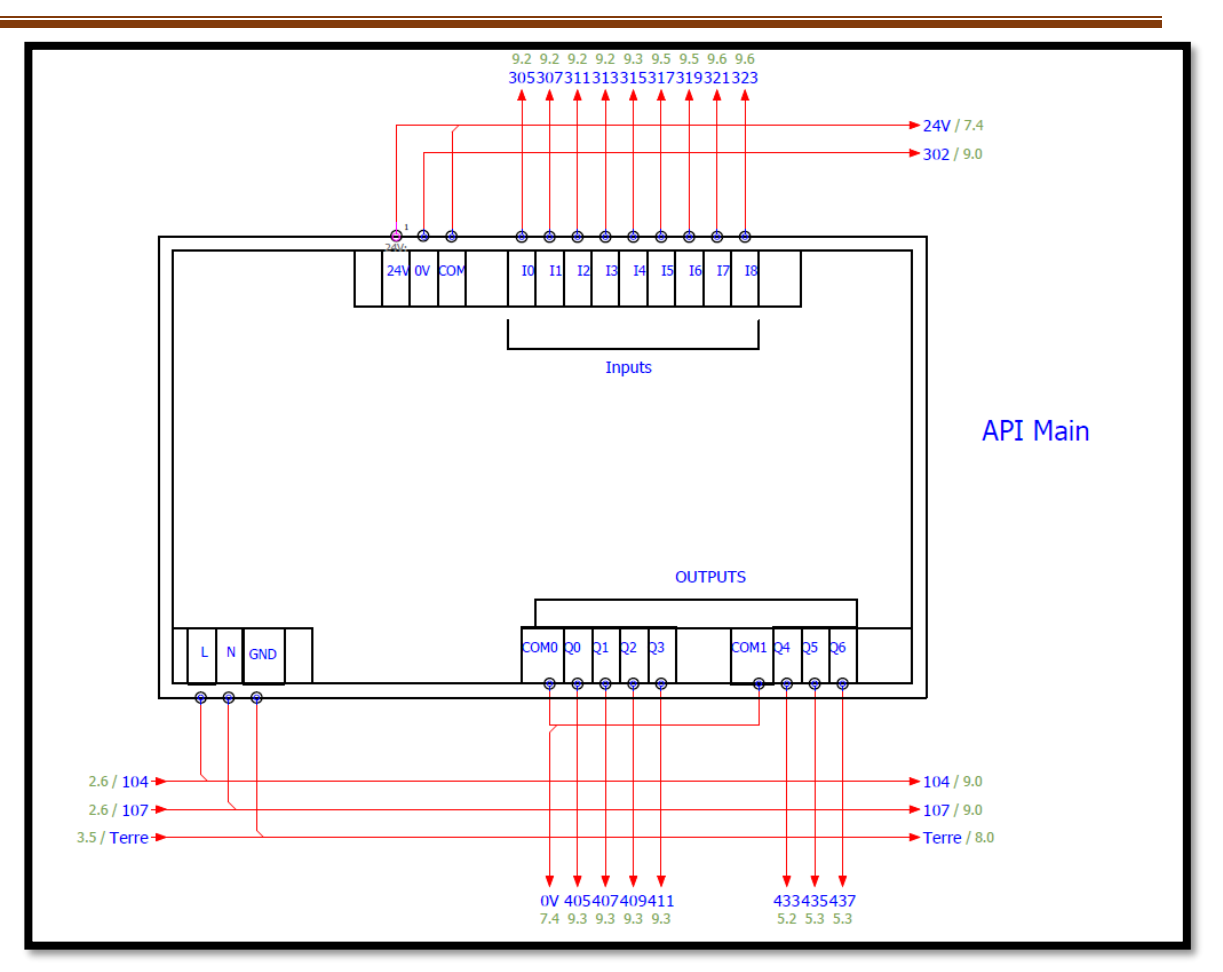

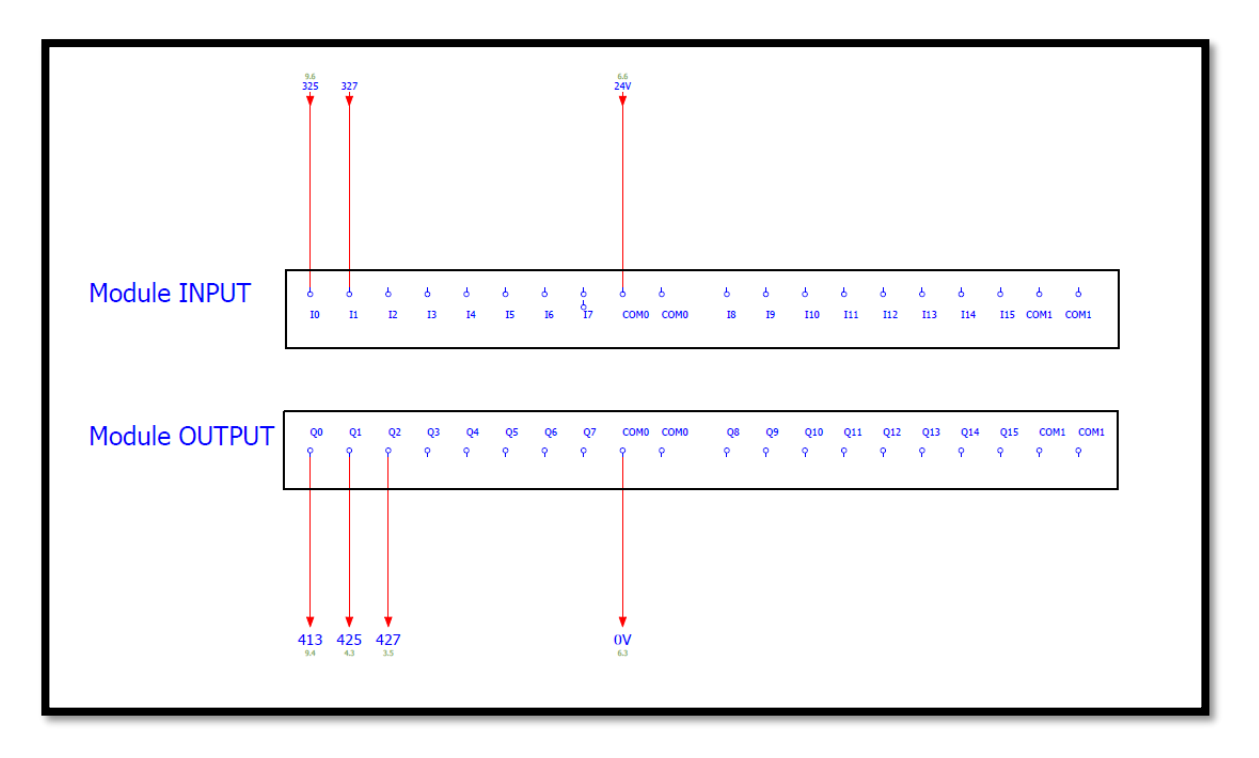

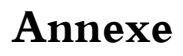

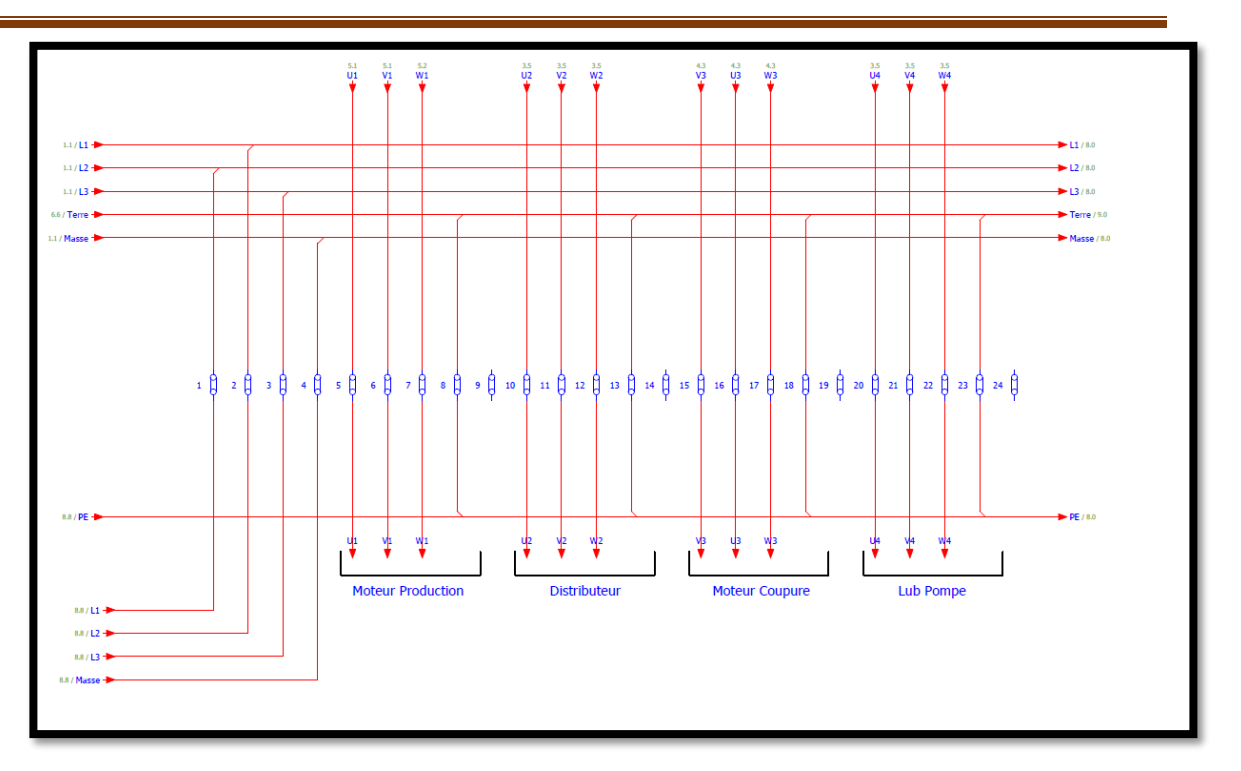

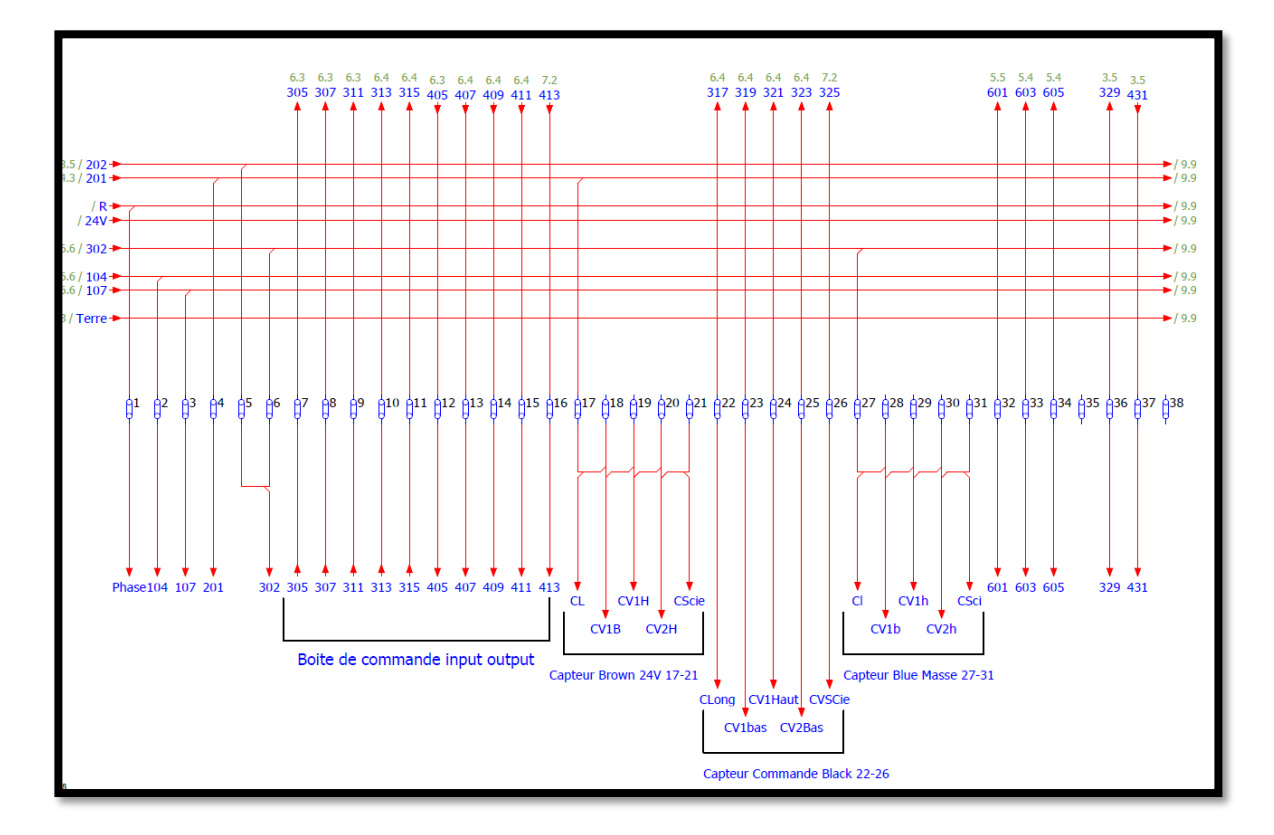

#### **Partie A : Tuyau aluminium**

#### **Utilisation**

L'utilisation la plus courante des conduits et raccords en aluminium est celle de l'industrie du chauffage et de la climatisation. Les conduits flexibles et rigides sont souvent utilisés pour acheminer l'air conditionné dans une maison ou un bâtiment. Les conduits en aluminium sont utilisés en raison de leur rapport résistance/poids élevé

Une section très légère de conduit rigide peut être portée sur de grandes distances sans avoir besoin d'être soutenue.

La forme flexible est utilisée en raison de la capacité de l'aluminium à s'étirer ; un conduit flexible en aluminium peut être plié des centaines de fois tout en conservant une cavité étanche à l'air. Les formes isolées de ces deux types de conduits peuvent être utilisées pour minimiser le transfert de chaleur entre le contenu et l'environnement, ce qui rend les systèmes CVC plus efficaces.

#### **Installation**

Comme les conduits en aluminium peuvent être rigides ou flexibles, leur installation est généralement assez simple. Les unités rigides peuvent être soutenues par des bandes de métal ou de plastique fixées à la structure elle-même, ou elles peuvent être directement montées sur une surface à l'aide de grands supports.

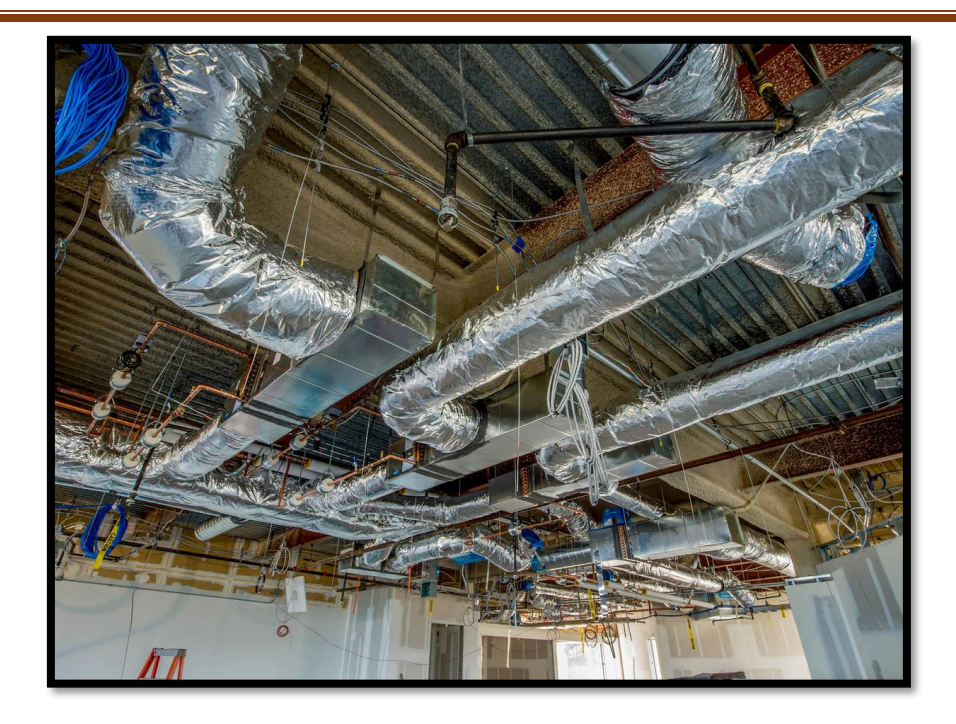

Les sections de conduits flexibles peuvent reposer sur une surface inégale ou être suspendues à l'aide de sangles en métal ou en plastique. Puisque les conduits en aluminium maintiennent une cavité étanche à l'air, ils n'ont pas besoin d'être soutenus de manière à maintenir une ligne droite de livraison.

#### **Types de conduits d'air**

#### **Conduits flexibles**

Ce type de conduit est constitué d'une bobine de bande d'aluminium. Le conduit d'air flexible peut posséder également une isolation thermique en laine de verre, bien que d'autres matériaux comme le polyéthylène. Les conduits flexibles ressemblent généralement à un cylindre et ne comportent pas de coudes ni de déviations.

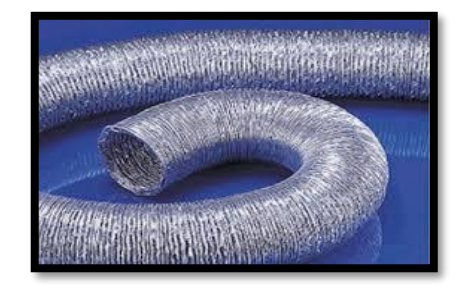

#### **Conduits rigides**

Les conduits rigides sont disponibles dans une variété de formes, de tailles et de matériaux. Un conduit rigide peut être personnalisé en fonction des besoins du client. Ils sont rigides, fiables, sûrs et durables.

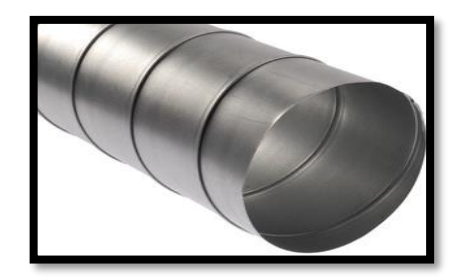

#### **Conduits en tôle**

Habituellement, l'acier galvanisé et l'aluminium sont utilisés dans la fabrication de ce type de conduits, mais l'aluminium est préféré en raison de sa légèreté et de sa facilité d'installation. Un conduit en tôle est non poreux par nature et limitent donc le développement de moisissures dans les conduits d'air.

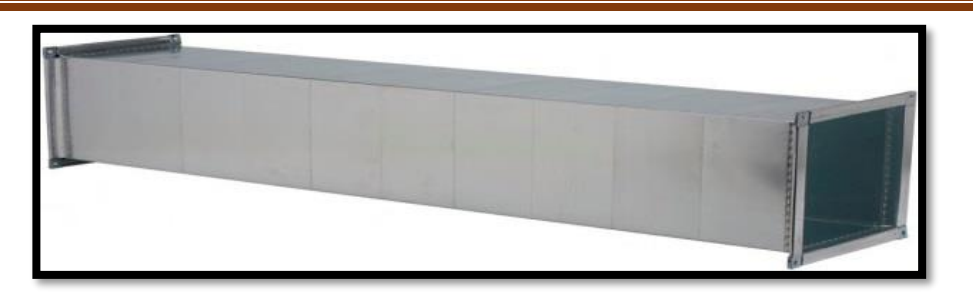

#### **Conduits en fibre de verre**

Les gaines rigides peuvent également être revêtues de fibre de verre. Ces conduits sont très similaires aux conduits en tôle, mais ils ont un revêtement interne ou externe en fibre de verre. Ces conduits sont préférés dans les bâtiments commerciaux et les bureaux car les conduits d'air doublés de fibre de verre ont la capacité d'amortir le bruit du climatiseur. (Figure)

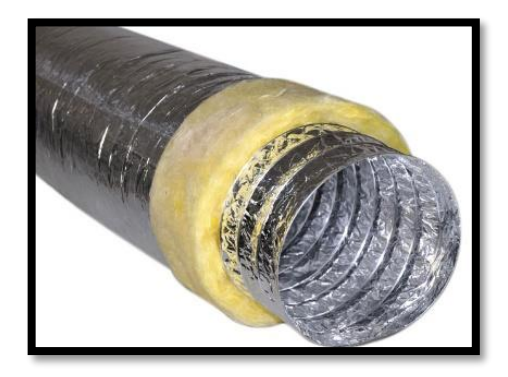

Mais les conduits doublés de fibre de verre ne sont pas recommandés car ils peuvent se détériorer et peuvent libérer de petites particules de fibre de verre dans l'air. Une exposition à long terme à ces particules de fibre de verre peut poser de sérieux problèmes de santé comme l'asthme, etc. De plus, la fibre de verre est poreuse par nature et permet donc aux moisissures et aux bactéries de se développer. Les conduits d'air revêtus de fibre de verre sont relativement difficiles à nettoyer.

Bien qu'il existe différents types de conduits disponibles sur le marché aujourd'hui, la tôle est la plus recommandée car ce type de conduit d'air est non poreux par nature et ne

permet donc pas aux moisissures ou aux bactéries de se développer dans les conduits d'air. Les conduits en tôle aident également à prévenir les risques potentiels pour la santé des conduits d'air en fibre de verre.

L'automatisation d'une machine de fabrication de conduits flexibles étant notre objectif, nous en présentons le principe dans la section suivante

#### **Annexe B Composants Moteur et disjoncteur**

#### **Stator**

Le stator est la partie fixe du moteur il comporte un noyau statorique et des enroulements de champ. Dans les stators des moteurs asynchrones triphasés, il y a un enroulement séparé pour chacune des trois phases

#### **Rotor**

Le rotor est la partie tournante du moteur Il y a des enroulements dans les rotors des moteurs asynchrones à bagues et des barres court-circuitées dans le rotor des moteurs asynchrones à cage d'écureuil

#### **Arbre**

En acier, L'arbre utilisé pour transférer la puissance mécanique. Si la machine est utilisée comme un moteur à courant continu, la puissance mécanique est transférée du moteur à la charge. Et si la machine est utilisée comme un générateur de courant continu, la puissance mécanique est transférée du moteur principal à la machine.

#### **Ventilateur**

Assurée par un ventilateur bidirectionnel à pales radiales en matière plastique, à même de résister à des températures élevées.

#### **Roulement**

L'enroulement enroulé sur le pôle est connu sous le nom d'enroulement de champ. Une source externe de courant continu ou la sortie de la machine est utilisée pour exciter l'enroulement de champ.

Lorsque le courant continu traverse la bobine, il génère un champ électromagnétique Et il magnétise le pôle et produit le flux magnétique. Le flux produit par le pôle est directement proportionnel au courant du champ. Et le flux est suffisant pour traverser l'entrefer entre l'armature et les pièces polaires.

#### **Base**

À pattes ou à brides permet de fixer le moteur

#### **Le bâti**

En alliage sélectionné d'aluminium moulé sous pression pour une haute résistance mécanique.

Dans les moteurs asynchrones, la fréquence du champ tournant créé dans l'entrefer et la fréquence de rotation du rotor ne sont pas les mêmes. Ces moteurs sont appelés asynchrones pour cette raison. La fréquence du champ tournant dans l'entrefer dépend de la fréquence d'alimentation du moteur et du nombre de pôles, et ne change pas avec la charge du moteur, mais la fréquence de rotation du rotor varie en fonction de la charge. Lorsque la charge augmente dans la zone de fonctionnement du moteur, la vitesse de rotation du moteur diminue, et lorsque la charge diminue, la vitesse de rotation du moteur augmente. La vitesse de rotation du moteur est la plus élevée en mode ralenti. La vitesse de rotation du moteur asynchrone dans la zone de fonctionnement du moteur ne peut pas dépasser la vitesse de rotation du champ tournant.

### **Disjoncteur**

#### **Le magnétique**

Le rôle du disjoncteur magnétique est de prévenir du court-circuit. Ainsi, il détecte les variations de courant sur le circuit. Lorsqu'il détecte une hausse de la puissance, il coupe le courant immédiatement.

#### **La thermique**

Le disjoncteur thermique agit différemment que le disjoncteur magnétique. Il repère les surcharges électriques sur la ligne. Dès qu'il mesure une surcharge, il coupe le circuit électrique.

#### **Le magnétothermique**

Le disjoncteur magnétothermique combine les deux types de détections cités cidessus, à savoir le magnétique et la thermique. Il est donc plus sûr puisqu'il joue deux rôles et prévient de deux types d'incidents

#### **L'électronique**

C'est la version moderne des disjoncteurs, Ils disposent de capteurs capables de détecter les surcharges et les variations de courant. Il est possible de paramétrer facilement la sensibilité et le délai de déclenchement du disjoncteur.

Les disjoncteurs magnétothermiques sont en général très populaires et couramment utilisés lorsqu'il est important de limiter rapidement le courant de court-circuit pour éviter les pertes matérielles. Ils fournissent également une isolation de la tension neutre.

Le premier composant est un électroaimant sensible aux fortes surtensions des courants électriques, qui réagit instantanément aux situations dangereuses en coupant le flux d'électricité.

Le deuxième composant utilisé dans un disjoncteur magnétothermique est un bilame thermique ; il réagit à des surtensions électriques prolongées de faible intensité ou à des

surcharges de courants électriques. Les courants électriques excessifs chauffent la bande bimétallique qui coupe le circuit.

#### **Types de vérins**

Il existe principalement 3 types de vérin, les vérins hydrauliques, vérins électriques, et vérins pneumatiques. Dans notre projet nous allons utiliser uniquement des vérins pneumatiques donc nous allons nous pencher plus sur ça.

#### **Principe de fonctionnement**

Un vérin pneumatique est un actionneur linéaire dans lequel l'énergie de l'air comprimé est transformée en travail mécanique comme montré dans la figure.

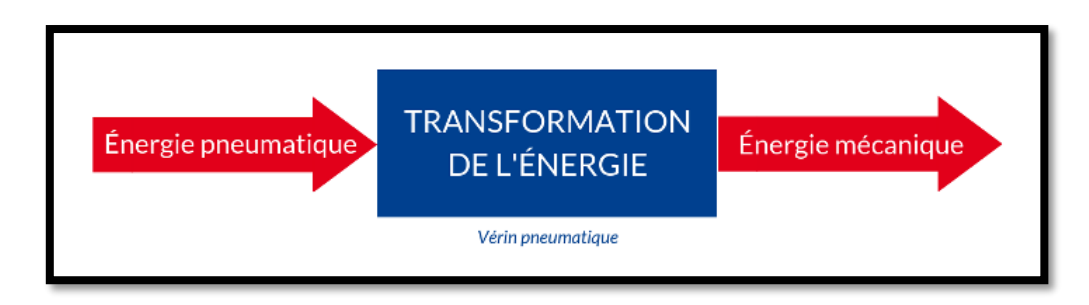

**Schématisation du fonctionnement d'un vérin**

#### **Vérin double effet**

Un vérin double effet a deux directions de travail. Il comporte deux orifices d'alimentation et la pression est appliquée alternativement de chaque côté du piston ce qui entraîne son déplacement dans un sens puis dans l'autre. L'air comprimé est distribué par un distributeur à deux sorties.

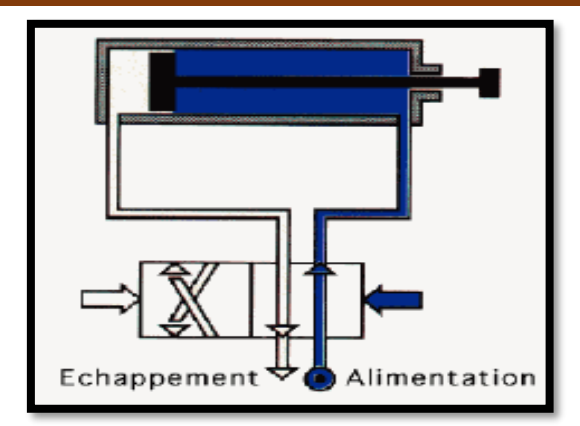

#### **Vérin double effet avec distributeur**

#### **Types de Distributeurs**

Il existe 2 types de distributeur selon le type de vérin utilisé, hydraulique et pneumatique, L'énergie pneumatique est distribuée à l'actionneur sur ordre de l'unité de traitement. Cette énergie pneumatique est transformée en énergie mécanique afin de mouvoir les effecteurs comme le désigne la figure ; bien sûr dans notre cas nous allons utiliser des vérins pneumatiques donc un distributeur pneumatique.

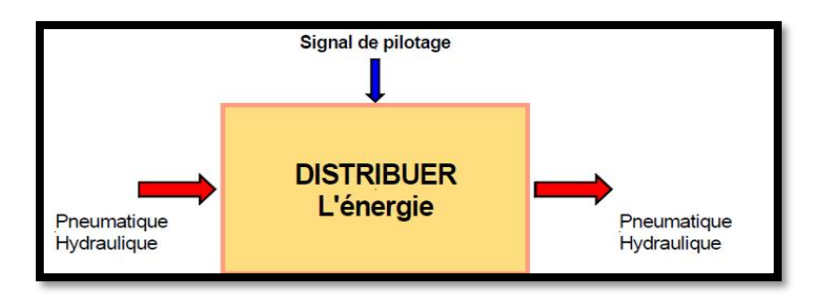

#### **Schématisation du fonctionnement d'un distributeur**

Représentation schématique Une possibilité de passage du fluide est symbolisée par une flèche indiquant le sens de circulation. Un blocage du Fluide est symbolisé par un "T". Aussi La représentation des différents types de commande, s'ajoute de chaque côté du symbole de base.

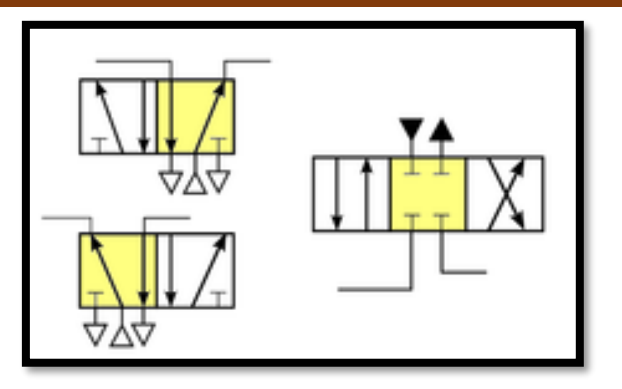

#### **Représentation schématique d'un distributeur**

Monostable/bistable : Il existe deux types de vérins pneumatiques, monostable et bistable, la différence est que le distributeur monostable revient à sa position une fois que le signal de pilotage disparait, contrairement au monostable, le bistable garde sa position et ne bouge pas quand le signal disparait.

#### **Raccordement (couplage)**

Il existe deux types de raccordement moteur :

Triangle ; la connexion triangle est ainsi nommée car elle ressemble à triangle. Pour réaliser la connexion en triangle, l'extrémité du premier enroulement est connectée au début du deuxième enroulement, l'extrémité du deuxième enroulement est connectée au début du troisième enroulement et l'extrémité du troisième enroulement est connectée au début du premier enroulement comme le montre le tableau.

Dans la connexion en étoile, soit le début, soit toutes les extrémités des trois enroulements sont connectées ensemble. Les extrémités des trois phases peuvent être connectées ensemble en un point commun appelé "point neutre", laissant les débuts de phase comme fils.

Tension d'alimentation :

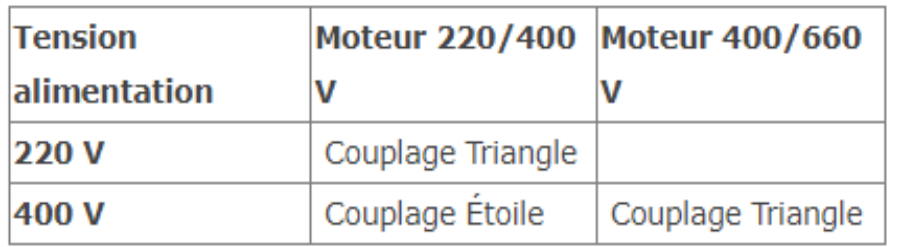

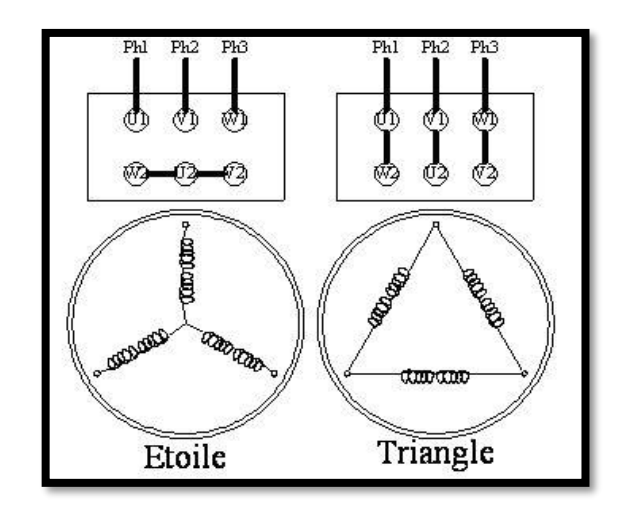

On classe dans le tableau les capteurs en trois groupes différents en fonction de la nature de l'information délivrée en sortie :

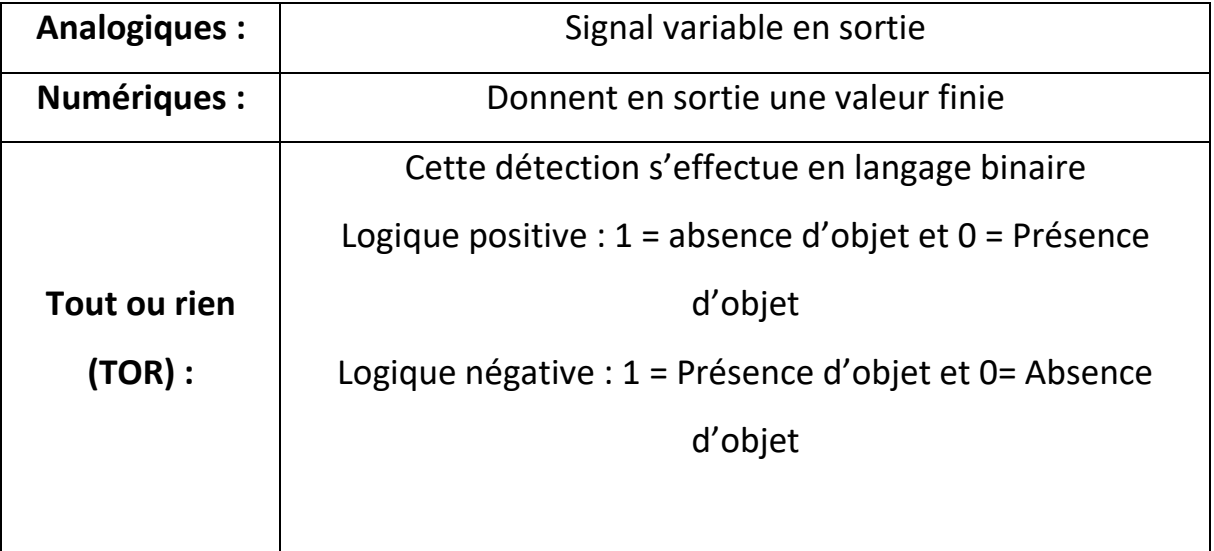

#### **Technologie d'un capteur**

Cinq grandes technologies occupent les premières places du classement du marché actuel de la détection de présence sans contact : l'optique, l'inductif, le capacitif, le magnétique et l'ultrasonique.

#### **Sortie PNP ou NPN**

Les détecteurs à sortie PNP ou NPN sont composés de 3 conducteurs :

+Vs : en couleur marron représente le 24 VCC

Output : en couleur noir représente l'entré vers l'automate

0 V : en couleur bleu

Les détecteurs fonctionnent en courant continu. Pour les détecteurs PNP, la résistance de charge se trouve entre output et 0 V, tandis qu'elle se situe entre +Vs et output, pour les détecteur NPN. Lors de la commutation, la sortie PNP est donc reliée à la tension de service positive, tandis que la sortie NPN est reliée lors de la commutation à la tension de service négative. Les contacts à fermeture et à ouverture définissent la fonction de commutation. Les contacts à fermeture sont également appelés contacts normalement ouverts (NO) et les contacts à ouvertures contacts normalement fermés (NC). En cas d'excitation par un objet, les détecteurs avec fonction de contact à fermeture établissent des connexions de contact (Uz = haut), tandis que les détecteurs avec fonction de contact à ouverture suppriment ces connexions (Uz = bas) résumer dans la figure.

Contact à fermeture PNP (NO)

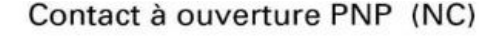

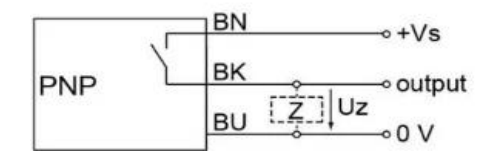

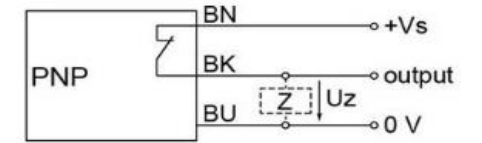

Contact à fermeture NPN (NO)

Contact à ouverture NPN (NC)

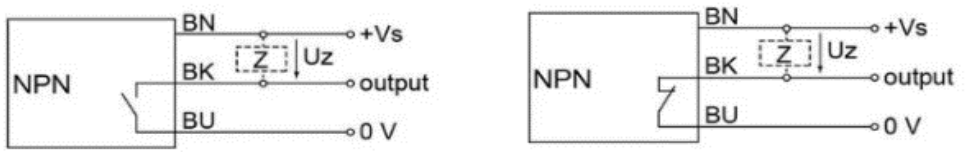

**Différents types de contact d'un capteur**

Dans notre projet nous avons trois types de capteurs, dont les outputs sont reliés aux broches d'entrées de l'API qui leurs sont réservés (voir en chapitre 4.

#### **Principe de fonctionnement et différentes parties**

Les disjoncteurs basse et moyenne tension diffèrent dans leurs conceptions qui sont spécifiques à l'ampérage, à la tension et à l'application, il existe cinq composants principaux qui sont universels pour les différents types de disjoncteurs.

Les cinq composants universels des disjoncteurs sont les suivants

Châssis - Protège les parties internes du disjoncteur contre les matériaux extérieurs.

Mécanisme de commande - Fournit un moyen d'ouvrir et de fermer le disjoncteur.

Contacts - Permettent au courant de circuler dans le disjoncteur lorsqu'il est fermé.

Extincteur d'arc - Éteint un arc lorsque le disjoncteur interrompt un défaut.

Déclencheur - Ouvre le mécanisme de commande en cas de surcharge prolongée ou de court-circuit.

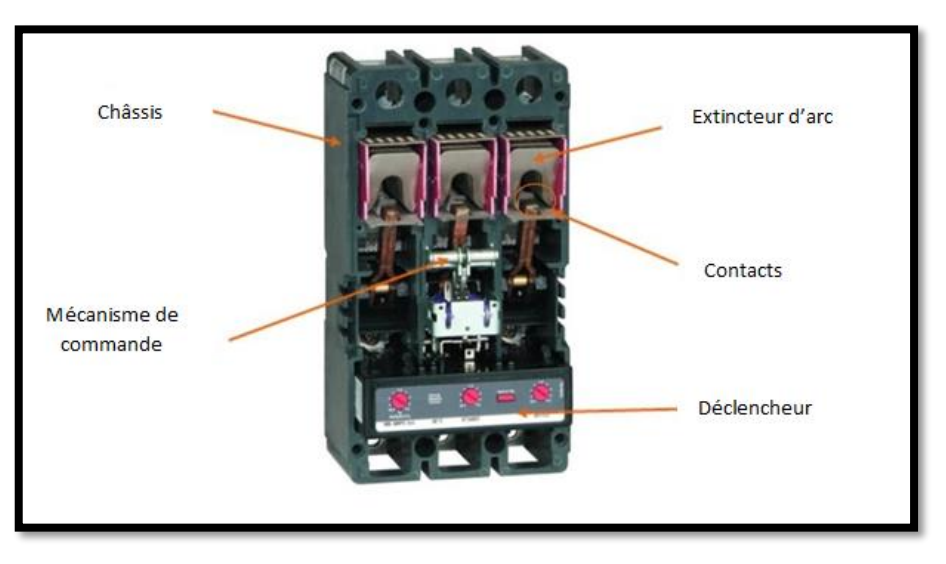

**Composition d'un disjoncteur**
## **Fonctionnement**

La bobine du contacteur peut être alimentée aussi bien par un courant alternatif que par un courant continu (de 24 à 400 V). Elle génère un champ magnétique. La partie mobile de son armature est attirée contre la partie rigide. En fonction du modèle, les contacts se ferment ou s'ouvrent alors. Si la bobine n'est pas alimentée, le ressort de rappel renvoi en position initial la partie mobile de l'armature et les contacts reprennent leur position [9].